# **Manual Del Usuario**

# **3.6KW/7.2KW INVERSOR / CARGADOR SOLAR**

**Versión: 1.0**

# Tabla de Contenidos

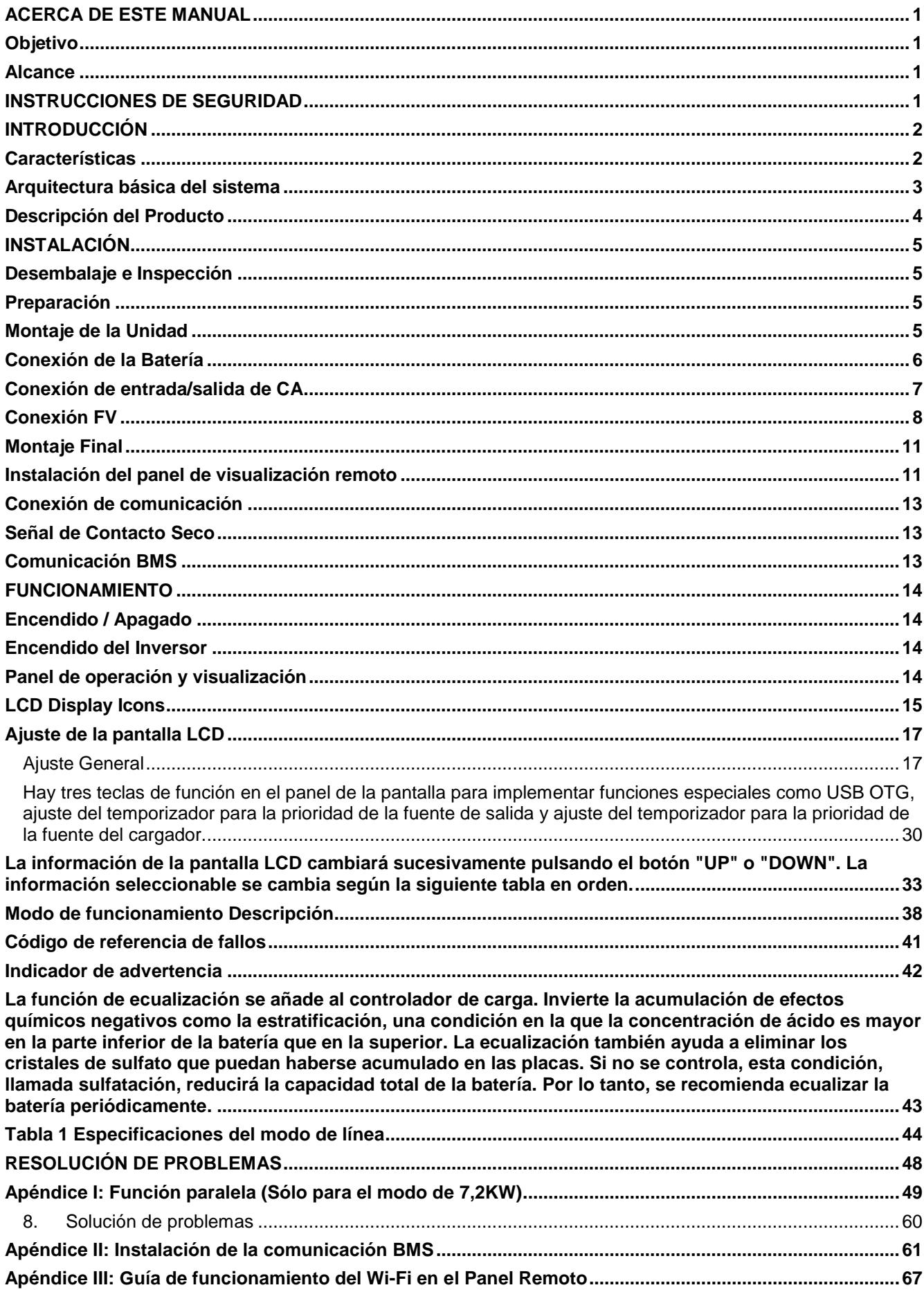

## <span id="page-2-0"></span>**ACERCA DE ESTE MANUAL**

### <span id="page-2-1"></span>**Objetivo**

Este manual describe el montaje, la instalación, el funcionamiento y la resolución de problemas de esta unidad. Lea atentamente este manual antes de realizar instalaciones y operaciones. Conserve este manual para futuras consultas.

#### <span id="page-2-2"></span>**Alcance**

Este manual proporciona directrices de seguridad e instalación, así como información sobre las herramientas y el cableado.

# <span id="page-2-3"></span>**INSTRUCCIONES DE SEGURIDAD**

 **ADVERTENCIA: Este capítulo contiene importantes instrucciones de seguridad y funcionamiento. Lea y conserve este manual para futuras consultas.**

- 1. Antes de utilizar la unidad, lea todas las instrucciones y marcas de precaución en la unidad, las baterías y todas las secciones apropiadas de este manual.
- 2. **PRECAUCIÓN -**-Para reducir el riesgo de lesiones, cargue sólo baterías recargables de plomo-ácido de ciclo profundo. Otros tipos de baterías pueden reventar, causando lesiones personales y daños.
- 3. No desmonte la unidad. Llévelo a un centro de servicio calificado cuando se requiera servicio o reparación. Un remontaje incorrecto puede provocar un riesgo de descarga eléctrica o de incendio.
- 4. Para reducir el riesgo de descarga eléctrica, desconecte todos los cables antes de realizar cualquier tarea de mantenimiento o limpieza. Apagar la unidad no reducirá este riesgo.
- 5. **PRECAUCIÓN** Sólo personal cualificado puede instalar este aparato con batería.
- 6. **NUNCA** cargue una batería congelada.
- 7. Para un funcionamiento óptimo de este inversor/cargador, siga las especificaciones requeridas para seleccionar el tamaño de cable adecuado. Es muy importante el correcto funcionamiento de este inversor/cargador.
- 8. Tenga mucha precaución cuando trabaje con herramientas metálicas sobre o alrededor de las baterías. Existe un riesgo potencial de que al dejar caer una herramienta se produzcan chispas o cortocircuitos en las baterías u otras partes eléctricas, lo que podría causar una explosión.
- 9. Por favor, siga estrictamente el procedimiento de instalación cuando quiera desconectar los terminales de CA o CC. Por favor, consulte la sección de **INSTALACIÓN** de este manual para los detalles.
- 10. Los fusibles se proporcionan como protección de sobrecorriente para el suministro de la batería.
- 11. **INSTRUCCIONES DE CONEXIÓN A TIERRA** Este inversor/cargador debe conectarse a un sistema de cableado con conexión a tierra permanente. Asegúrese de cumplir con los requisitos y regulaciones locales para instalar este inversor.
- 12. **NUNCA** provoque un cortocircuito entre la salida de CA y la entrada de CC. NO conecte a la red eléctrica cuando la entrada de CC esté en cortocircuito.
- 13.**¡Atención!** Sólo el personal de servicio cualificado puede reparar este aparato. Si los errores persisten después de seguir la tabla de solución de problemas, por favor envíe este inversor/cargador a su distribuidor local o centro de servicio para su mantenimiento.
- 14.**ADVERTENCIA:** Dado que este inversor no está aislado, sólo se aceptan tres tipos de módulos FV monocristalinos, policristalinos con clasificación A y módulos CIGS. Para evitar cualquier fallo de funcionamiento, no conecte al inversor ningún módulo FV con posibles fugas de corriente. Por ejemplo, los módulos fotovoltaicos con conexión a tierra provocarán fugas de corriente en el inversor. Cuando utilice módulos CIGS, asegúrese de que NO hay conexión a tierra.
- 15.**PRECAUCIÓN:** Es necesario utilizar una caja de conexiones FV con protección contra sobretensiones. De lo contrario, causará daños en el inversor cuando se produzcan rayos en los módulos FV.

# <span id="page-3-0"></span>**INTRODUCCIÓN**

Este es un inversor multifunción, que combina las funciones de inversor, cargador solar y cargador de baterías para ofrecer soporte de energía ininterrumpida en un solo paquete. La completa pantalla LCD ofrece operaciones de botones configurables por el usuario y de fácil acceso, como la corriente de carga de la batería, la prioridad de carga de CA o solar y la tensión de entrada aceptable según las diferentes aplicaciones.

## <span id="page-3-1"></span>**Características**

- Inversor de onda sinusoidal pura
- Color configurable con la barra de LEDs RGB incorporada
- Wi-Fi incorporado para la monitorización móvil (se requiere una APP)
- Soporta la función USB On-the-Go
- Kit antideslumbrante incorporado
- Módulo de control LCD desmontable con múltiples puertos de comunicación para BMS (RS485, CAN-BUS, RS232)
- Rangos de tensión de entrada configurables para electrodomésticos y ordenadores personales a través del panel de control LCD
- Temporizador de uso de la salida AC/PV configurable y priorización
- Prioridad del cargador AC/Solar configurable a través del panel de control LCD
- Corriente de carga de la batería configurable en función de las aplicaciones a través del panel de control LCD
- Compatible con la red eléctrica o el generador
- Reinicio automático mientras se recupera la CA
- Protección contra sobrecarga/sobretemperatura/cortocircuito
- Diseño de cargador de batería inteligente para optimizar el rendimiento de la batería
- Función de arranque en frío

## <span id="page-4-0"></span>**Arquitectura básica del sistema**

La siguiente ilustración muestra la aplicación básica de esta unidad. También incluye los siguientes dispositivos para tener un sistema completo en funcionamiento:

- Generador o red eléctrica.
- Módulos FV

Consulte a su integrador de sistemas para conocer otras posibles arquitecturas del sistema en función de sus necesidades.

Este inversor puede alimentar varios aparatos en el entorno doméstico o de oficina, incluidos los aparatos de tipo motor como la luz de tubo, el ventilador, el frigorífico y los aparatos de aire acondicionado.

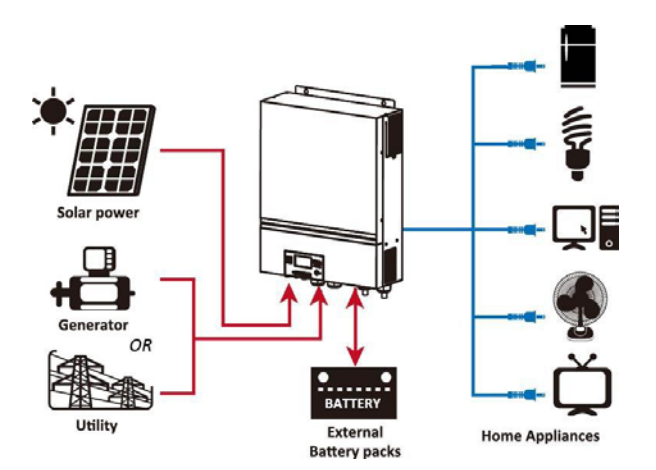

**Figura 1 Descripción del sistema fotovoltaico híbrido básico**

En función de las diferentes situaciones de potencia, este inversor híbrido está diseñado para generar energía continua a partir de los módulos solares FV (paneles solares), la batería y la red eléctrica. Cuando la tensión de entrada MPP de los módulos FV se encuentra dentro de un rango aceptable (véase la especificación para los detalles), este inversor es capaz de generar energía para alimentar la red (utilidad) y cargar la batería. Se ha diseñado un aislamiento galvánico entre la salida FV/CC y la salida CA, de modo que el usuario puede conectar cualquier tipo de matriz FV a este inversor híbrido. Consulte la Figura 1 para ver un diagrama sencillo de un sistema solar típico con este inversor híbrido.

## <span id="page-5-0"></span>**Descripción del Producto**

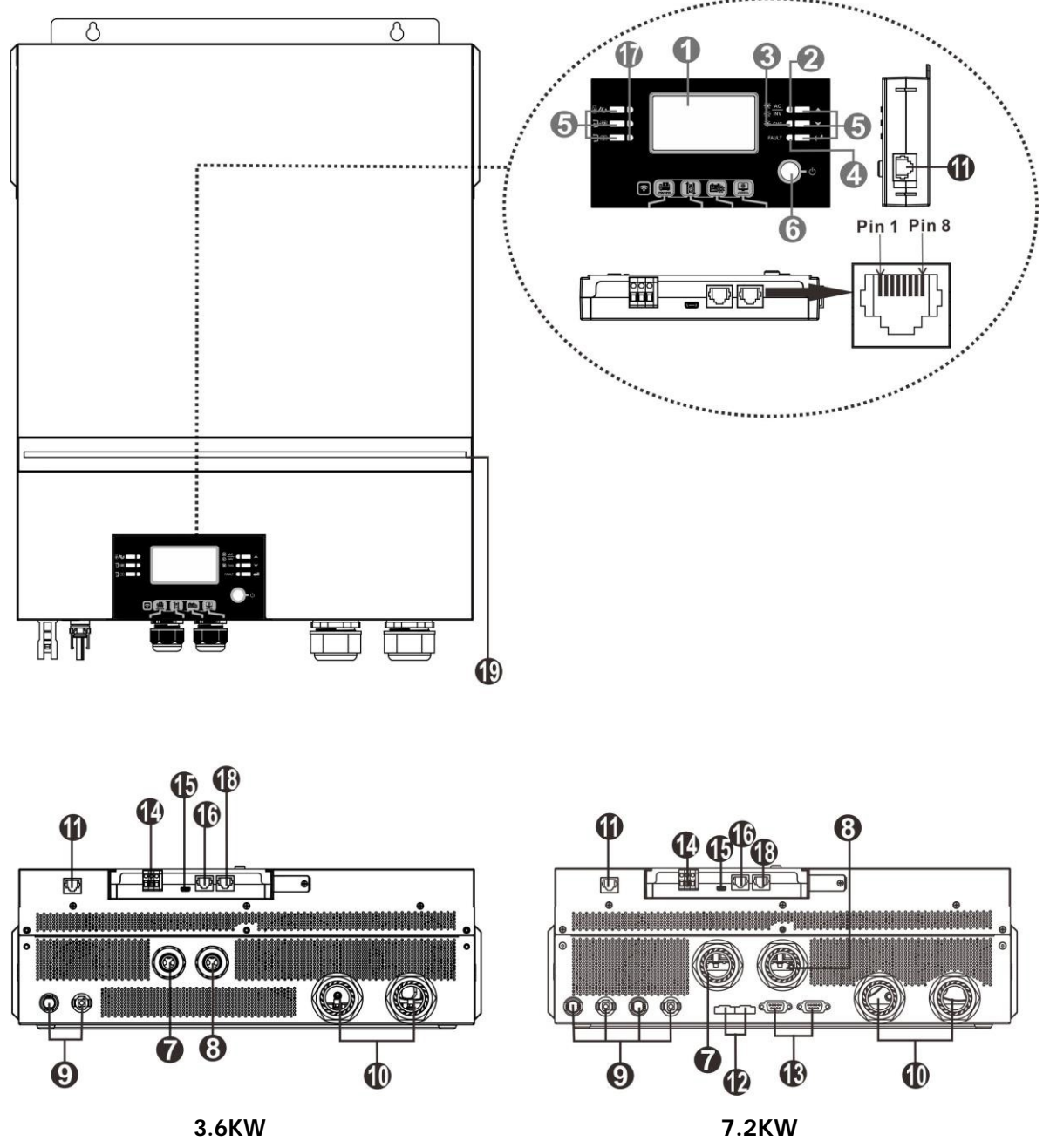

**NOTA:** Para la instalación y el funcionamiento en paralelo, consulte el Apéndice I

- 
- 
- 3. Indicador de carga 14. Contacto seco
- función USB
- 
- 6. Interruptor de encendido/apagado
- 7. Conectores en entrada AC
- 8. Conectores de salida de CA (conexión de carga)
- 9. Conectores FV
- 
- 
- 1. Pantalla LCD 12. Puerto de intercambio de corriente
- 2. Indicador de estado 13. Puerto de comunicación paralelo
	-
- 4. Indicador de fallos 15. Puerto USB como puerto de comunicación USB y puerto de
- 5. Botones de función 16. Puerto de comunicación BMS: CAN, RS-485 o RS-232
	- 17 Indicadores de la fuente de salida (consulte Operación y la sección del panel de visualización para más detalles) y la función del recordatorio USB (consulte el apartado de FUNCIONAMIENTO/configuración de funciones para más detalle)
- 10. Conectores de la batería 18. Puerto de comunicación RS-232
- 11. Comunicación del módulo LCD remoto 19. Barra de LEDs RGB (consulte la sección de configuración de la pantalla LCD)

## <span id="page-6-0"></span>**INSTALACIÓN**

## <span id="page-6-1"></span>**Desembalaje e Inspección**

Antes de la instalación, inspeccione la unidad. Asegúrese de que no hay nada dañado dentro del paquete. Debería haber recibido los siguientes elementos dentro del paquete:

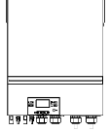

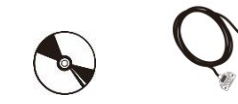

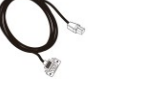

3000

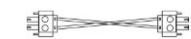

Inversor Manual CD software Cable RS-232 Cable de Comunicación en paralelo Cable de reparto de corriente (solo para el modelo 7.2KW) (solo para el modelo 7.2KW)

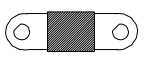

Fusible de CC

## <span id="page-6-2"></span>**Preparación**

Antes de conectar todos los cables, retire la cubierta inferior con dos tornillos. Cuando retire la cubierta inferior, tenga cuidado de quitar los tres cables como se muestra a continuación.

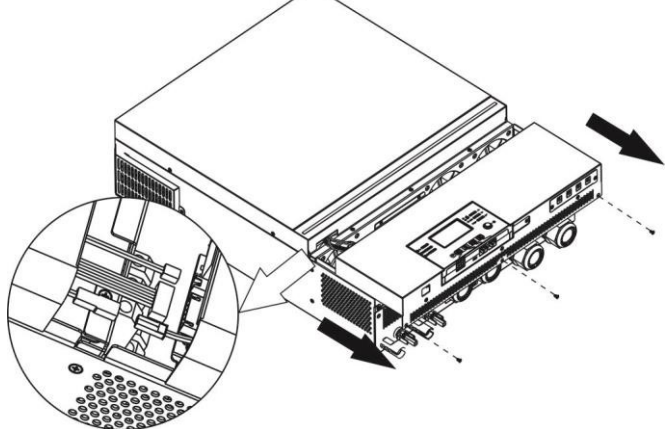

# <span id="page-6-3"></span>**Montaje de la Unidad**

Tenga en cuenta los siguientes puntos antes de seleccionar el lugar de instalación:

- No monte el inversor sobre materiales de construcción inflamables.
- Montar en una superficie sólida
- Instale el inversor a la altura de los ojos para poder leer la pantalla LCD en todo momento.
- La temperatura ambiente debe estar entre 0°C y 55°C para garantizar un funcionamiento óptimo.
- La posición de instalación recomendada es adherida a la pared de forma vertical.
- Asegúrese de mantener otros objetos y superficies como se muestra en el diagrama de la derecha para garantizar una disipación de calor suficiente y tener espacio suficiente para retirar los cables.

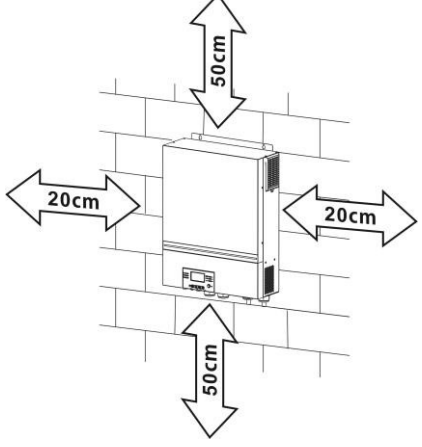

#### **SÓLO ES ADECUADO PARA EL MONTAJE EN HORMIGÓN U OTRA SUPERFICIE NO COMBUSTIBLE.**

Instale la unidad atornillando cuatro tornillos. Se recomienda utilizar tornillos M4 o M5.

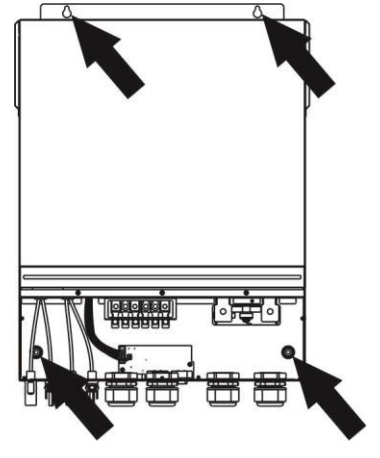

## <span id="page-7-0"></span>**Conexión de la Batería**

**PRECAUCIÓN:** Por razones de seguridad y cumplimiento de la normativa, es necesario instalar un protector de sobrecorriente de CC independiente o un dispositivo de desconexión entre la batería y el inversor. Es posible que no se requiera un dispositivo de desconexión en algunas aplicaciones, sin embargo, se requiere que se instale una protección de sobrecorriente. Consulte el amperaje típico en la tabla siguiente como tamaño de fusible o disyuntor necesario.

**ADVERTENCIA** Todo el cableado debe ser realizado por personal cualificado. **¡ADVERTENCIA!** Es muy importante para la seguridad del sistema y el funcionamiento eficiente utilizar el cable apropiado para la conexión de la batería. Para reducir el riesgo de lesiones, utilice el cable y el tamaño de terminal recomendados a continuación.

#### **Terminal de anillo:**

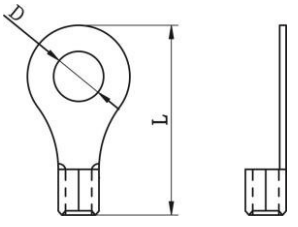

**Tamaño de cable y terminal de batería recomendados:**

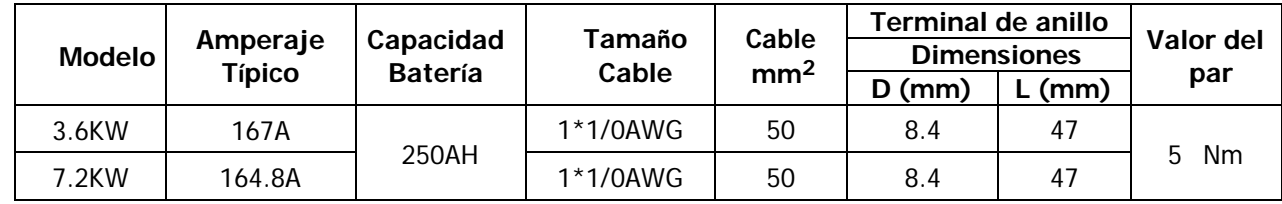

Por favor, siga los siguientes pasos para implementar la conexión de la batería:

- 1. Monte el terminal de anillo de la batería basándose en el cable de la batería y el tamaño del terminal recomendados.
- 2. Inserte el terminal de anillo del cable de la batería de forma plana en el conector de la batería del inversor y asegúrese de que las tuercas están apretadas con un par de 5 Nm. 3. Asegúrese de que la polaridad tanto de la batería como del inversor/cargador está correctamente conectada y que los terminales de anillo están bien atornillados a los terminales de la batería.

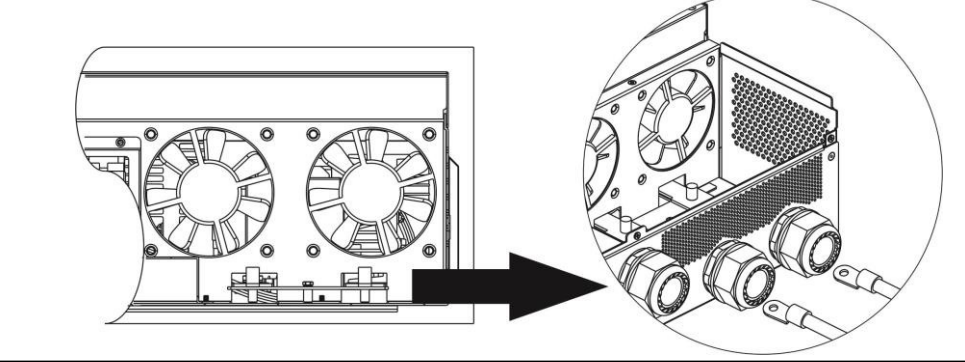

**ADVERTENCIA: Peligro de descarga** La instalación debe realizarse con cuidado debido a la alta tensión de la batería en serie. **¡¡CUIDADO!!** No coloque nada entre la parte plana del terminal del inversor y el terminal de anillo. De lo contrario, puede producirse un sobrecalentamiento.

**¡¡PRECAUCIÓN!!** No aplique una sustancia antioxidante en los terminales antes de conectarlos firmemente.

**iiPRECAUCIÓN!!** Antes de realizar la conexión final de CC o de cerrar el disyuntor de CC, asegúrese de que el positivo (+) debe estar conectado al positivo (+) y el negativo (-) debe estar conectado al negativo (-).

## <span id="page-8-0"></span>**Conexión de entrada/salida de CA**

∕ [

**¡ATENCIÓN!** Antes de conectarlo a la fuente de alimentación de CA, instale un disyuntor de CA independiente entre el inversor y la fuente de alimentación de CA. Esto garantizará que el inversor pueda desconectarse de forma segura durante el mantenimiento y que esté totalmente protegido contra la sobrecorriente de la entrada de CA.

**PRECAUCIÓN** Hay dos bloques de terminales con marcas "IN" y "OUT". Por favor, NO conecte mal los conectores de entrada y salida.

**¡ADVERTENCIA!** Todo el cableado debe ser realizado por personal cualificado.

**¡ADVERTENCIA!** Es muy importante para la seguridad del sistema y el funcionamiento eficiente utilizar el cable apropiado para la conexión de entrada de CA. Para reducir el riesgo de lesiones, utilice el tamaño de cable recomendado que se indica a continuación.

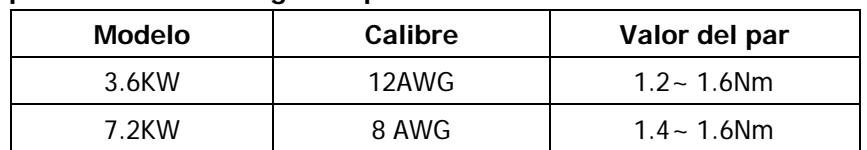

**Requisitos del cable sugerido para los cables de CA**

Por favor, siga los siguientes pasos para implementar la conexión de entrada/salida de CA:

- 1. Antes de realizar la conexión de entrada/salida de CA, asegúrese de abrir primero el protector o desconectador de CC.
- 2. Retire el manguito de aislamiento de 10 mm para los seis conductores. Y acorte la fase L y el conductor neutro N 3 mm.
- 3. Inserte los cables de entrada de CA según las polaridades indicadas en el bloque de terminales y apriete los tornillos de los terminales. Asegúrese de conectar primero el conductor de protección PE ( **)**.

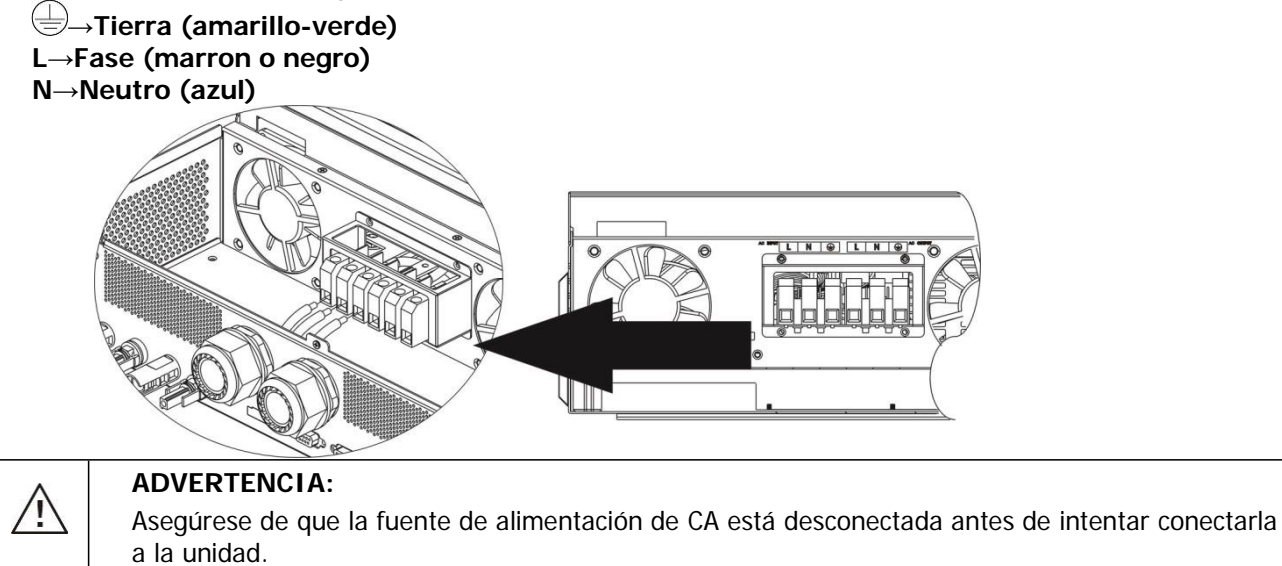

4. A continuación, inserte los cables de salida de CA según las polaridades indicadas en el bloque de terminales y apriete los tornillos de los terminales. Asegúrese de conectar primero el conductor de protección PE ( $\bigcirc$ ).

```
→Tierra (amarillo-verde)
L→Fase (marron o negro)
N→Neutro (azul)
```
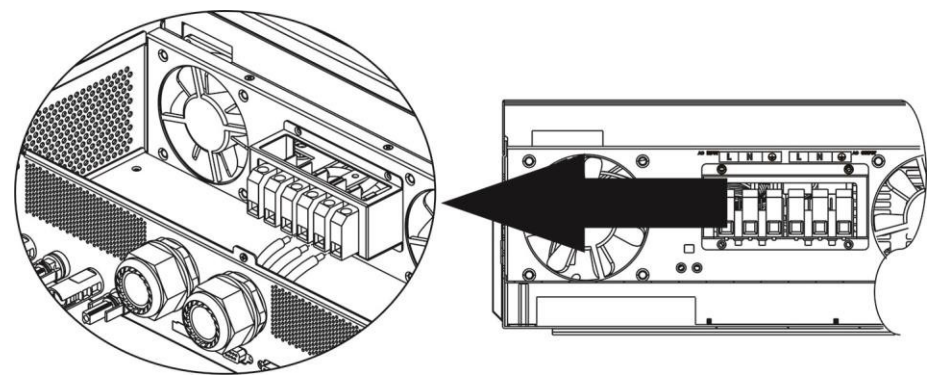

5. Asegúrese de que los cables están bien conectados.

#### **PRECAUCIÓN: Importante**

Asegúrese de conectar los cables de CA con la polaridad correcta. Si los cables L y N se conectan al revés, puede producirse un cortocircuito en la red eléctrica cuando estos inversores funcionen en paralelo.

**PRECAUCIÓN:** Los aparatos como el aire acondicionado requieren al menos 2~3 minutos para reiniciarse, ya que es necesario tener tiempo suficiente para equilibrar el gas refrigerante dentro de los circuitos. Si se produce un corte de energía y se recupera en poco tiempo, causará daños a los aparatos conectados. Para evitar este tipo de daños, por favor compruebe con el fabricante del aire acondicionado si está equipado con la función de retardo de tiempo antes de la instalación. De lo contrario, este inversor/cargador activará el fallo de sobrecarga y cortará la salida para proteger su aparato, pero a veces sigue causando daños internos en el aire acondicionado.

### <span id="page-9-0"></span>**Conexión FV**

**PRECAUCIÓN:** Antes de conectar los módulos FV, instale por separado disyuntores de CC entre el inversor y los módulos FV.

**NOTA1:** Utilice un disyuntor de 600VDC/30A.

**NOTA2**: La categoría de sobretensión de la entrada FV es II.

Siga los siguientes pasos para realizar la conexión del módulo FV:

**ADVERTENCIA:** Dado que este inversor no está aislado, sólo se aceptan tres tipos de módulos FV: monocristalinos y policristalinos con clase A y módulos CIGS.

Para evitar cualquier fallo de funcionamiento, no conecte al inversor ningún módulo FV con posibles fugas de corriente. Por ejemplo, los módulos fotovoltaicos con conexión a tierra provocarán fugas de corriente en el inversor. Cuando utilice módulos CIGS, asegúrese de que no hay conexión a tierra.

**PRECAUCIÓN:** Es necesario utilizar una caja de conexiones fotovoltaicas con protección contra sobretensiones. De lo contrario, causará daños en el inversor cuando se produzcan rayos en los módulos

**Paso 1:** Compruebe la tensión de entrada de los módulos del campo fotovoltaico. Este sistema se aplica con dos cadenas de paneles fotovoltaicos. Asegúrese de que la carga de corriente máxima de cada conector de entrada FV es de 18 A.

**PRECAUCIÓN:** Superar la tensión máxima de entrada puede destruir la unidad!! Compruebe el sistema antes de conectar los cables.

Paso 2: Desconecte el disyuntor y apaque el interruptor de CC.

Paso 3: Ensamble los conectores FV suministrados con los módulos FV mediante los siguientes pasos. Componentes para conectores fotovoltaicos y herramientas:

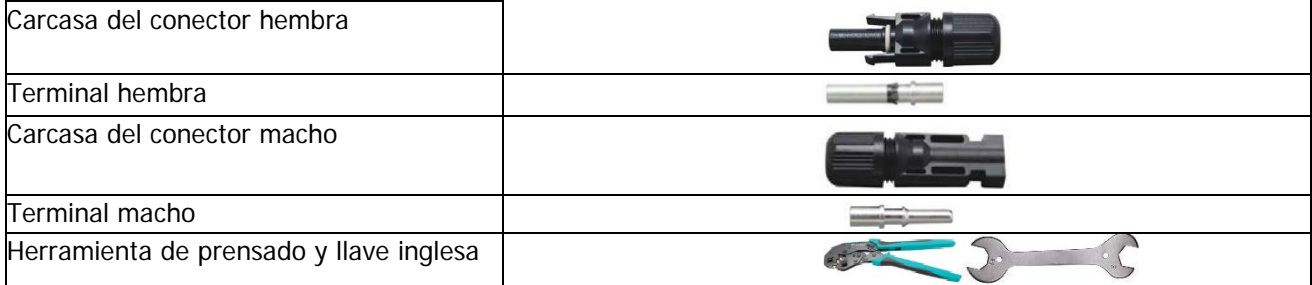

#### **Prepare el cable y siga el proceso de montaje del conector:**

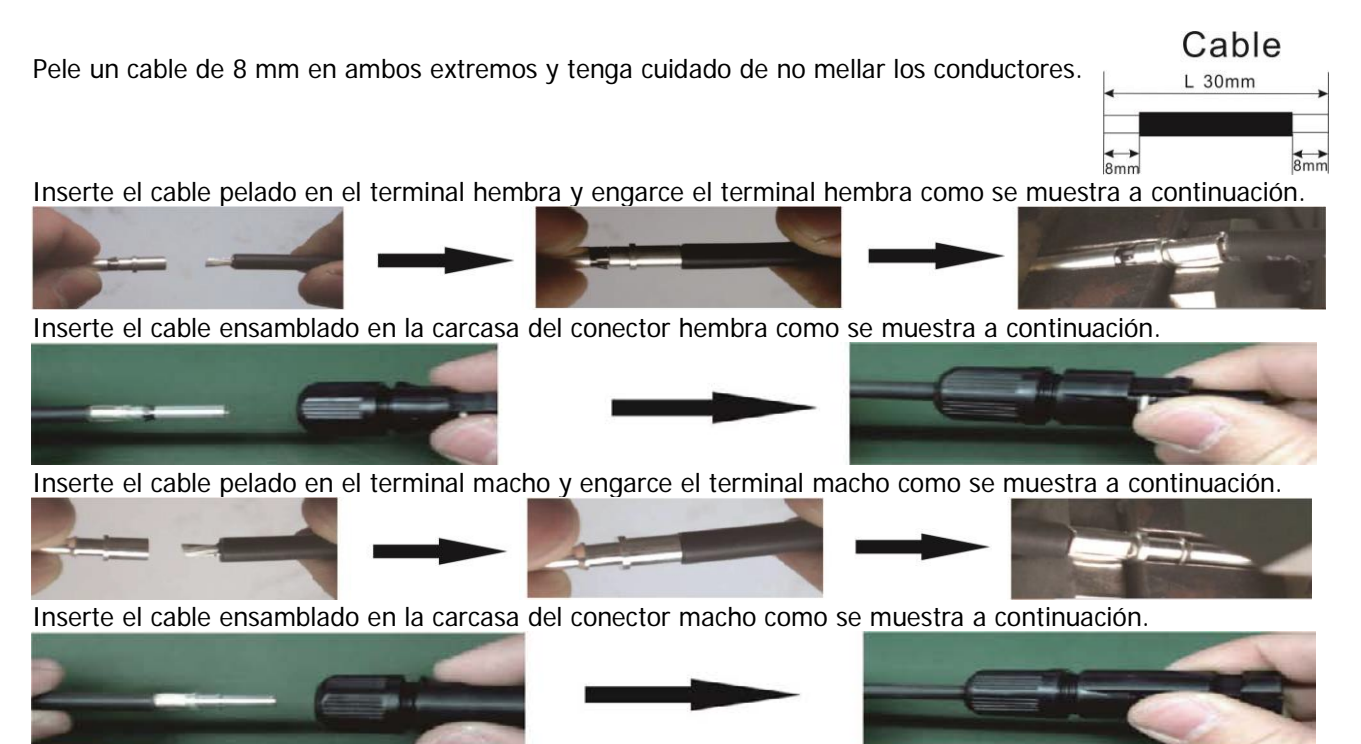

A continuación, utilice una llave para atornillar la cúpula de presión al conector hembra y al conector macho como se muestra a continuación.

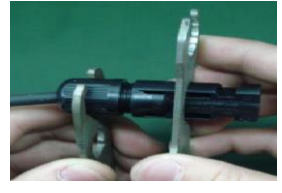

**Paso 4:** Compruebe la polaridad correcta del cable de conexión de los módulos FV y de los conectores de entrada FV. A continuación, conecte el polo positivo (+) del cable de conexión al polo positivo (+) del conector de entrada FV. Conecte el polo negativo (-) del cable de conexión al polo negativo (-) del conector de entrada FV.

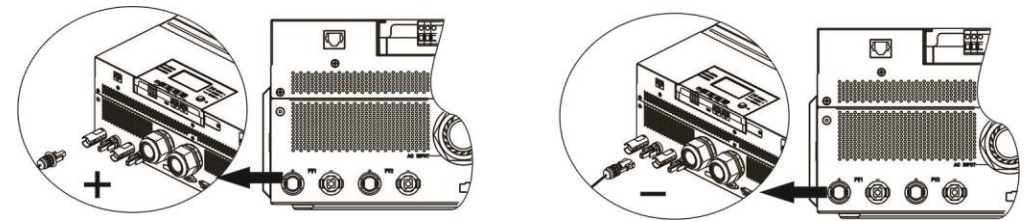

**ADVERTENCIA** Por seguridad y eficiencia, es muy importante utilizar cables adecuados para la conexión de los parámetros Para reducir el riesgo de lesiones, utilice el tamaño de cable adecuado, como se recomienda a continuación.

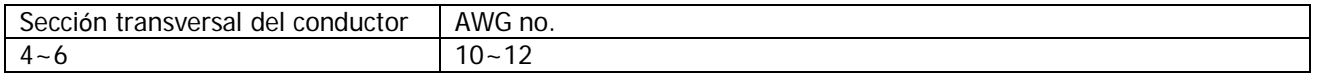

**PRECAUCIÓN:** Nunca toque directamente los terminales del inversor. Podría causar una descarga eléctrica letal.

#### **Configuración recomendada del panel**

Al seleccionar los módulos fotovoltaicos adecuados, asegúrese de tener en cuenta los siguientes parámetros:

- 1. La tensión de circuito abierto (Voc) de los módulos FV no debe superar la tensión de circuito abierto máxima del conjunto FV del inversor.
- 2. La tensión de circuito abierto (Voc) de los módulos FV debe ser superior a la tensión de arranque.

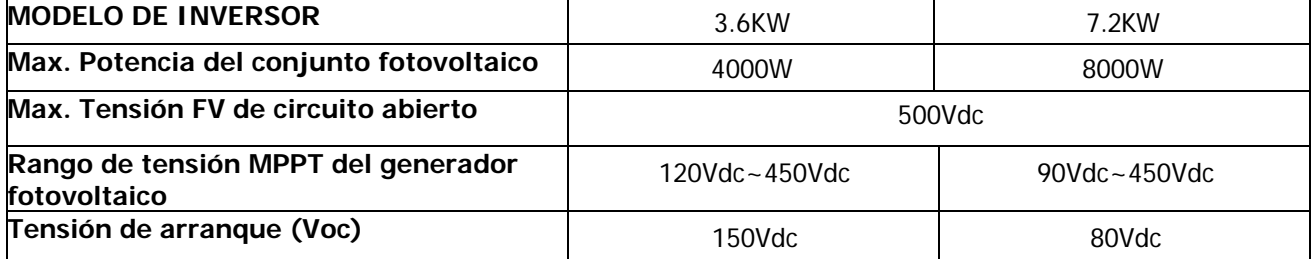

#### **Configuración de paneles solares recomendada para el modelo de 3,6KW:**

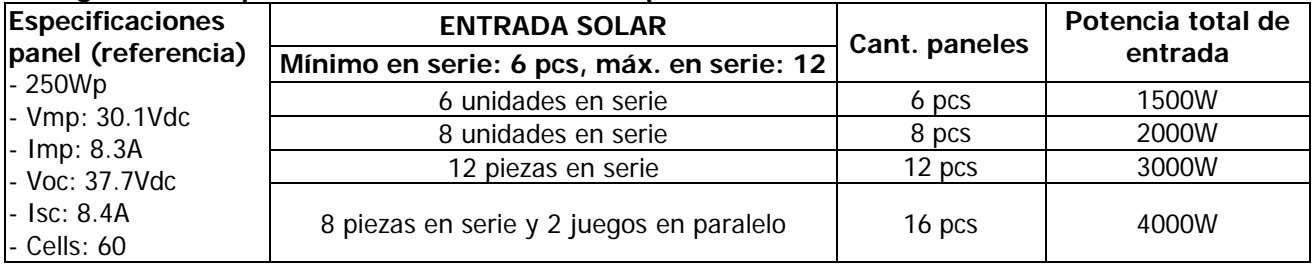

#### **Configuración de paneles solares recomendada para el modelo de 7,2KW:**

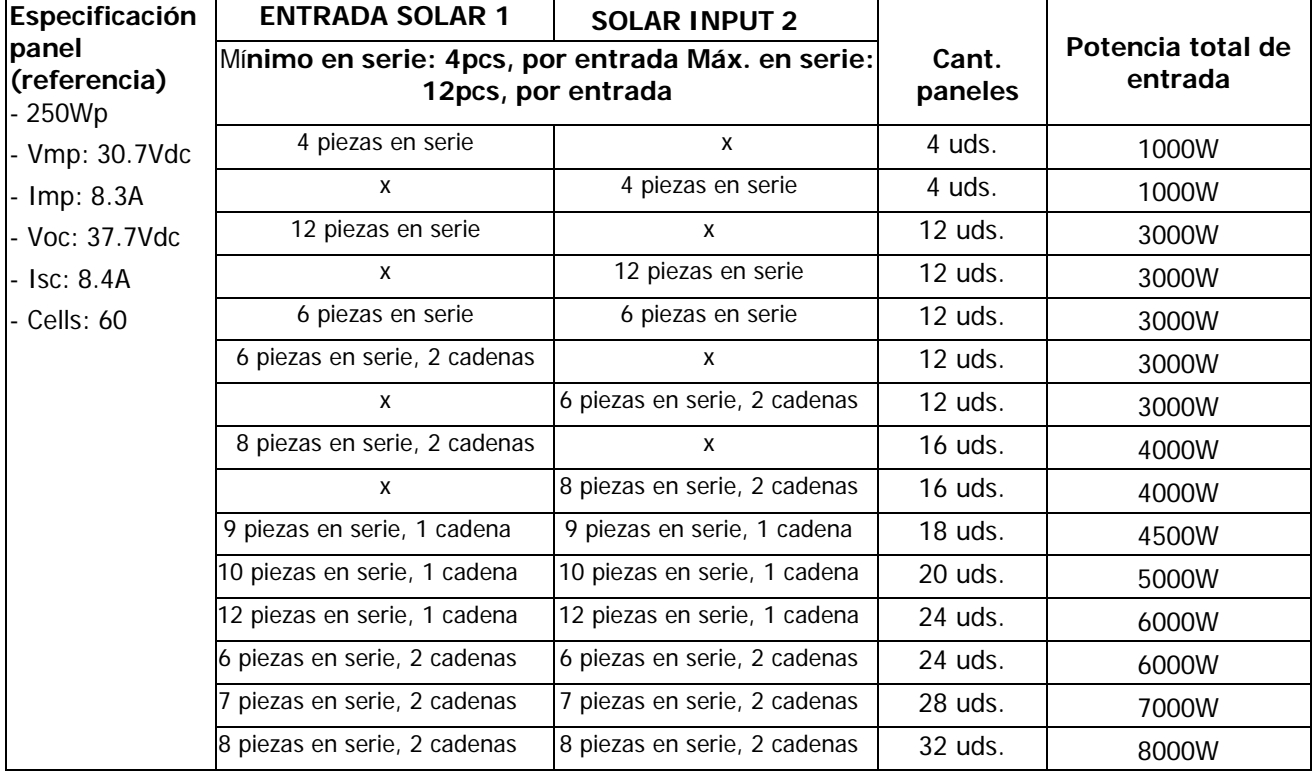

# <span id="page-12-0"></span>**Montaje Final**

Después de conectar todos los cables, vuelva a conectar los tres cables y vuelva a colocar la cubierta inferior atornillando dos tornillos como se muestra a continuación.

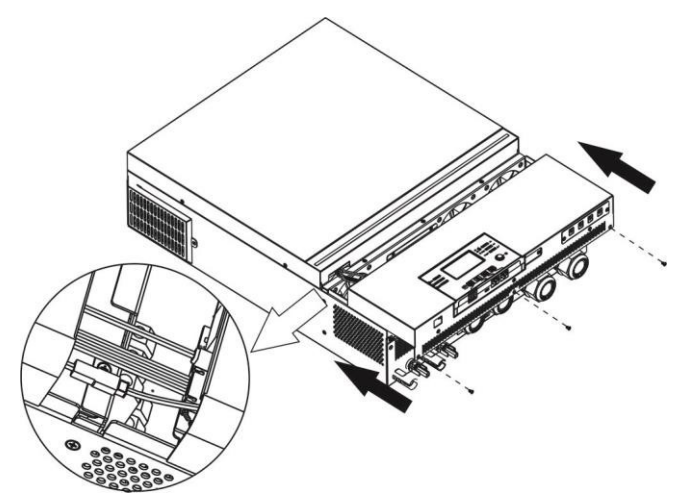

## <span id="page-12-1"></span>**Instalación del panel de visualización remoto**

El módulo LCD puede extraerse e instalarse en una ubicación remota con un cable de comunicación opcional. Por favor, siga los siguientes pasos para implementar esta instalación del panel remoto.

Paso 1. Retire el tornillo de la parte inferior del módulo LCD y extraiga el módulo de la carcasa. Paso 2. Desconecte el cable del puerto de comunicación original. Asegúrese de volver a colocar la placa de retención en el inversor.

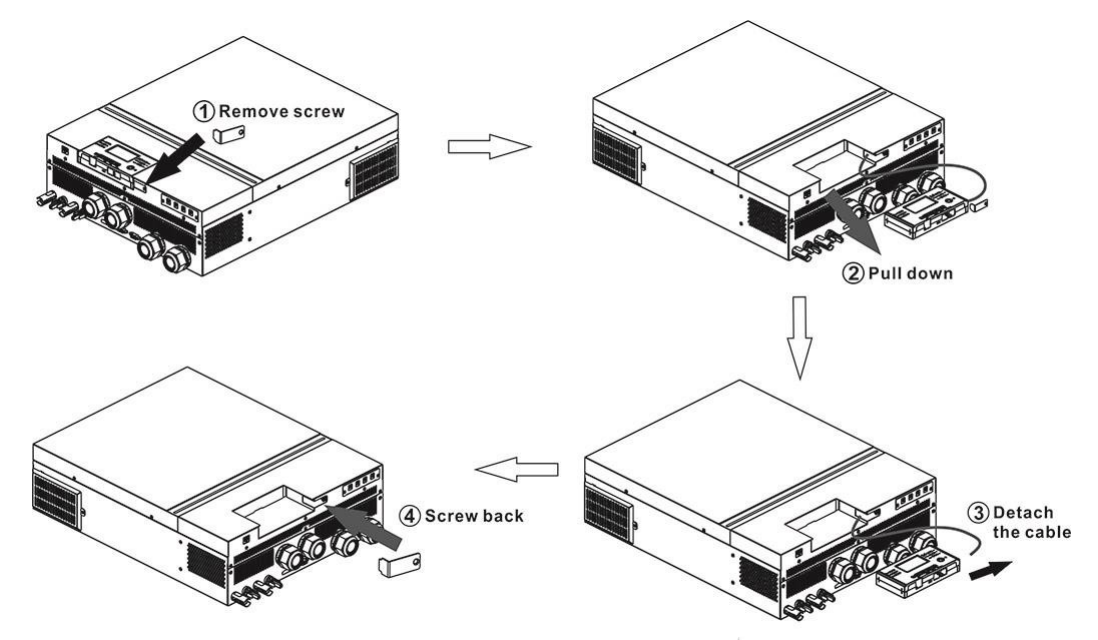

Paso 2. Prepare los orificios de montaje en las ubicaciones marcadas como se muestra en la ilustración siguiente. A continuación, el módulo LCD puede montarse de forma segura en la ubicación deseada.

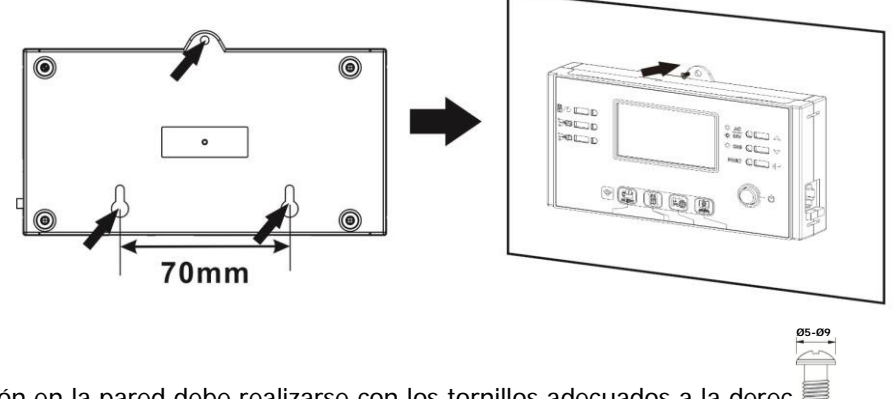

Nota: La instalación en la pared debe realizarse con los tornillos adecuados a la derec

**Paso 3.** Una vez instalado el módulo LCD, conecte el módulo LCD al inversor con un cable de comunicación **M3**RJ45 opcional como se muestra a continuación.

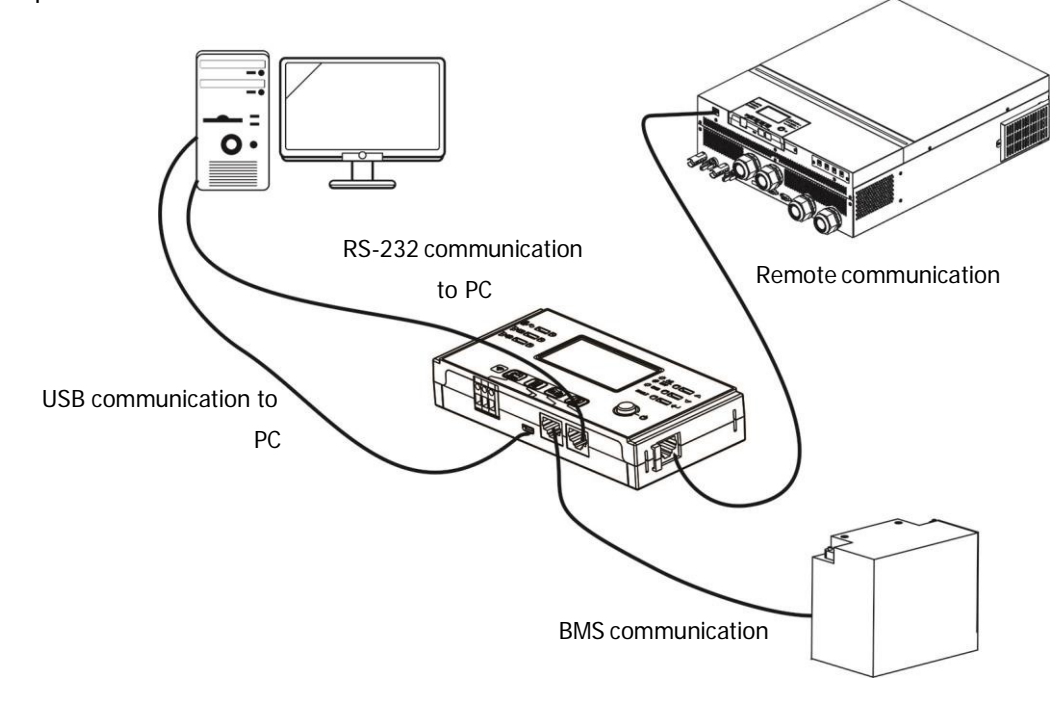

## <span id="page-14-0"></span>**Conexión de comunicación**

#### **Conexión en serie**

Utilice el cable de serie suministrado para conectar el inversor a su PC. Instale el software de monitorización desde el CD incluido y siga las instrucciones en pantalla para completar la instalación. Para conocer el funcionamiento detallado del software, consulte el manual de usuario del software incluido en el CD.

#### **Conexión Wi-Fi**

Esta unidad está equipada con un transmisor Wi-Fi. El transmisor Wi-Fi permite la comunicación inalámbrica entre los inversores aislados y la plataforma de monitorización. Los usuarios pueden acceder y controlar el inversor monitorizado con la APP descargada. Puede encontrar la aplicación "WatchPower" en la Apple® Store o "WatchPower Wi-Fi" en Google® Play Store. Todos los registros de datos y parámetros se guardan en iCloud. Para una instalación y funcionamiento rápidos, consulte el Apéndice III.

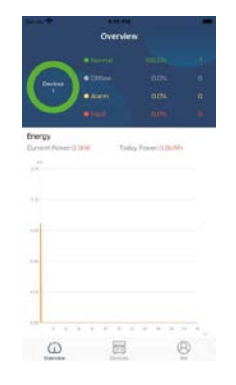

## <span id="page-14-1"></span>**Señal de Contacto Seco**

Hay un contacto seco (3A/250VAC) disponible en el panel trasero. Puede utilizarse para enviar una señal a un dispositivo externo cuando la tensión de la batería alcanza el nivel de advertencia.

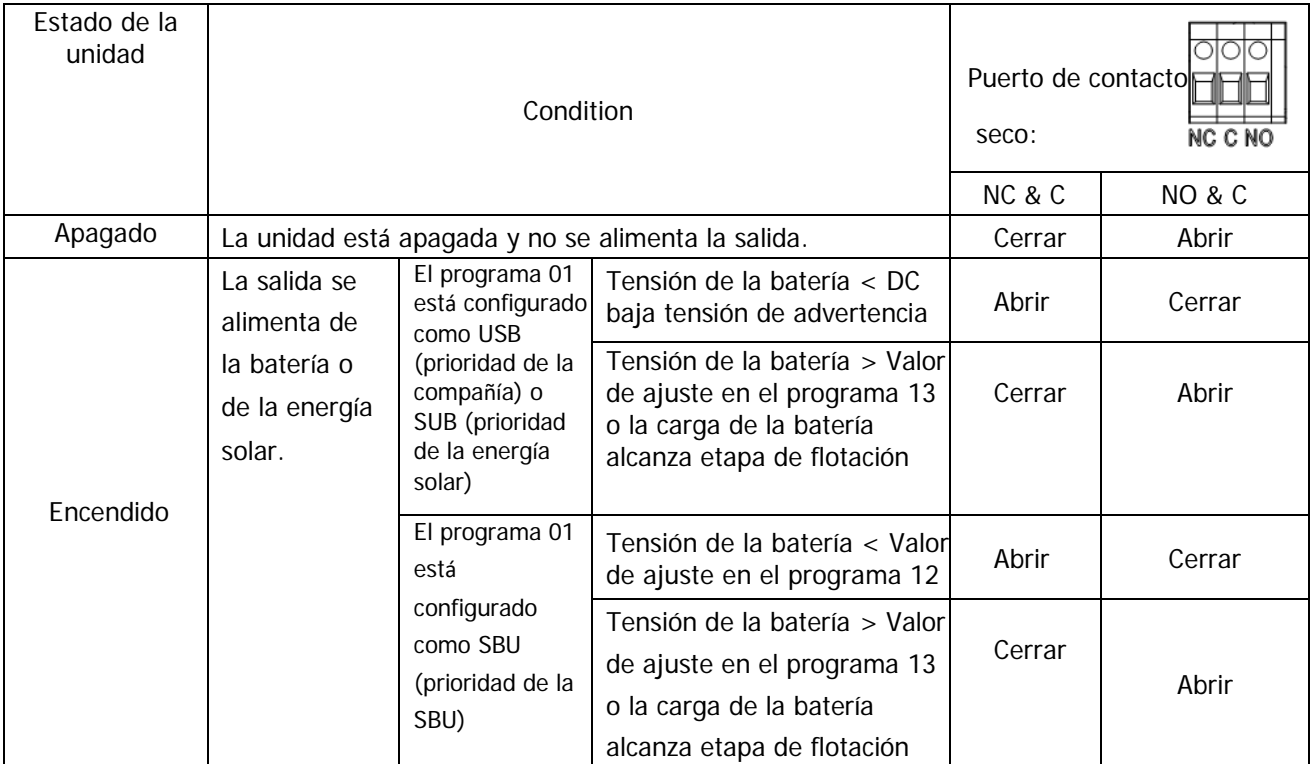

### <span id="page-14-2"></span>**Comunicación BMS**

Se recomienda adquirir un cable de comunicación especial si se conecta a bancos de baterías de iones de litio. Por favor, consulte el Apéndice II- Instalación de la Comunicación BMS para más detalles..

## <span id="page-15-0"></span>**FUNCIONAMIENTO**

# <span id="page-15-1"></span>**Encendido / Apagado**

Una vez que la unidad ha sido instalada correctamente y las baterías están bien conectadas, basta con pulsar el interruptor On/Off (situado en el panel de la pantalla) para encender la unidad.

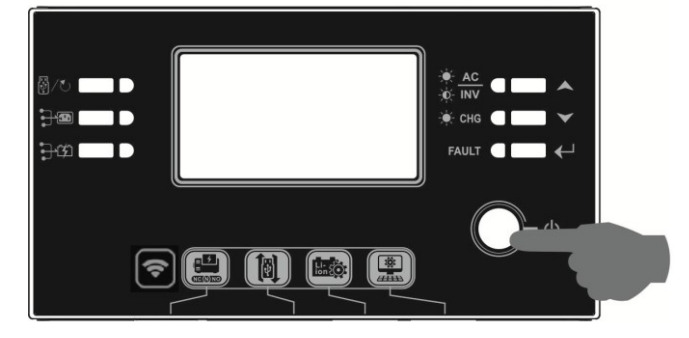

## <span id="page-15-2"></span>**Encendido del Inversor**

Después de encender el inversor, se iniciará un espectáculo de luces de bienvenida con una barra de LEDs RGB. Pasará lentamente por todo el espectro de nueve colores (verde, azul cielo, azul real, violeta, rosa, rojo, miel, amarillo y amarillo lima) durante unos 10-15 segundos. Después de la inicialización, se iluminará con el color por defecto.

La BARRA LED RGB puede encenderse en diferentes colores y efectos de luz basados en la configuración de la prioridad de energía para mostrar el modo de operación, la fuente de energía, la capacidad de la batería y el nivel de carga. Estos parámetros, como el color, los efectos, el brillo, la velocidad, etc., pueden configurarse a través del panel LCD. Por favor, consulte la configuración de la pantalla LCD para más detalles.

# <span id="page-15-3"></span>**Panel de operación y visualización**

El funcionamiento y el módulo LCD, que se muestra en el siguiente gráfico, incluye seis indicadores, seis teclas de función, interruptor de encendido/apagado y una pantalla LCD para indicar el estado de funcionamiento y la información de la potencia de entrada/salida.

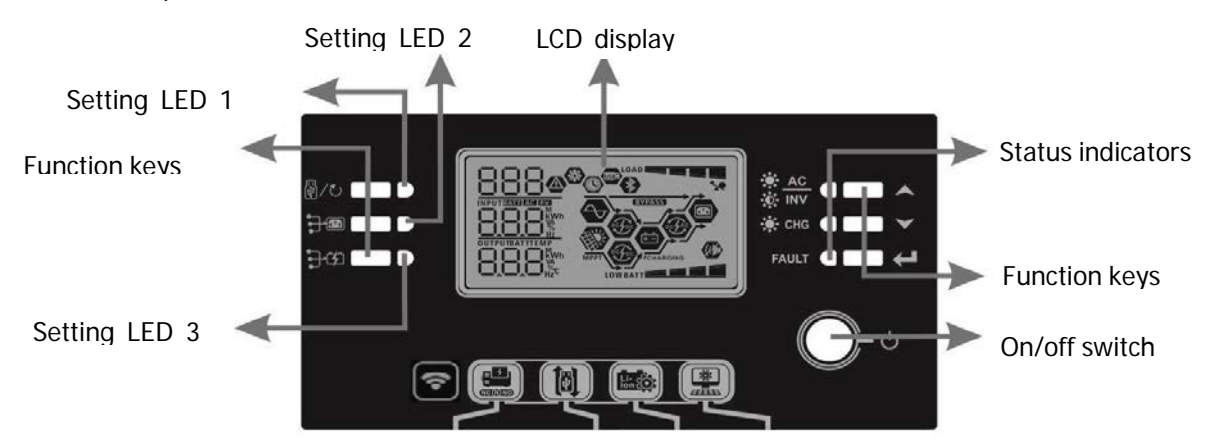

#### **Indicators**

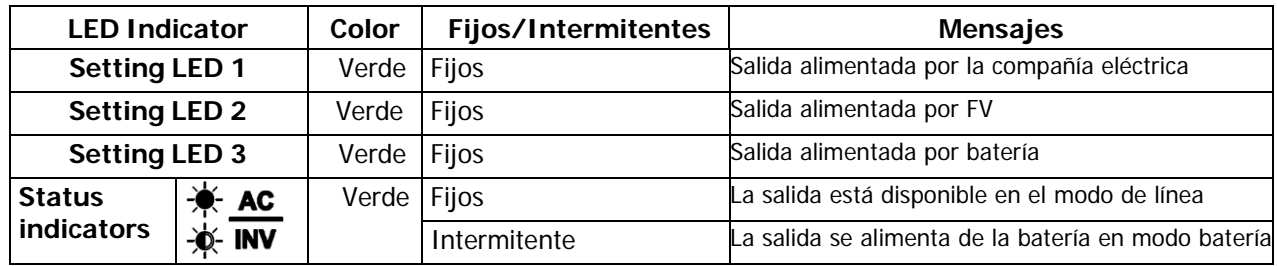

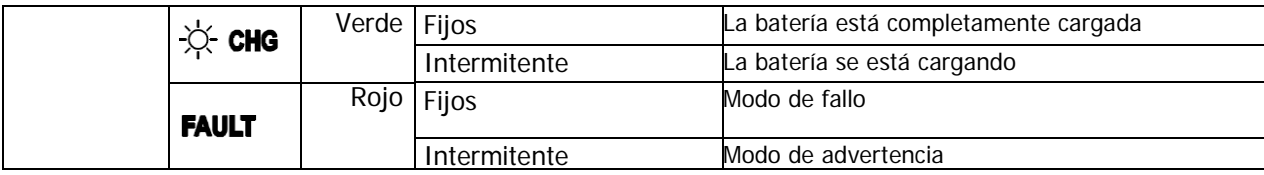

#### **Funciones Clave**

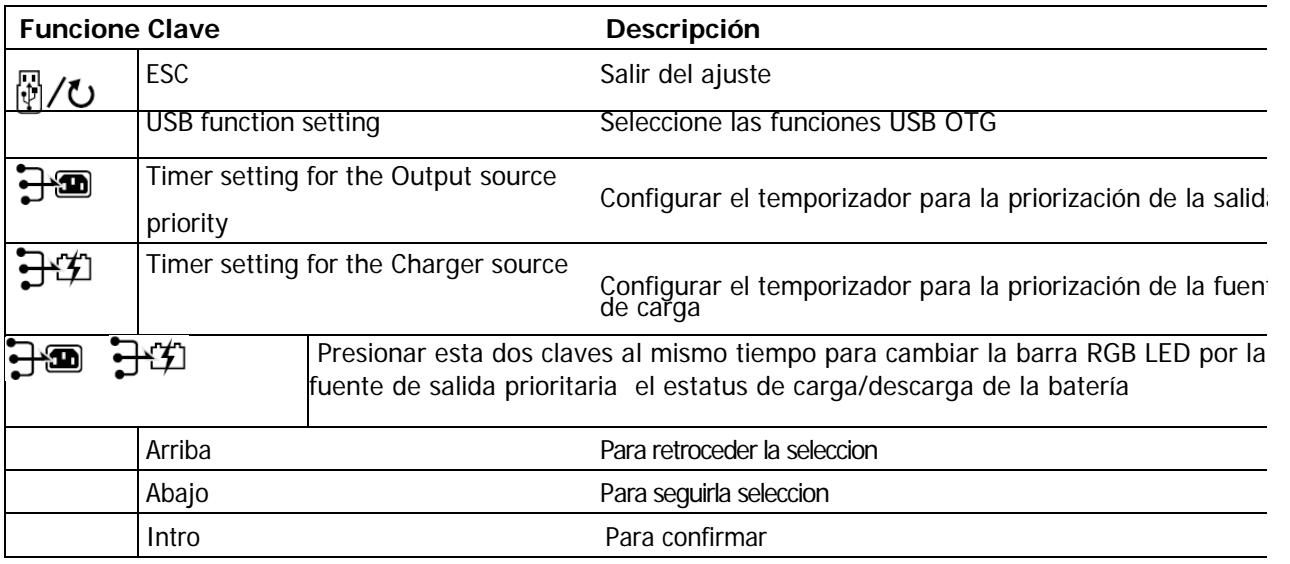

# <span id="page-16-0"></span>**LCD Display Icons**

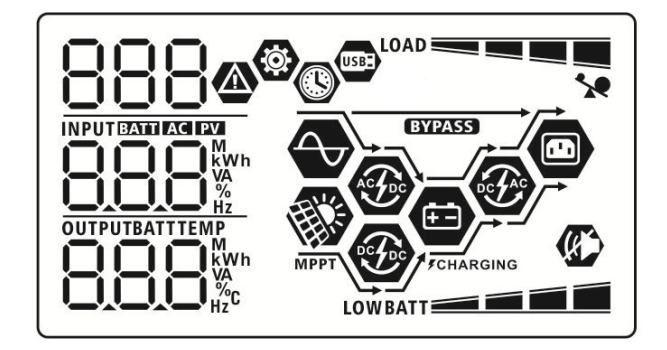

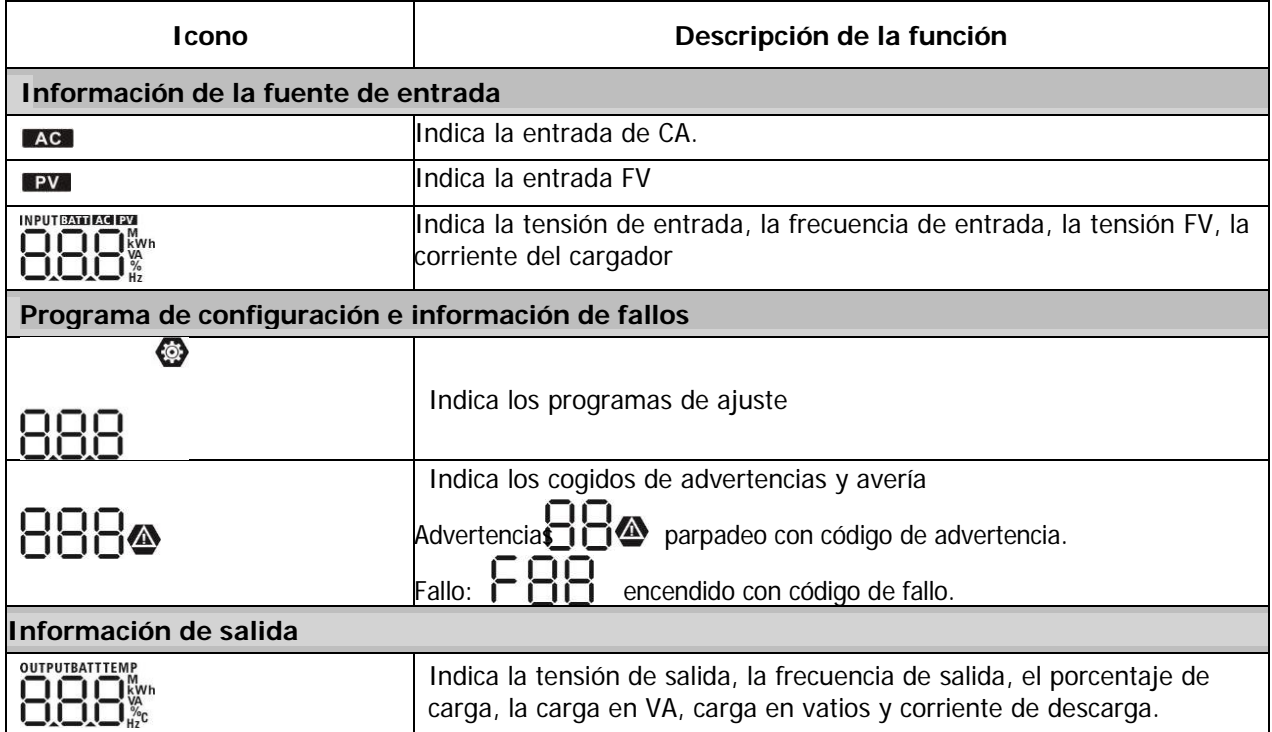

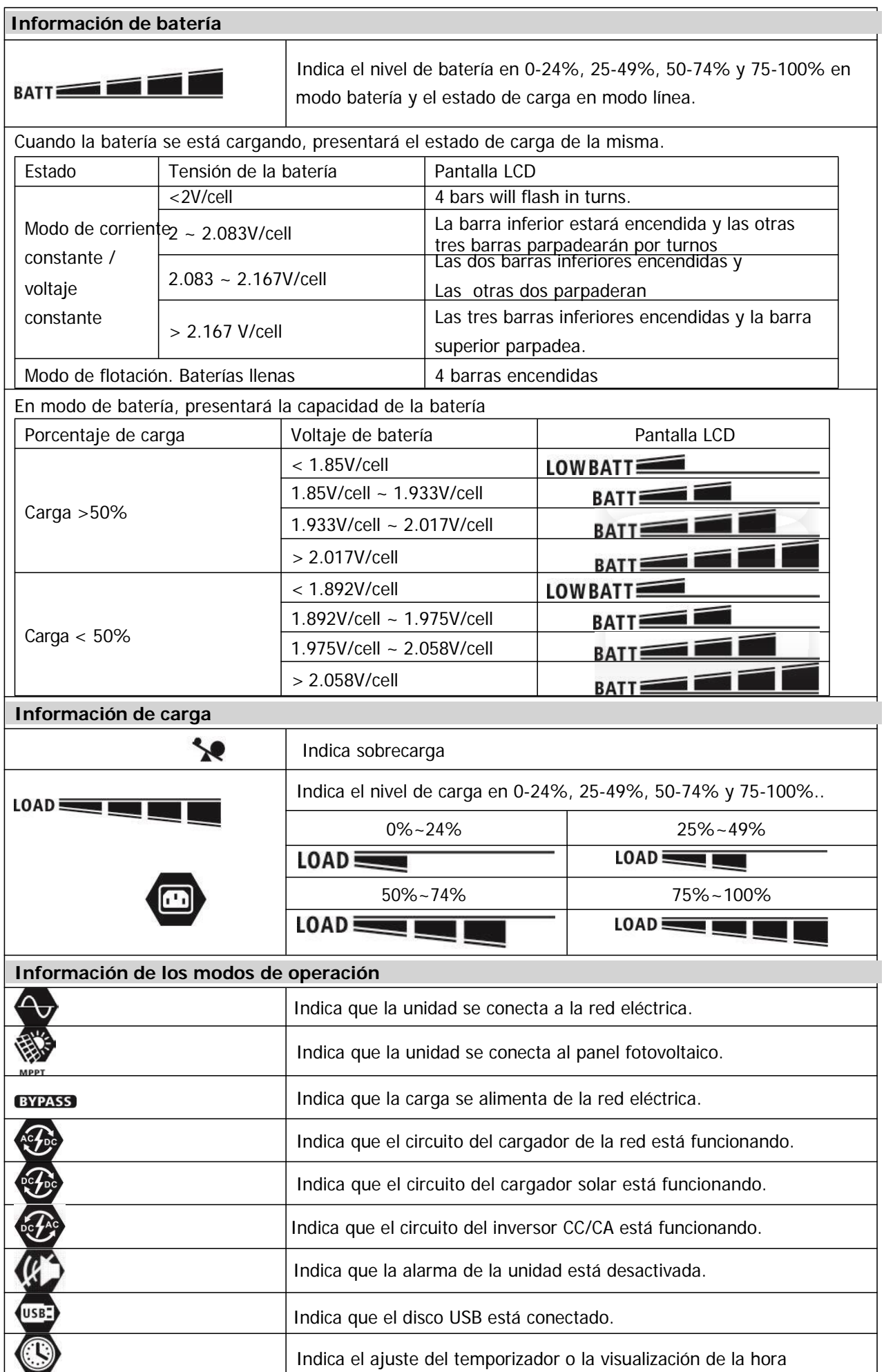

# <span id="page-18-0"></span>**Ajuste de la pantalla LCD**

### <span id="page-18-1"></span>**Ajuste General**

Tras mantener pulsado el botón "< " durante 3 segundos, la unidad entra en modo de configuración. Pulse " $\blacktriangledown$ " o " $\blacktriangle$ " para seleccionar los programas de ajuste. Pulse el botón " $\blacktriangle$ " para confirmar su selección o el botón " " / U" para salir.

#### **Ajuste de los programas:**

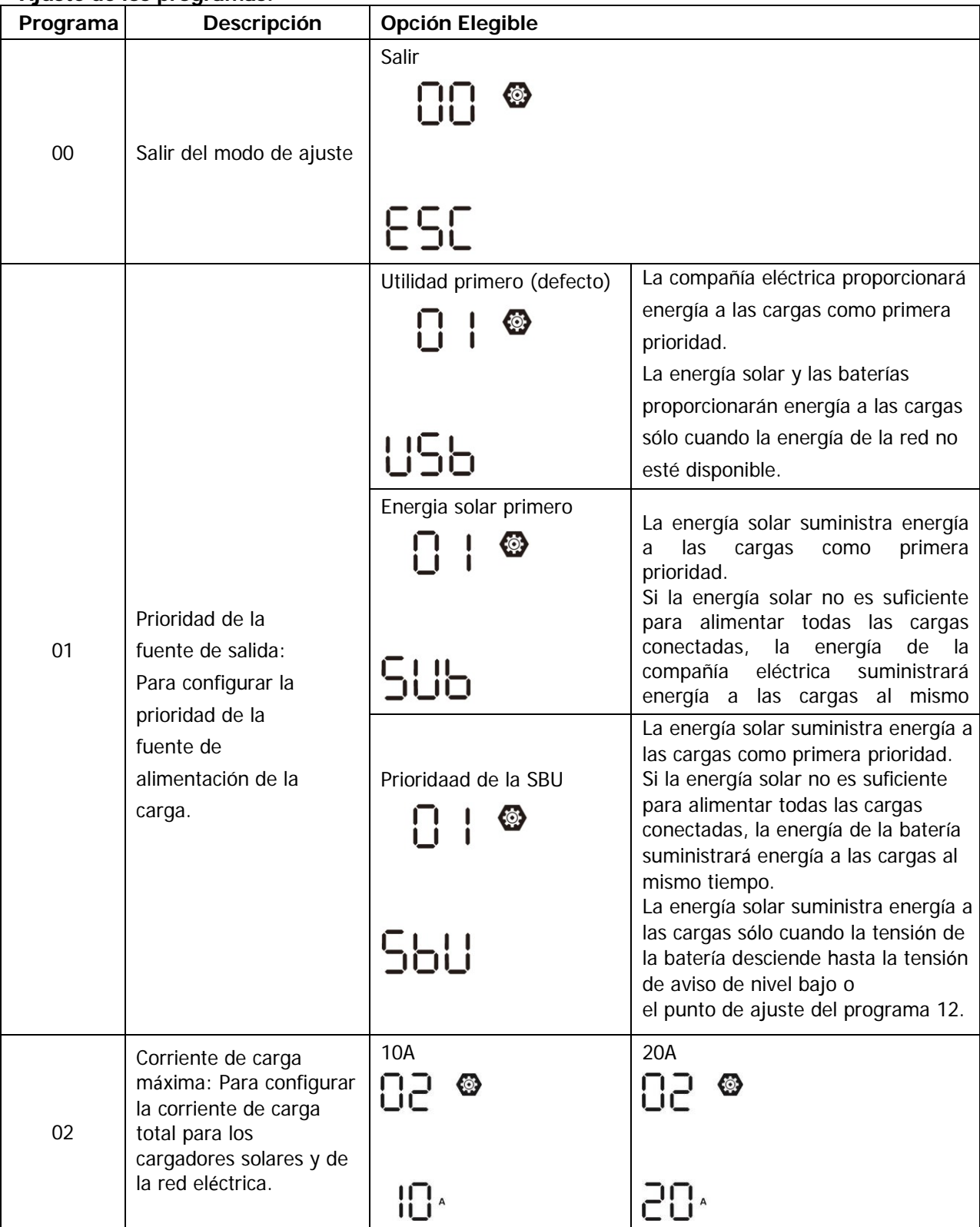

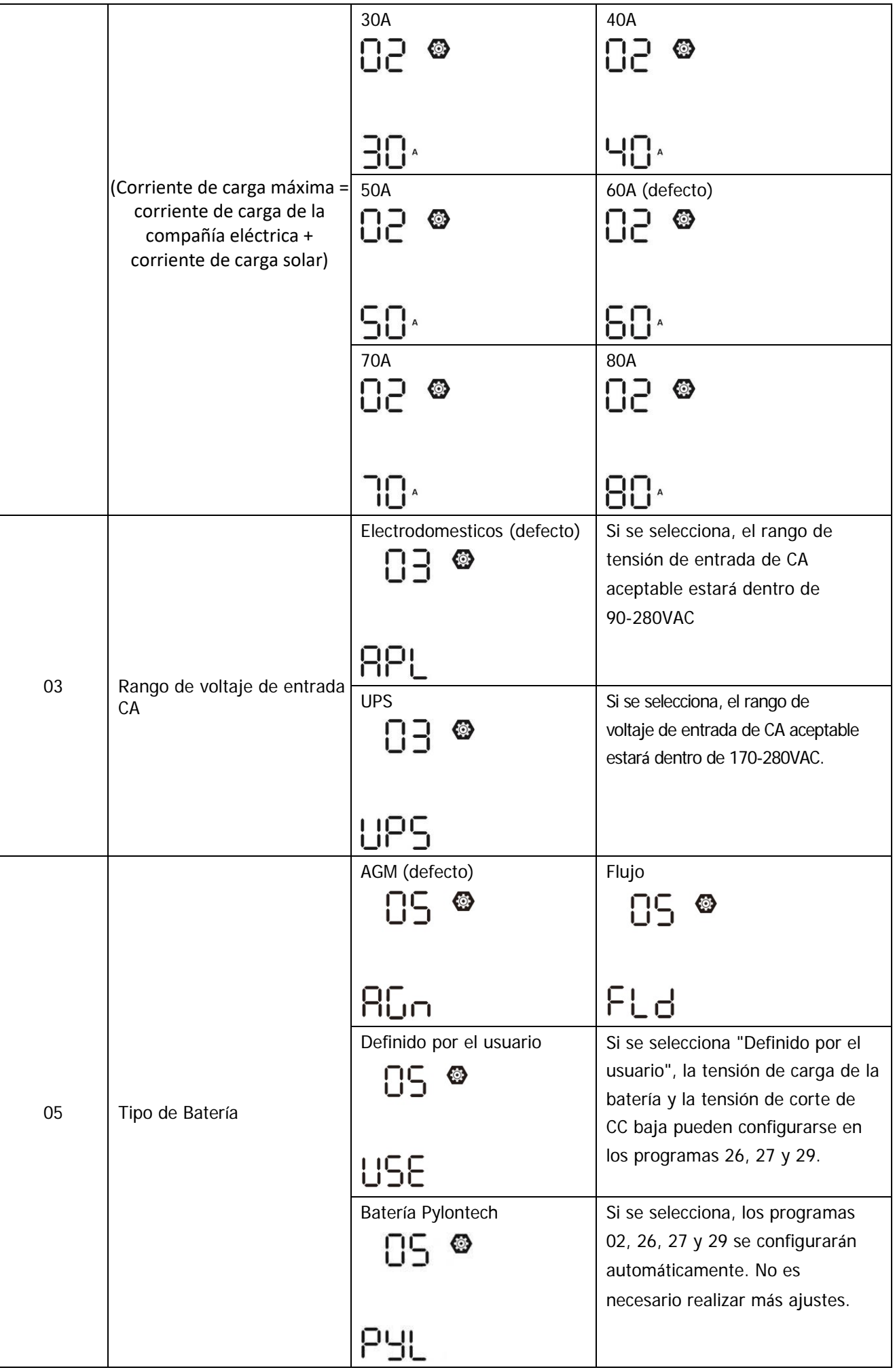

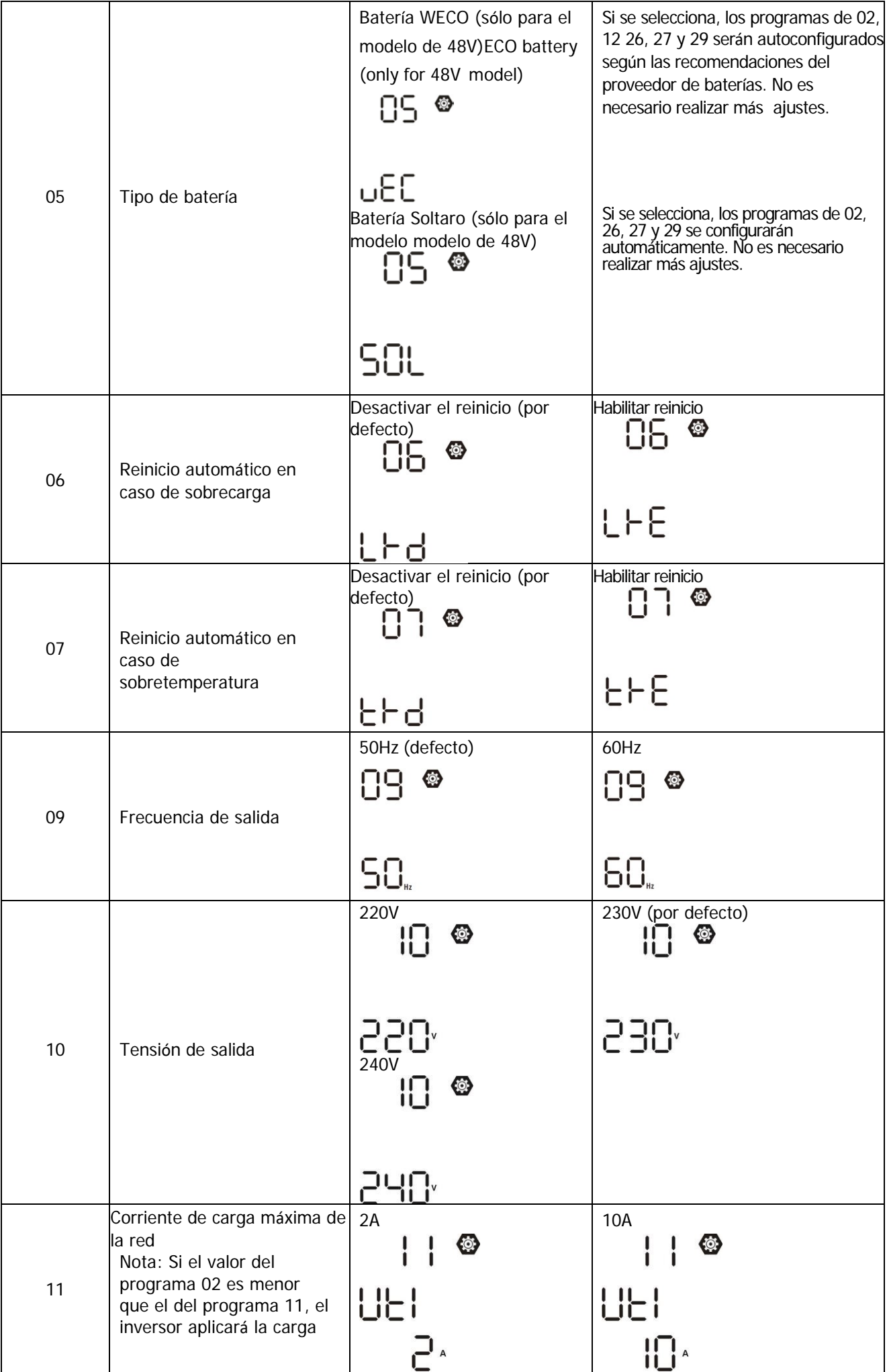

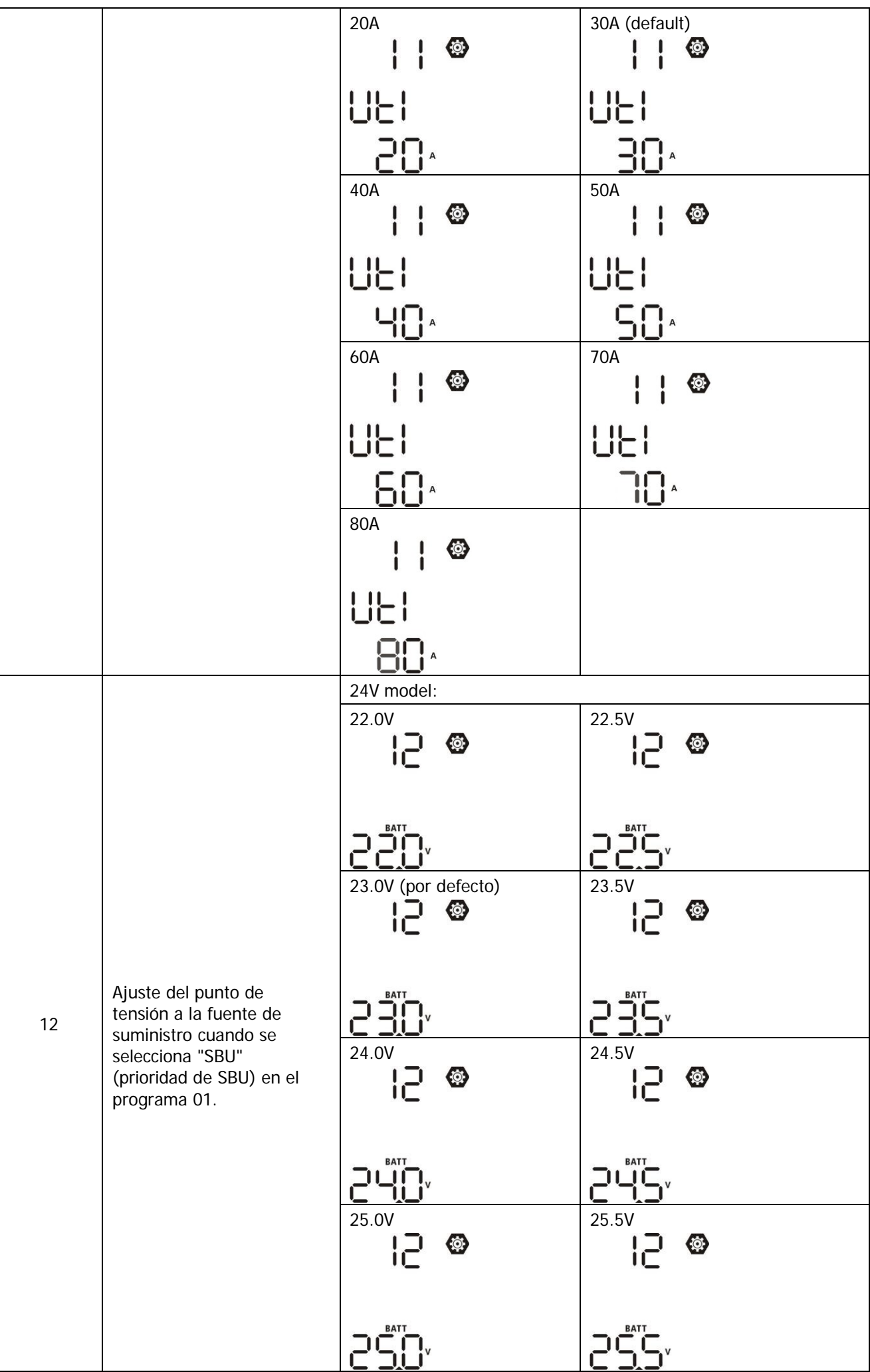

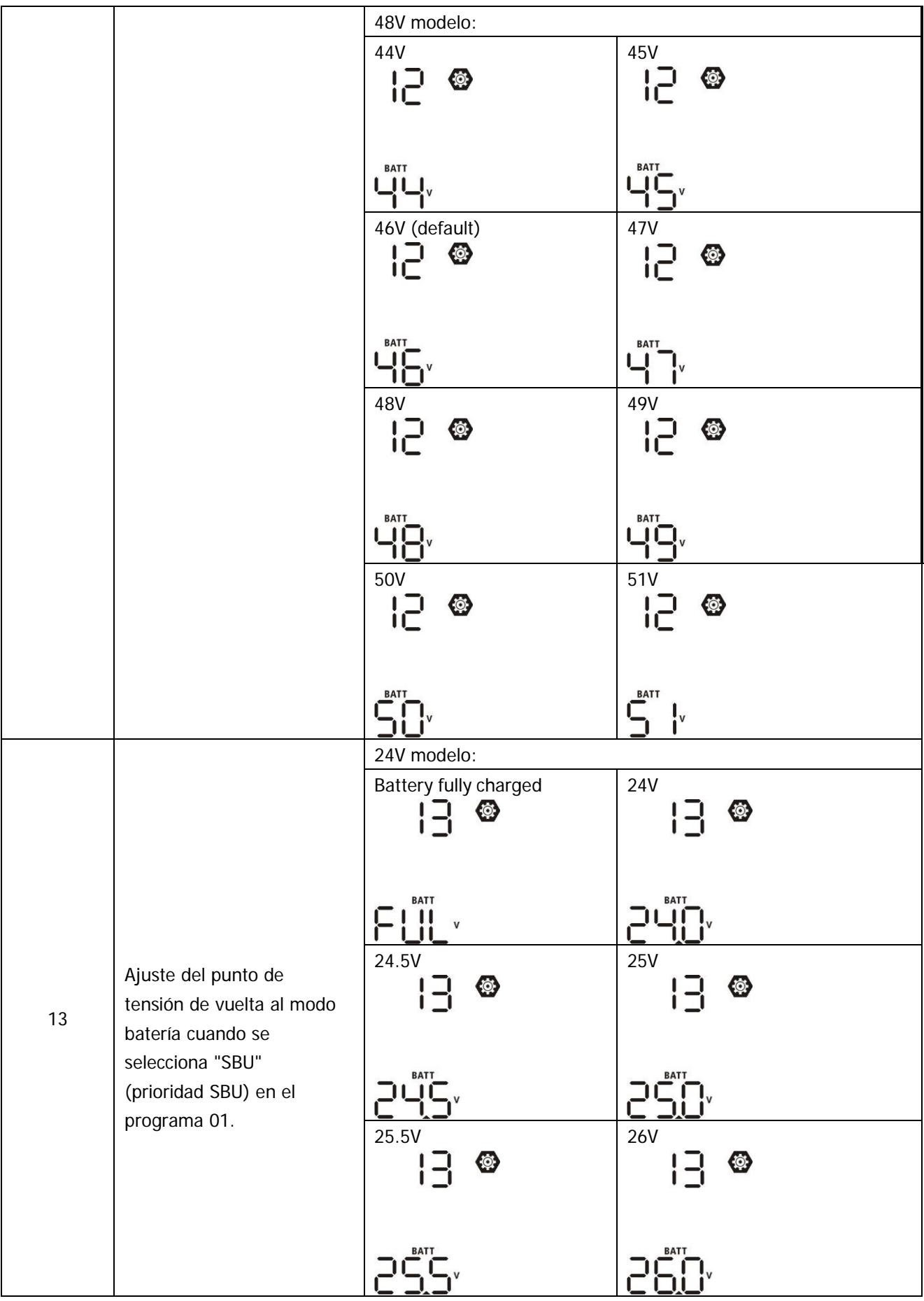

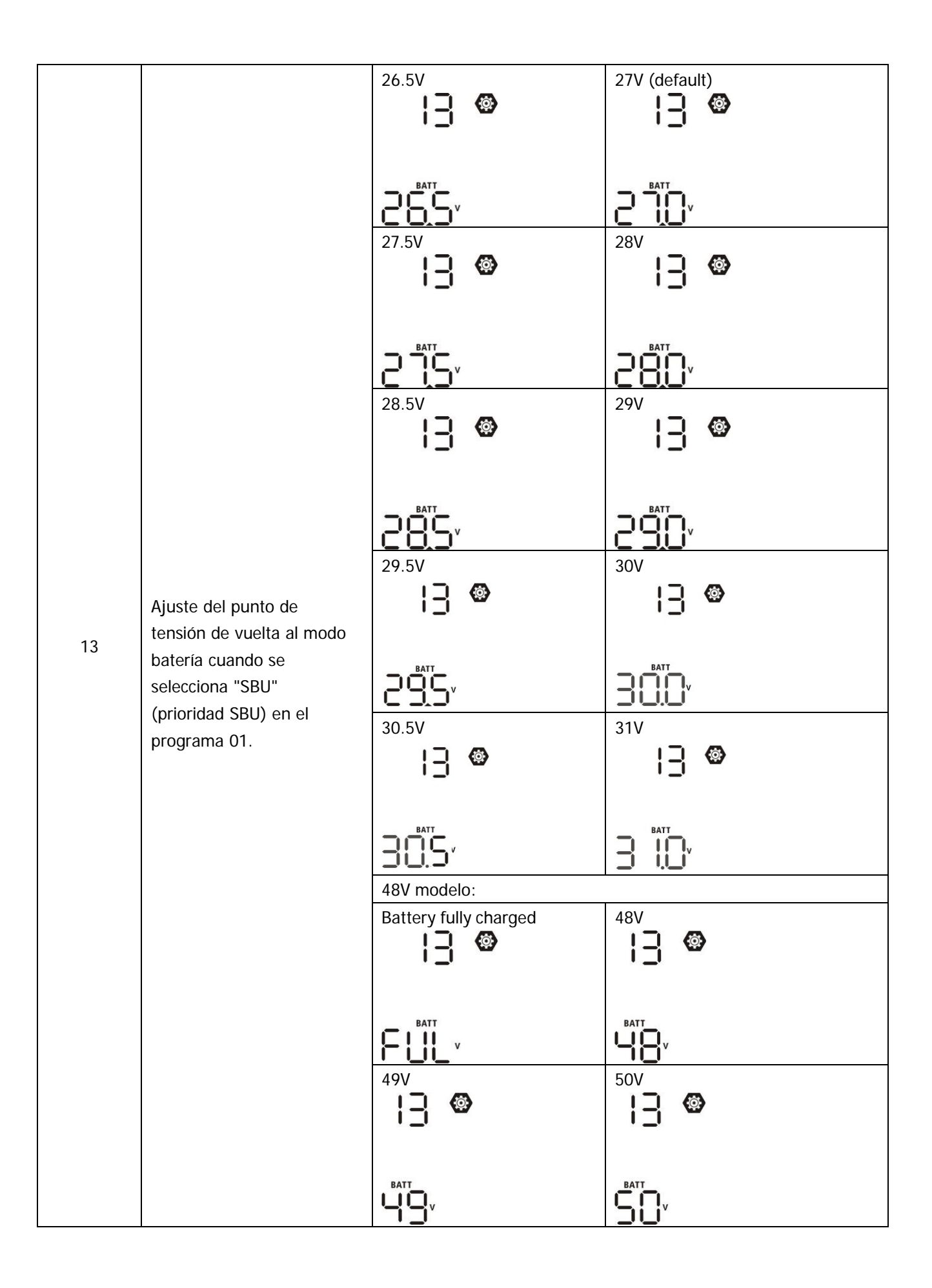

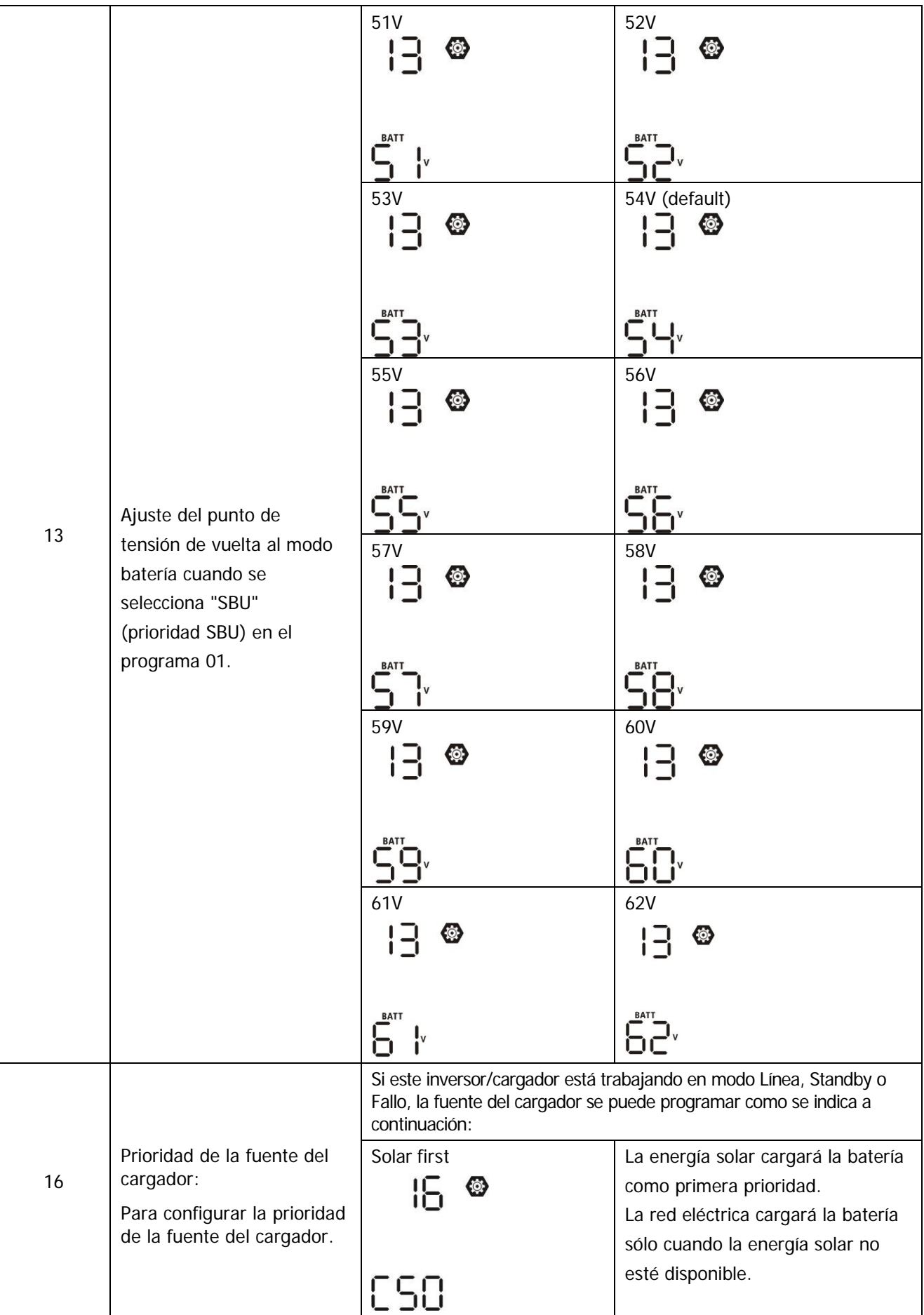

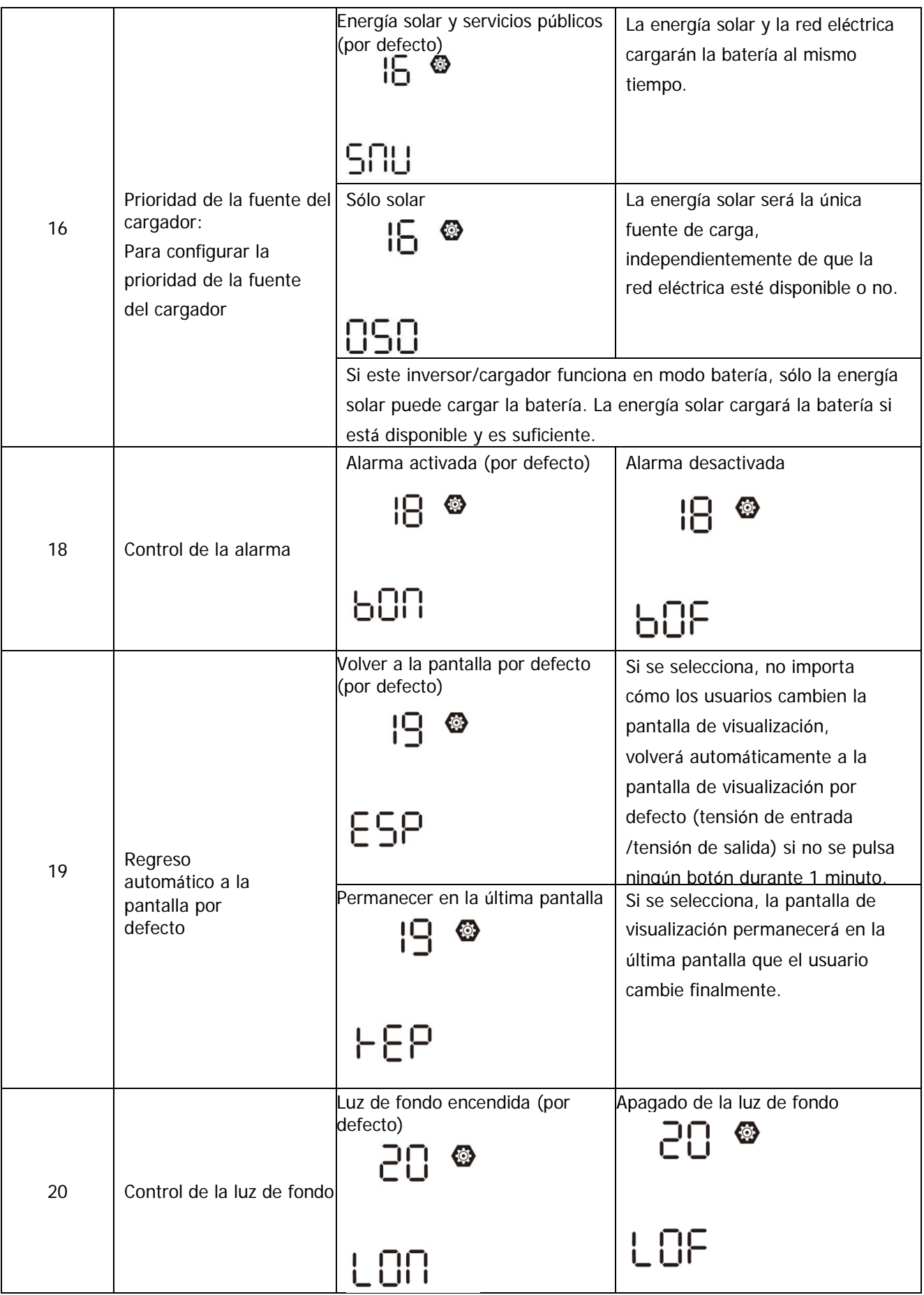

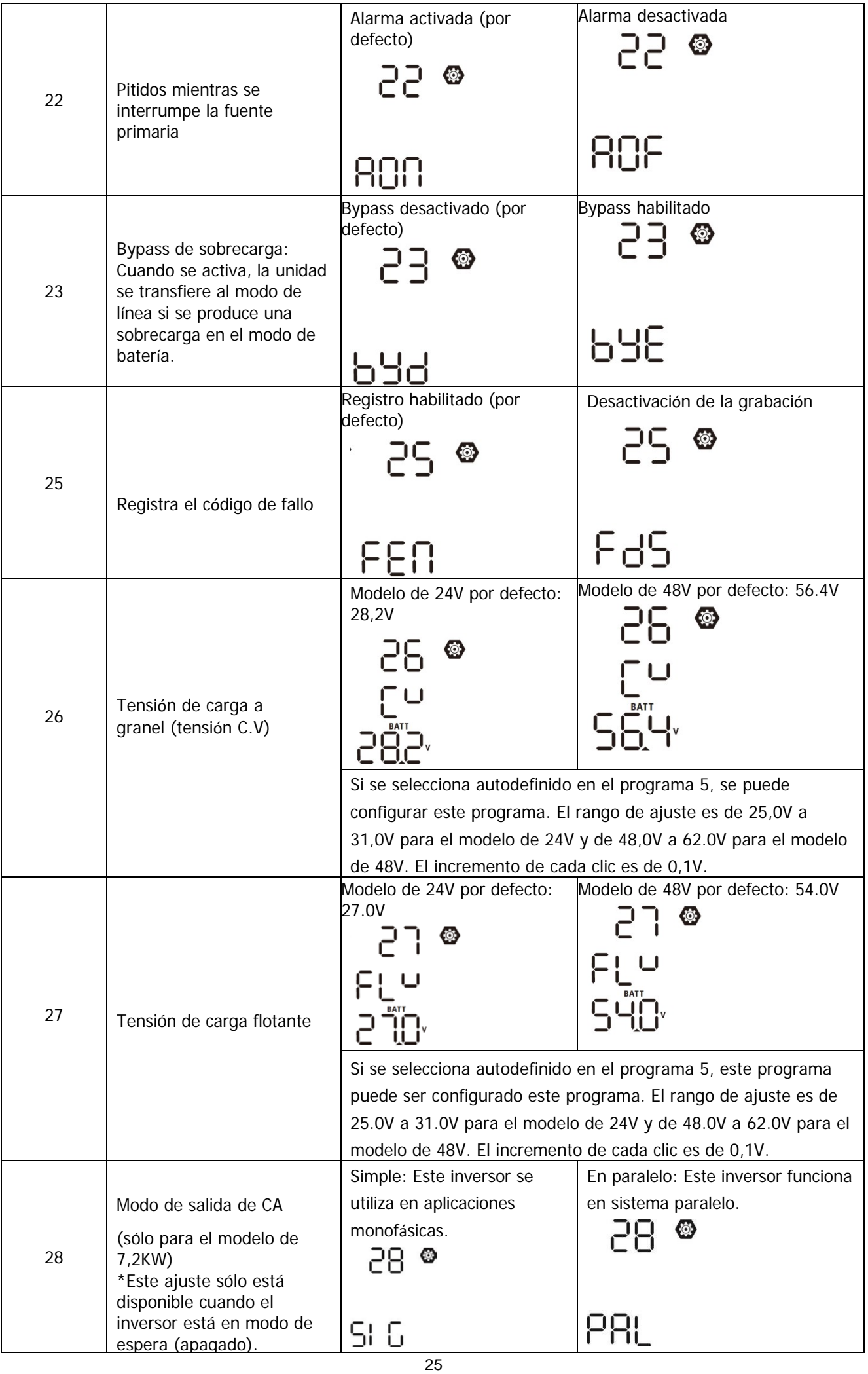

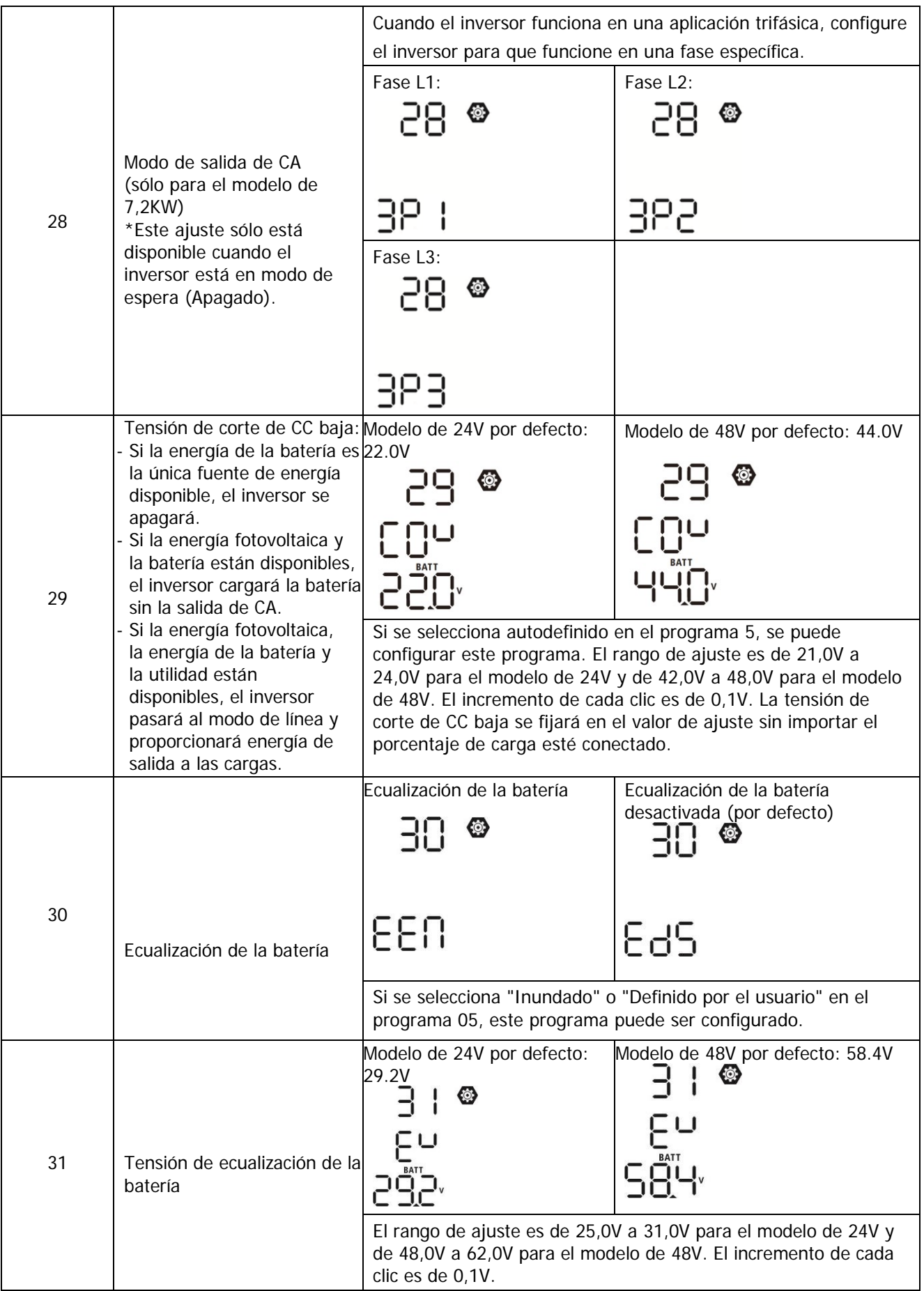

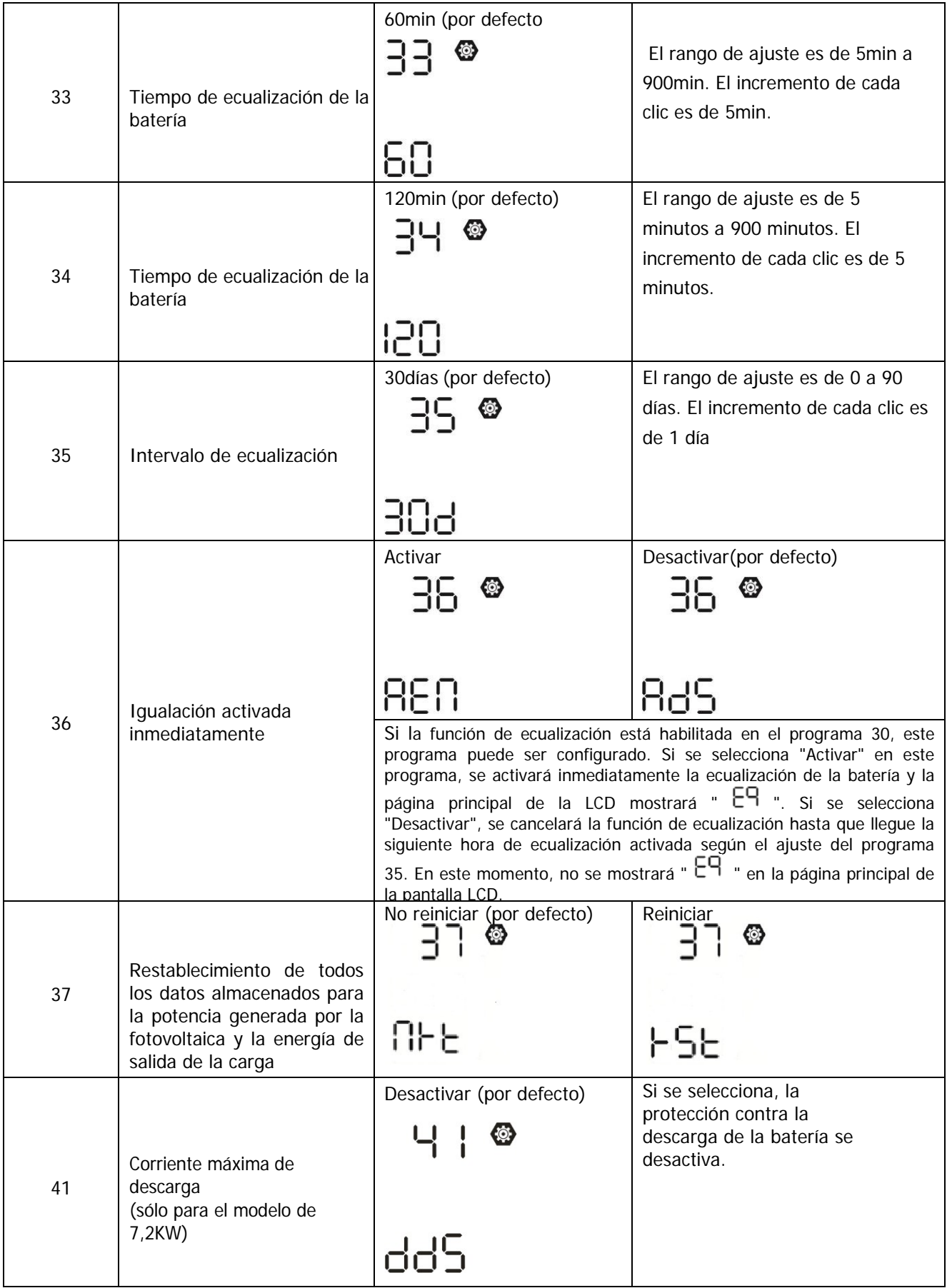

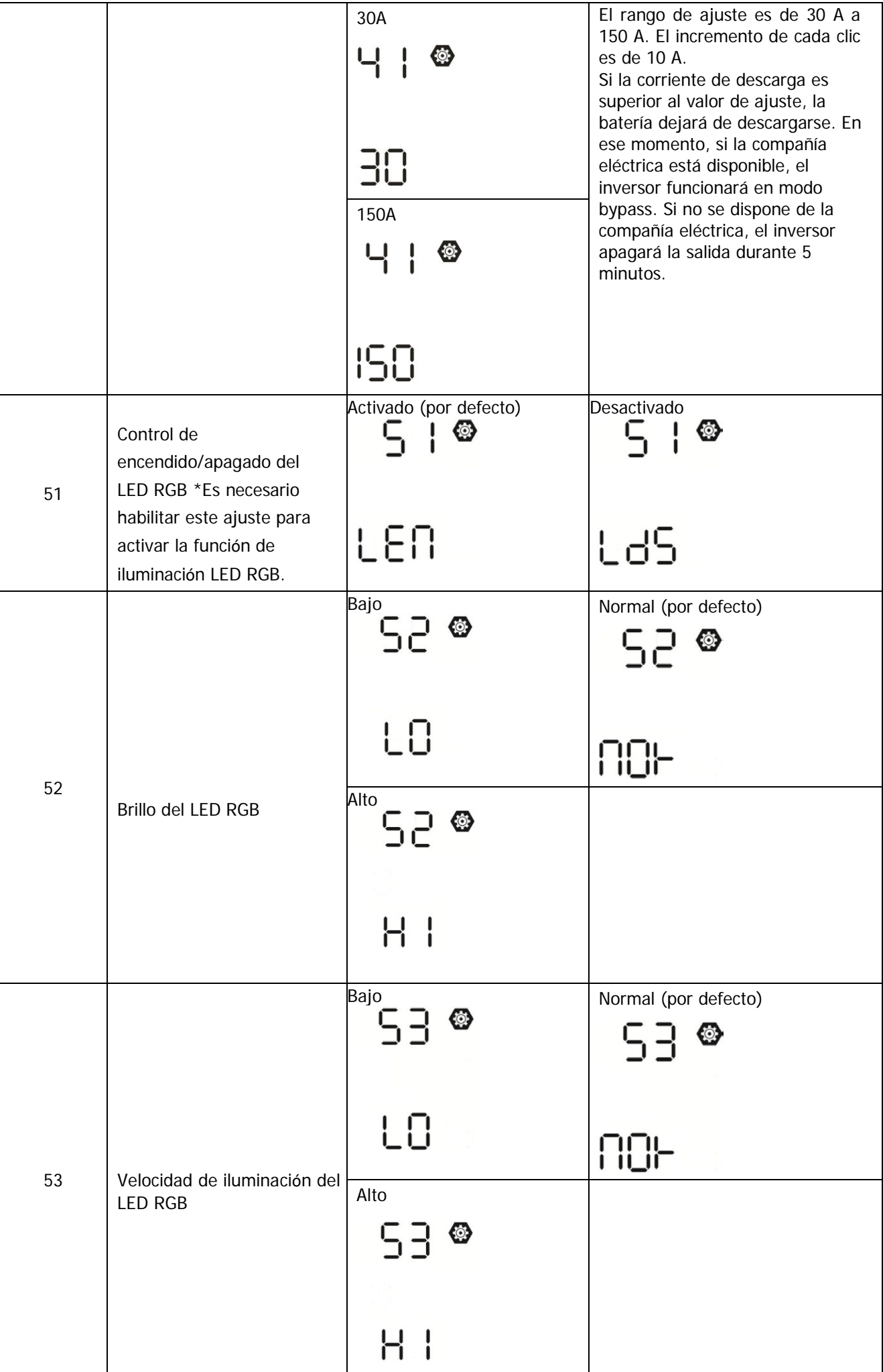

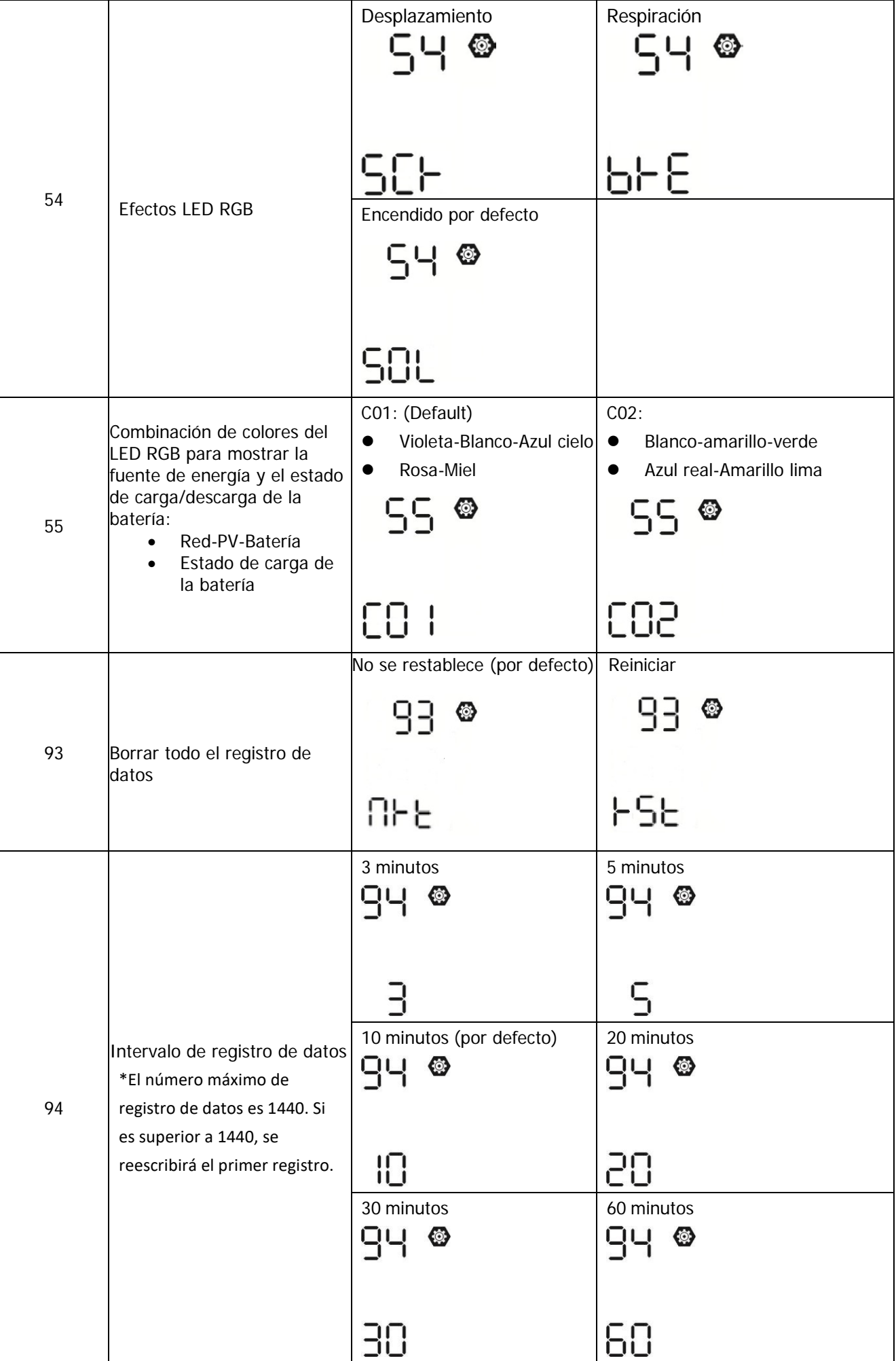

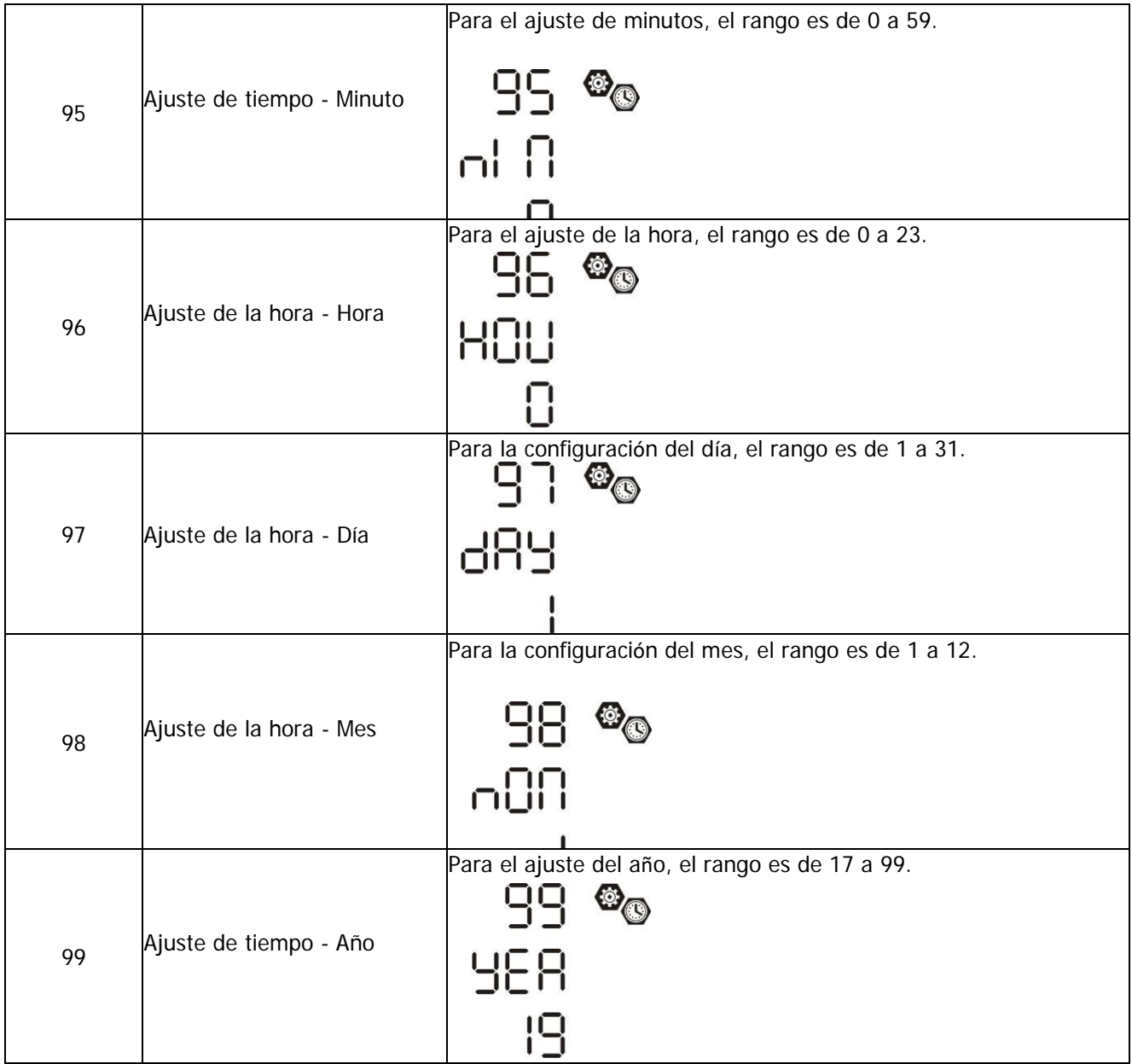

#### **Ajuste de la función**

<span id="page-31-0"></span>Hay tres teclas de función en el panel de la pantalla para implementar funciones especiales como USB OTG, ajuste del temporizador para la prioridad de la fuente de salida y ajuste del temporizador para la prioridad de la fuente del cargador.

#### 1. **Ajuste de la función USB**

Inserte un disco USB OTG en el puerto USB ( ). Mantenga pulsado el botón " " durante 3 segundos para acceder al modo de configuración USB. Estas funciones incluyen la actualización del firmware del inversor, la exportación del registro de datos y la reescritura de los parámetros internos desde el disco USB.

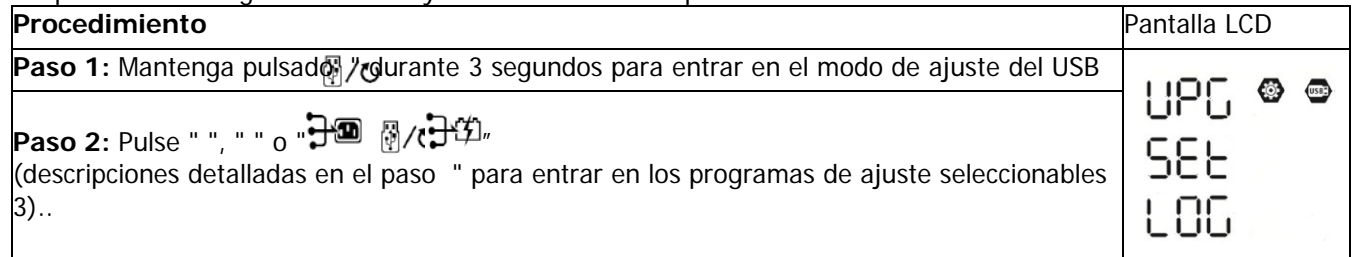

**Paso 3:** Seleccione el programa de configuración siguiendo el procedimiento.

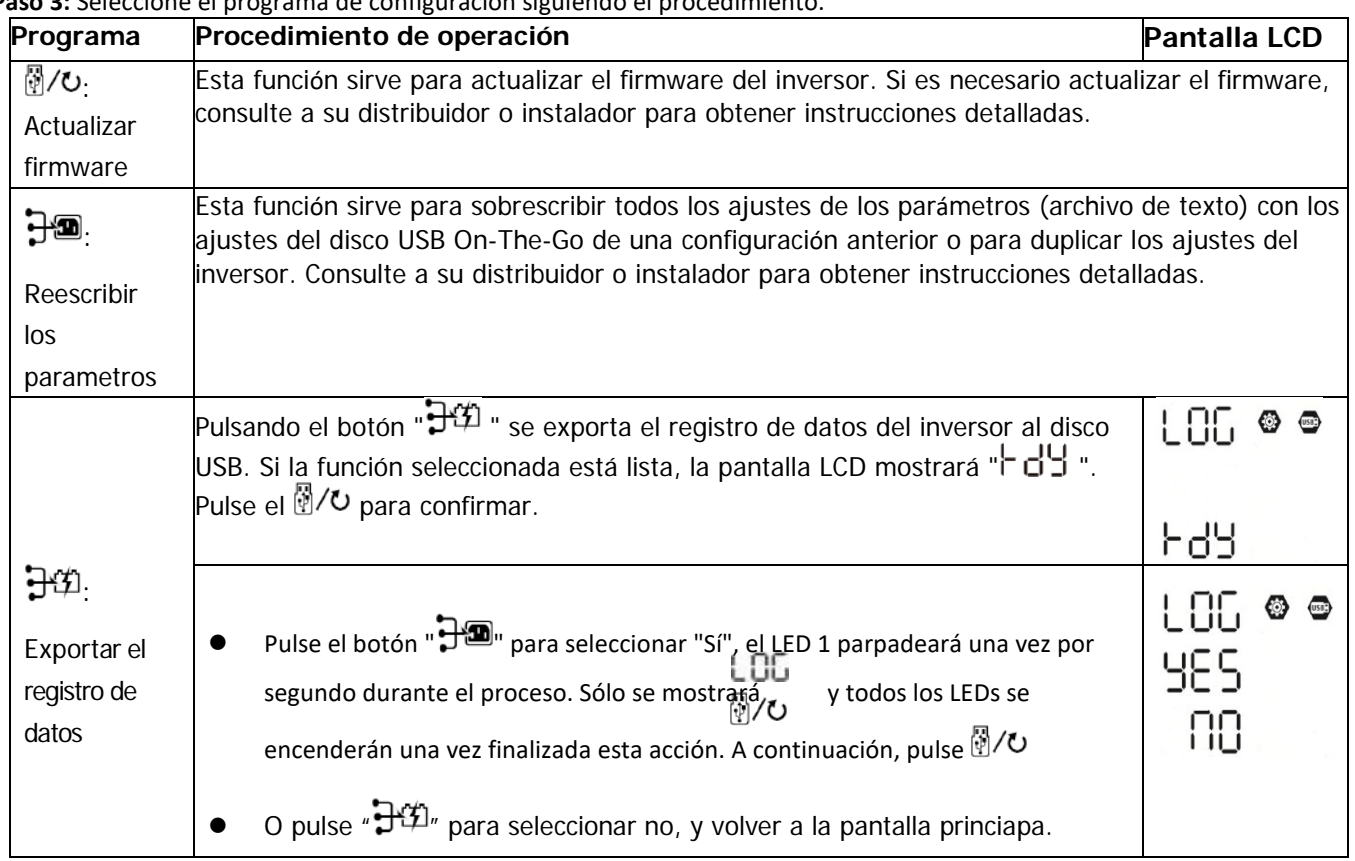

Si no se pulsa ningún botón durante 1 minuto, volverá automáticamente a la pantalla principal.

#### **Mensaje de error para las funciones USB On-the-Go:**

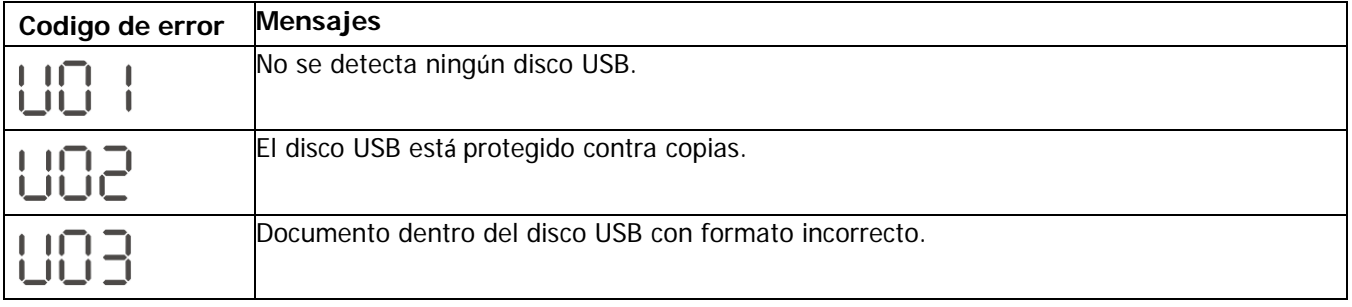

Si se produce algún error, el código de error sólo se mostrará durante 3 segundos. Después de tres segundos, volverá automáticamente a la pantalla de visualización.

#### **2. Ajuste del temporizador para la prioridad de la fuente de salida**

Este ajuste del temporizador sirve para establecer la prioridad de la fuente de salida por día..

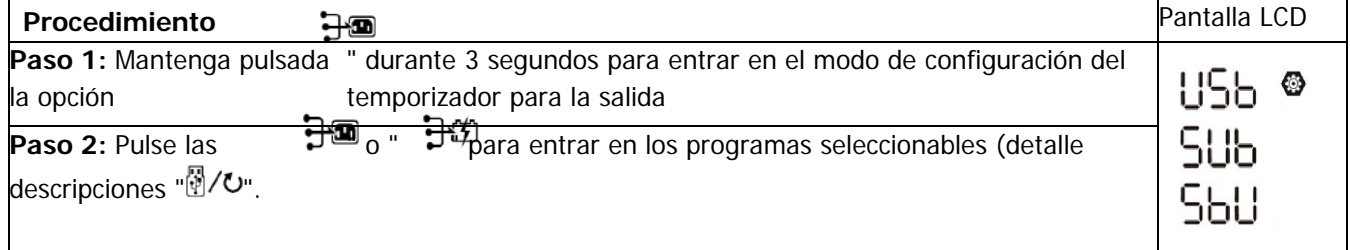

**Paso 3:** Por favor, seleccione el programa de ajuste siguiendo cada procedimiento.

| Programa | <b>Easo J.</b> For Tavor, screeding or programa ac ajuste siguiditio caua procedimento.<br>Procedimiento de operación                                                                                                    | Pantalla |  |
|----------|----------------------------------------------------------------------------------------------------|----------|--|
| ☞/ひ      | Pulse <sup>"</sup> / U" para configurar el primer temporizador de la utilidad. Pulse " H <sup>n</sup><br>para elegir la hora inicial.Pulse v o "A" para ajustar los valores y "← para<br>confirmar. Pulse "E"D" para la hora de finalizacion. Pulse "A" o " v" para<br>ajustar los valores y pulse "← para confirmar. Los valores de ajus van de 00 a<br>23, con un increment de 1 hora.                               | 88<br>23 |  |
|          | Pulse " $\frac{1}{2}$ para configurar el primer temporizador solar. Pulse " $\frac{1}{2}$ para<br>elegir la hora inicial. Puls: o $\sqrt{\phantom{a}}$ para ajustar los valores y " $\leftarrow$ " para<br>confirmar. Pulse "ETE para la hora de finalizacion. Pulse " " o " " para<br>ajustar los valores y parse " $\leftarrow$ " para confirmar. Los valores de ajus van de 00 a<br>23, con un increment de 1 hora. | 88<br>23 |  |
|          | Pulse "日华"para configurar el primer temporizador de la utilidad. Pulse " 日回"<br>para elegir la hora inicial.Pulse. v o "A" para ajustar los valores y "← para<br>confirmar. Pulse "ED" para la hora de finalizacion. Pulse "A" o " ▼" para<br>ajustar los valores y pulse "← para confirmar. Los valores de ajus van de 00 a<br>23, con un increment de 1 hora.                                                        | 88       |  |

Pulse el botón "  $\sqrt[3]{v}$  " para salir del modo de configuración.

### **3. Ajuste del temporizador para la prioridad de la fuente del cargador**

Este ajuste del temporizador sirve para establecer la prioridad de la fuente de carga por día.

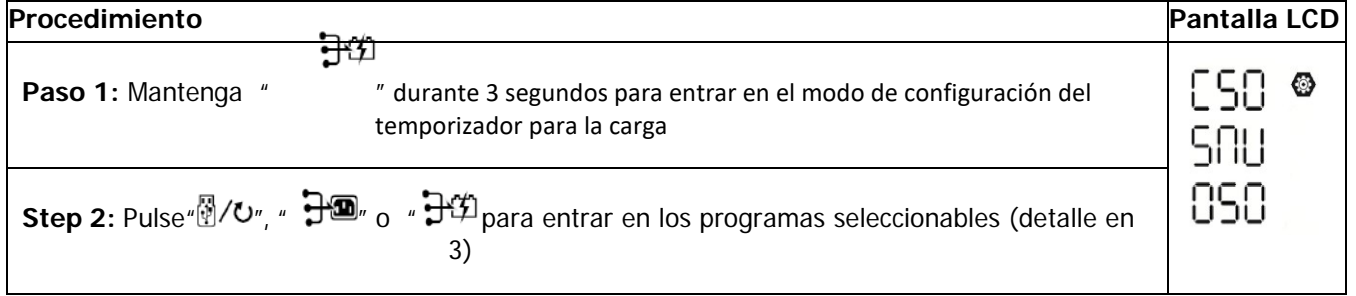

Paso 3: Por favor, seleccione el programa de ajuste siguiendo cada procedimiento.

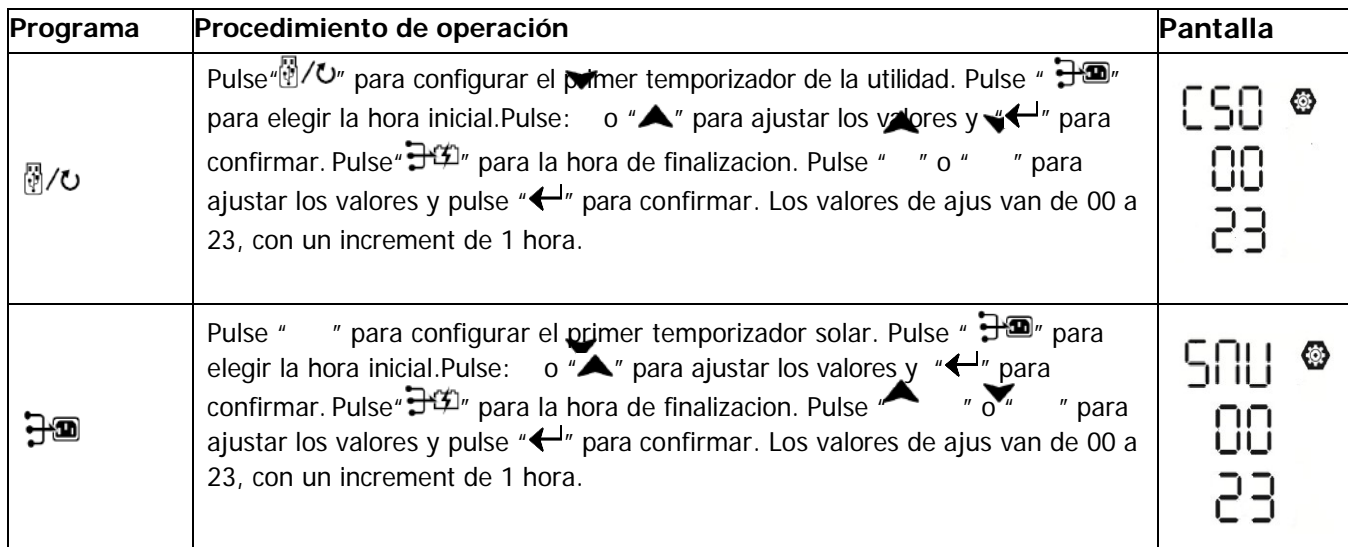

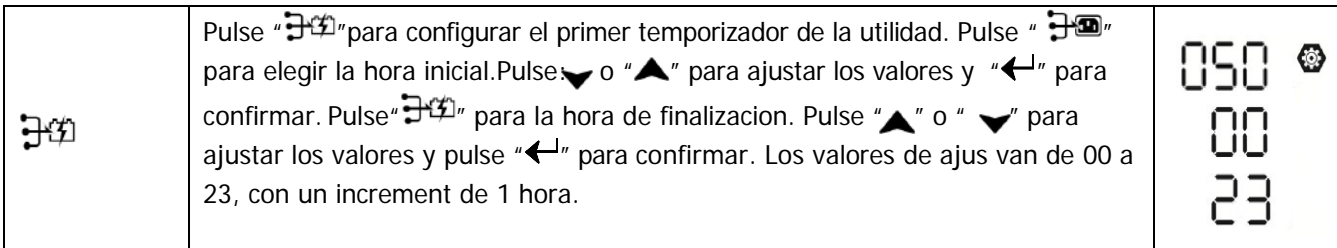

Pulse el botón " " para salir del modo de configuración.

# **Pantalla LCD**

<span id="page-34-0"></span>La información de la pantalla LCD cambiará sucesivamente pulsando el botón "UP" o "DOWN". La información seleccionable se cambia según la siguiente tabla en orden.

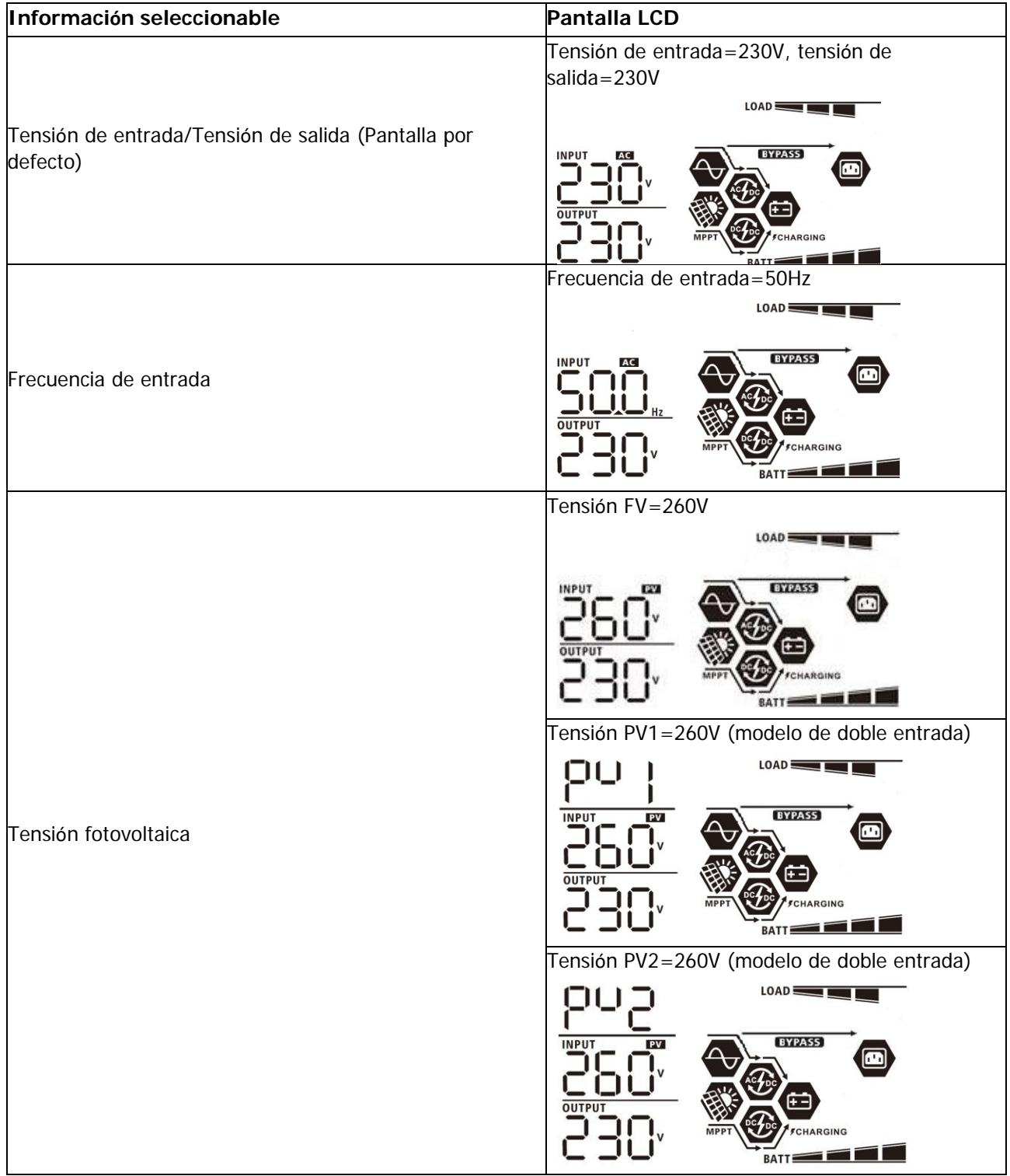

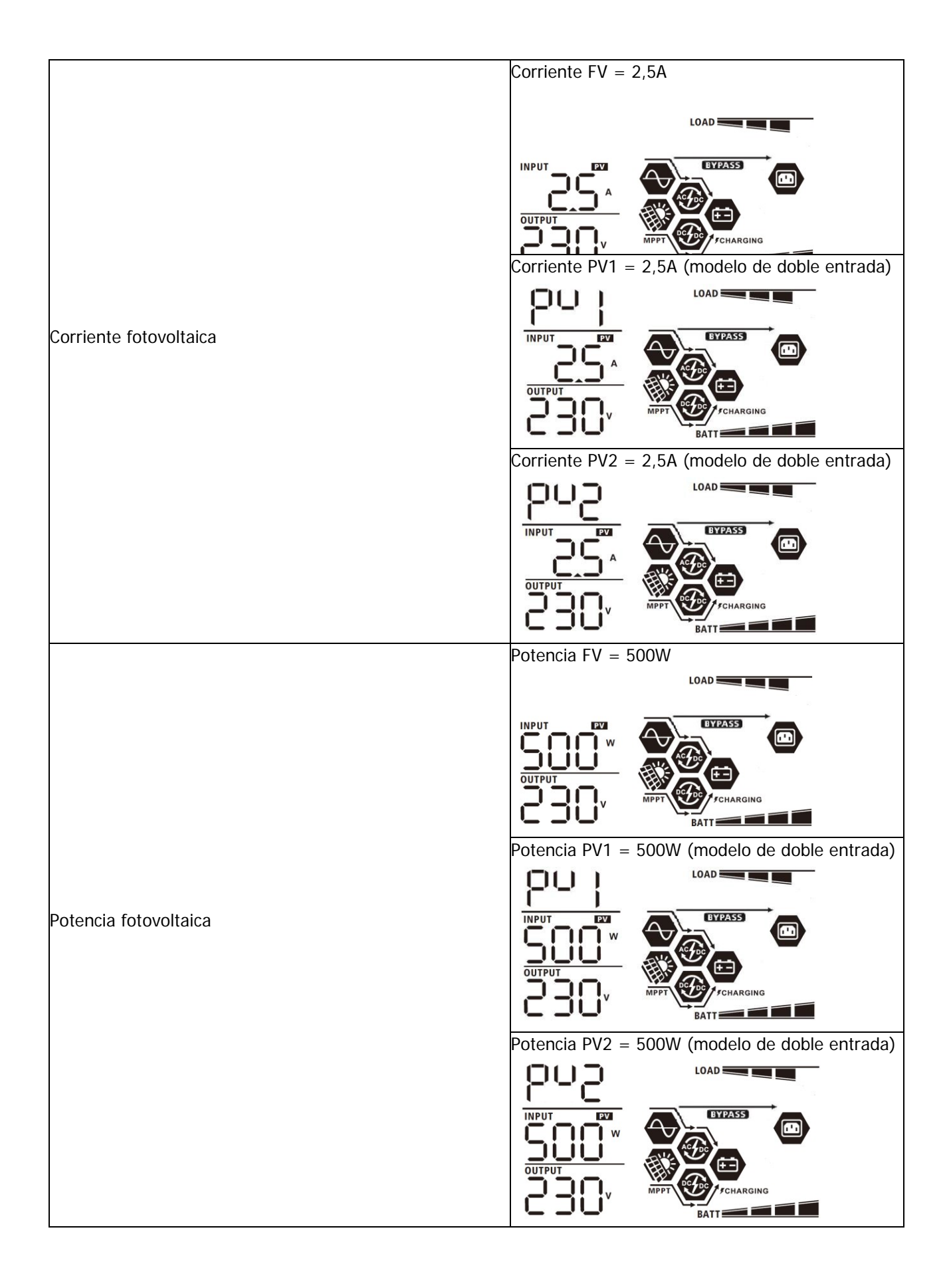
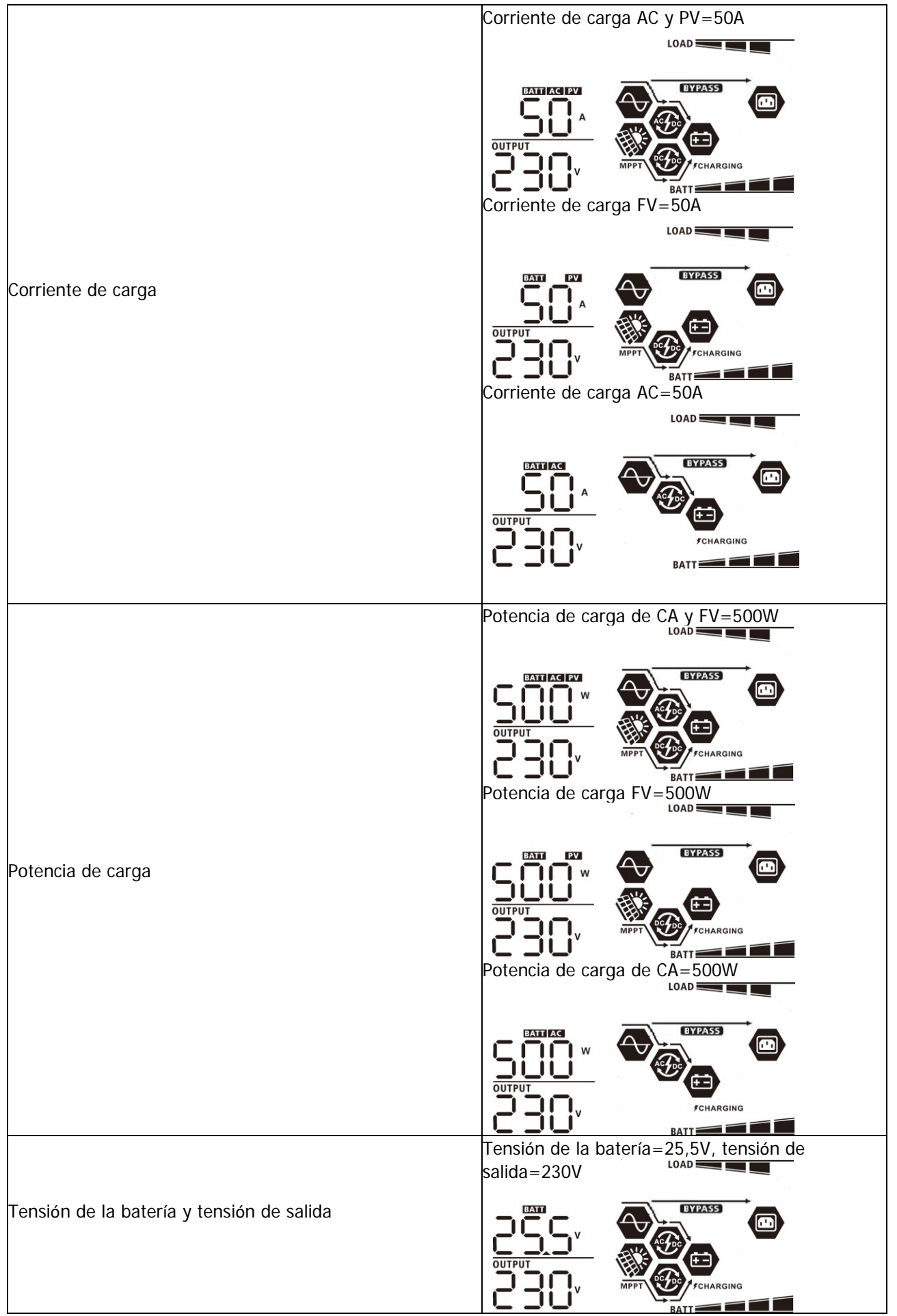

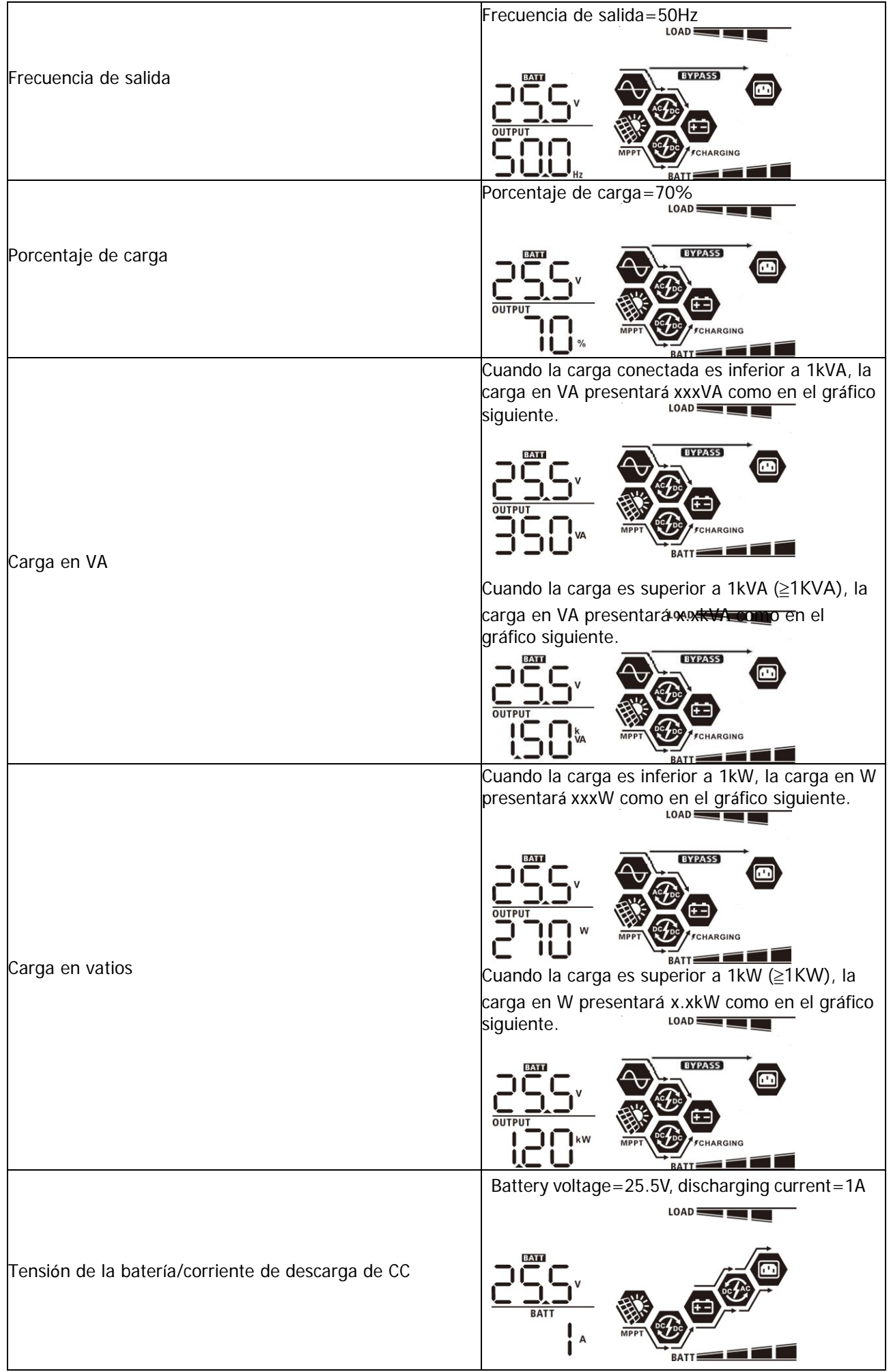

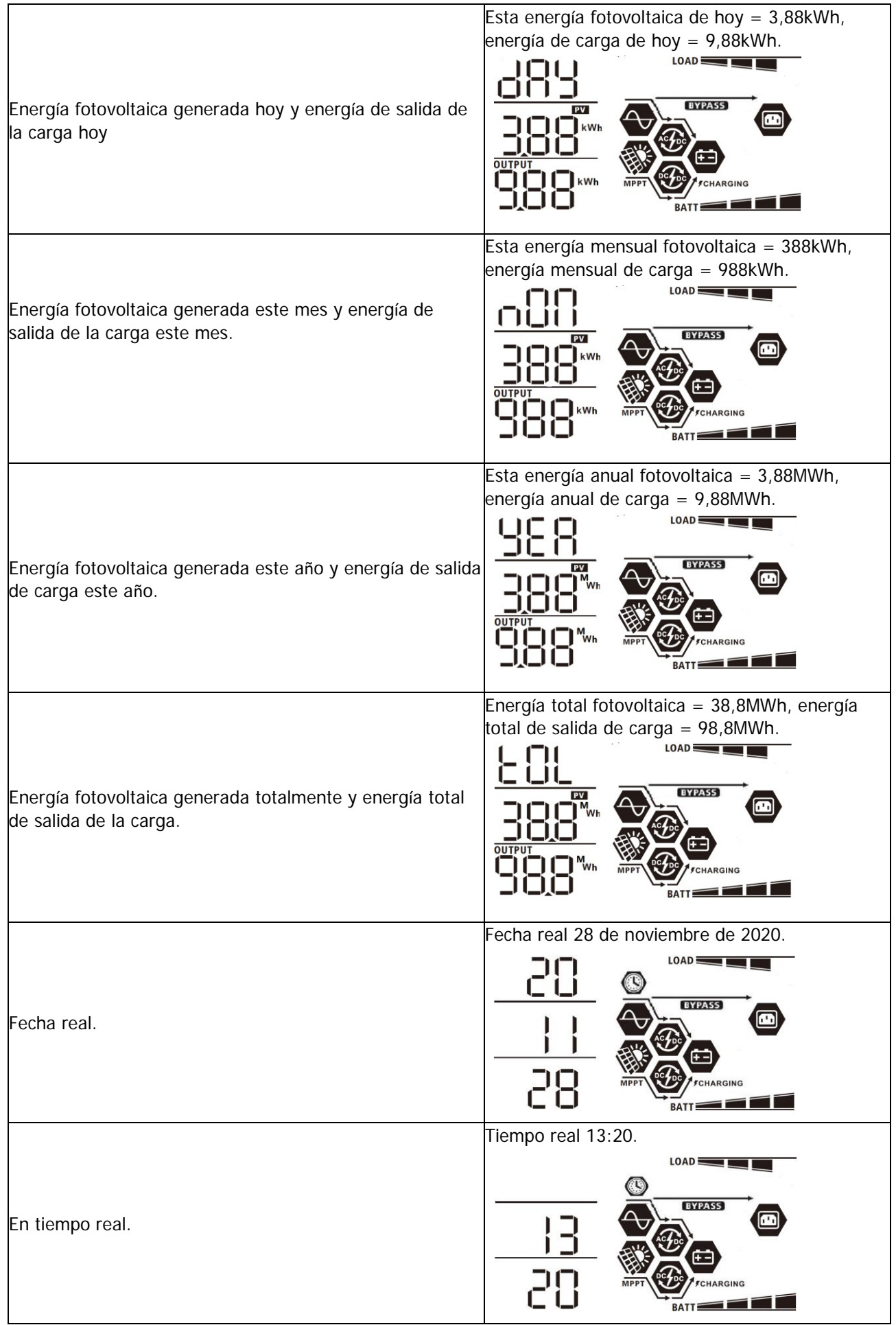

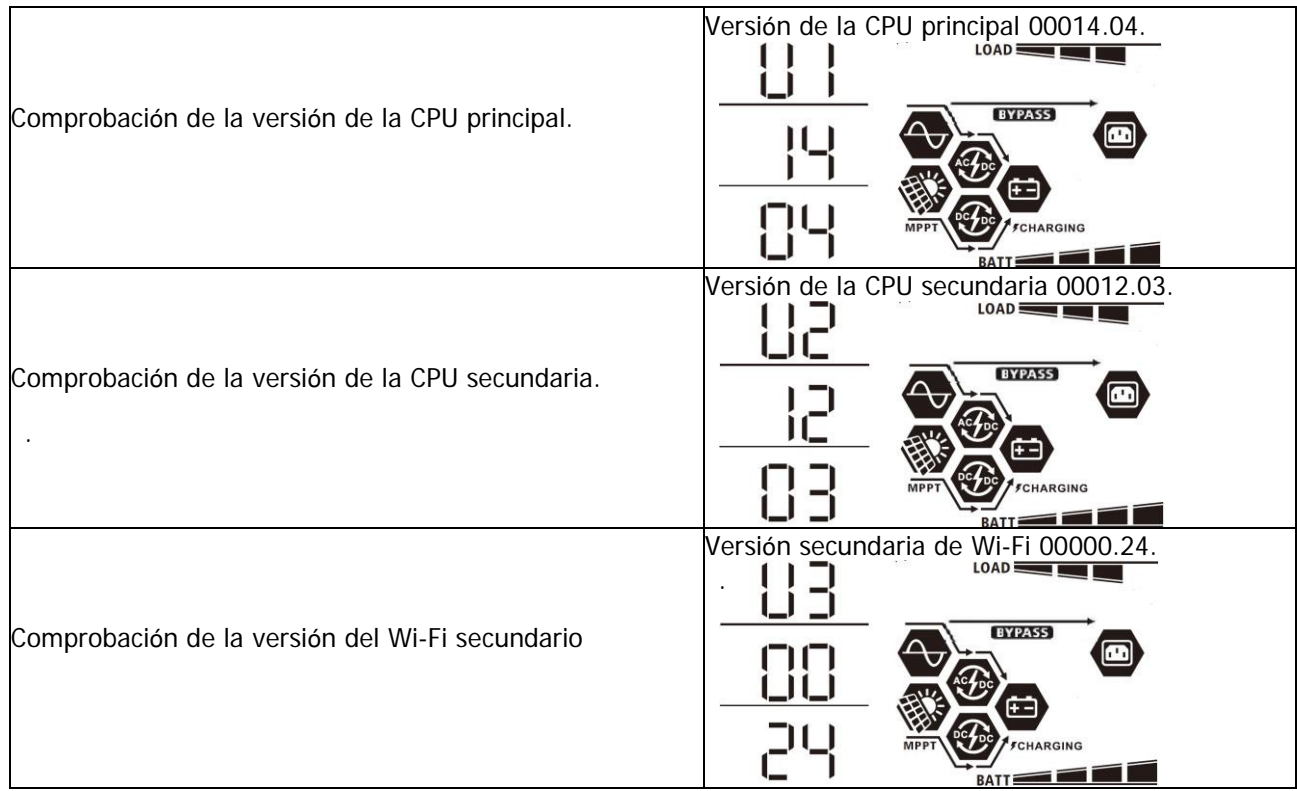

# **Modo de funcionamiento Descripción**

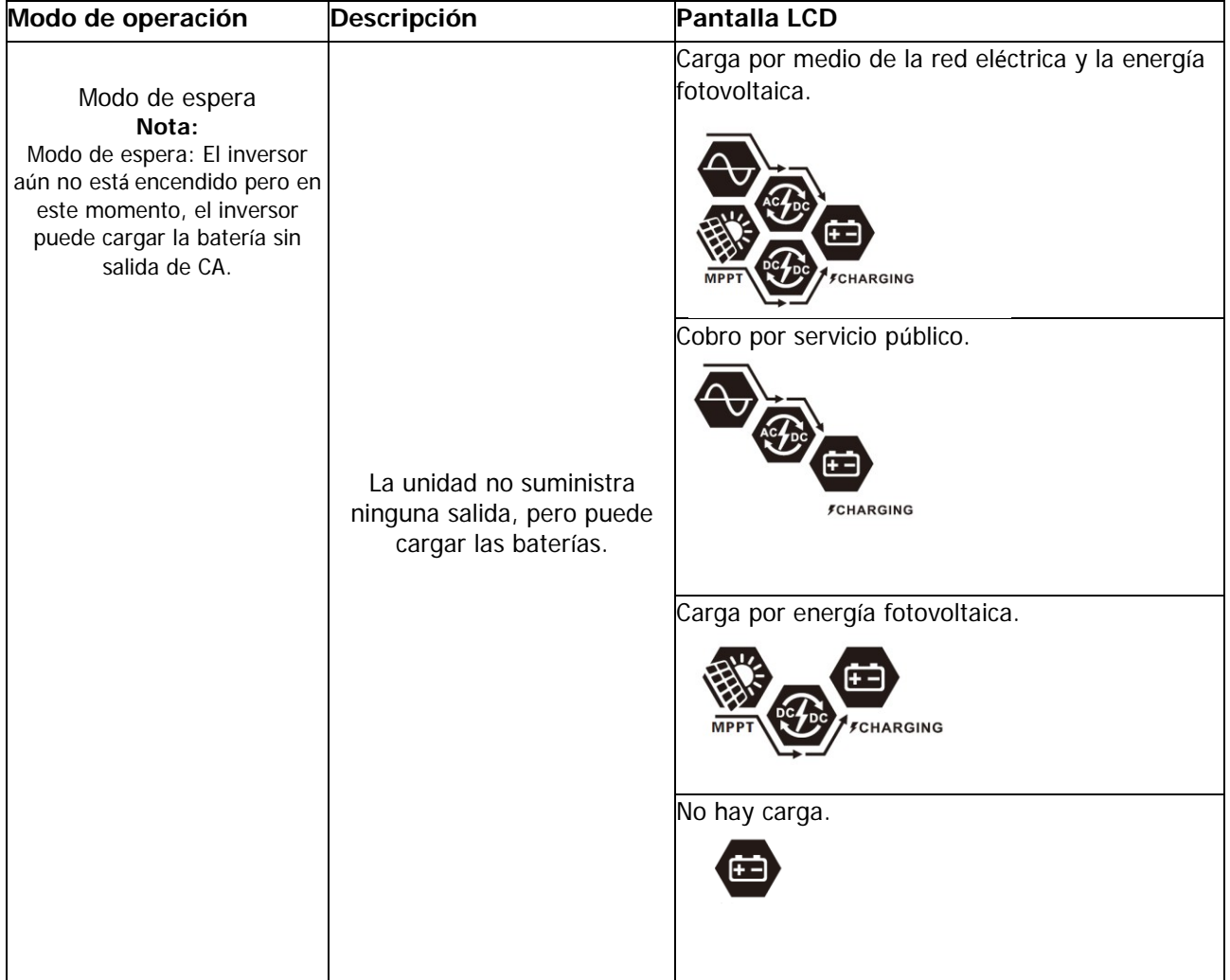

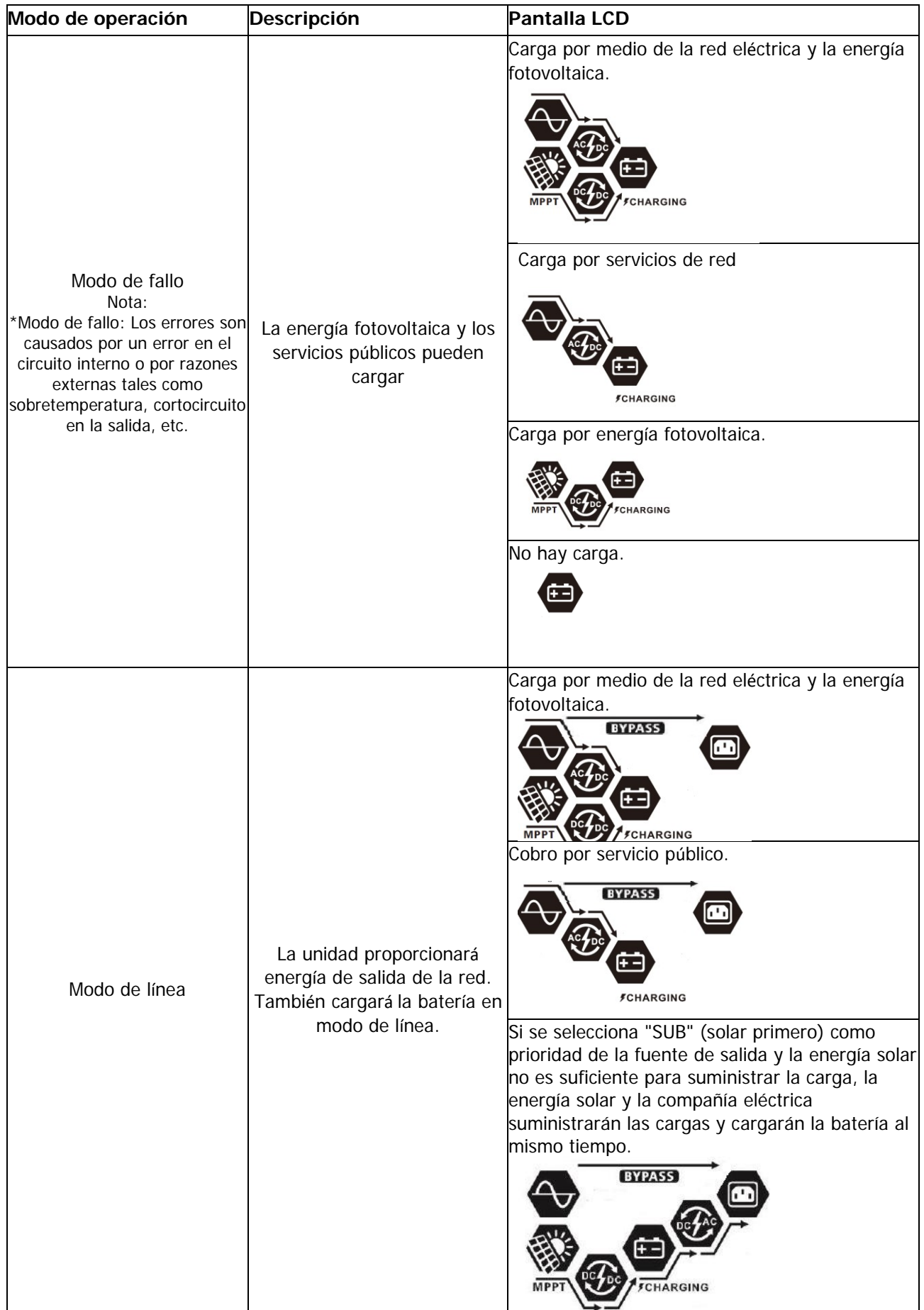

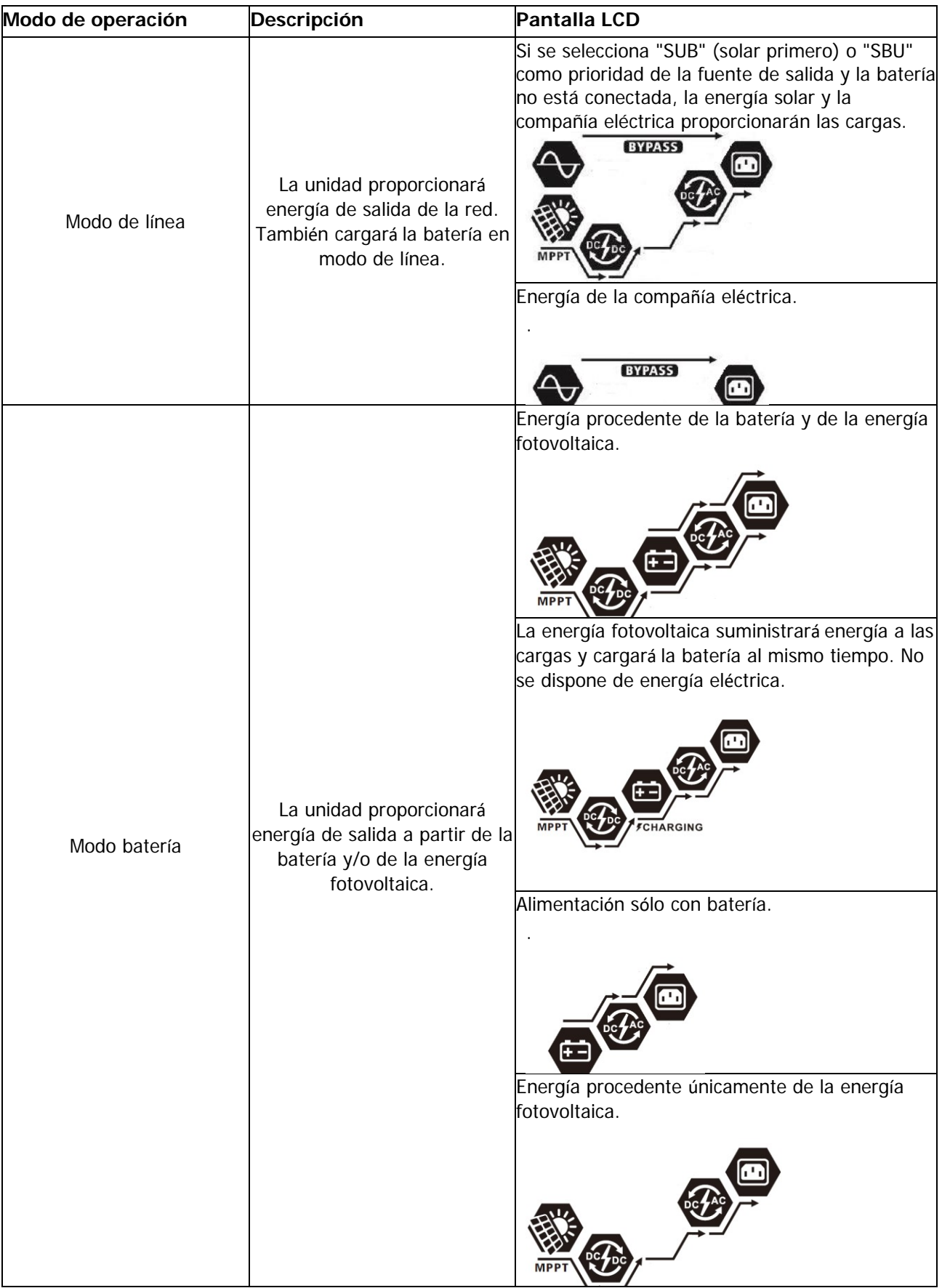

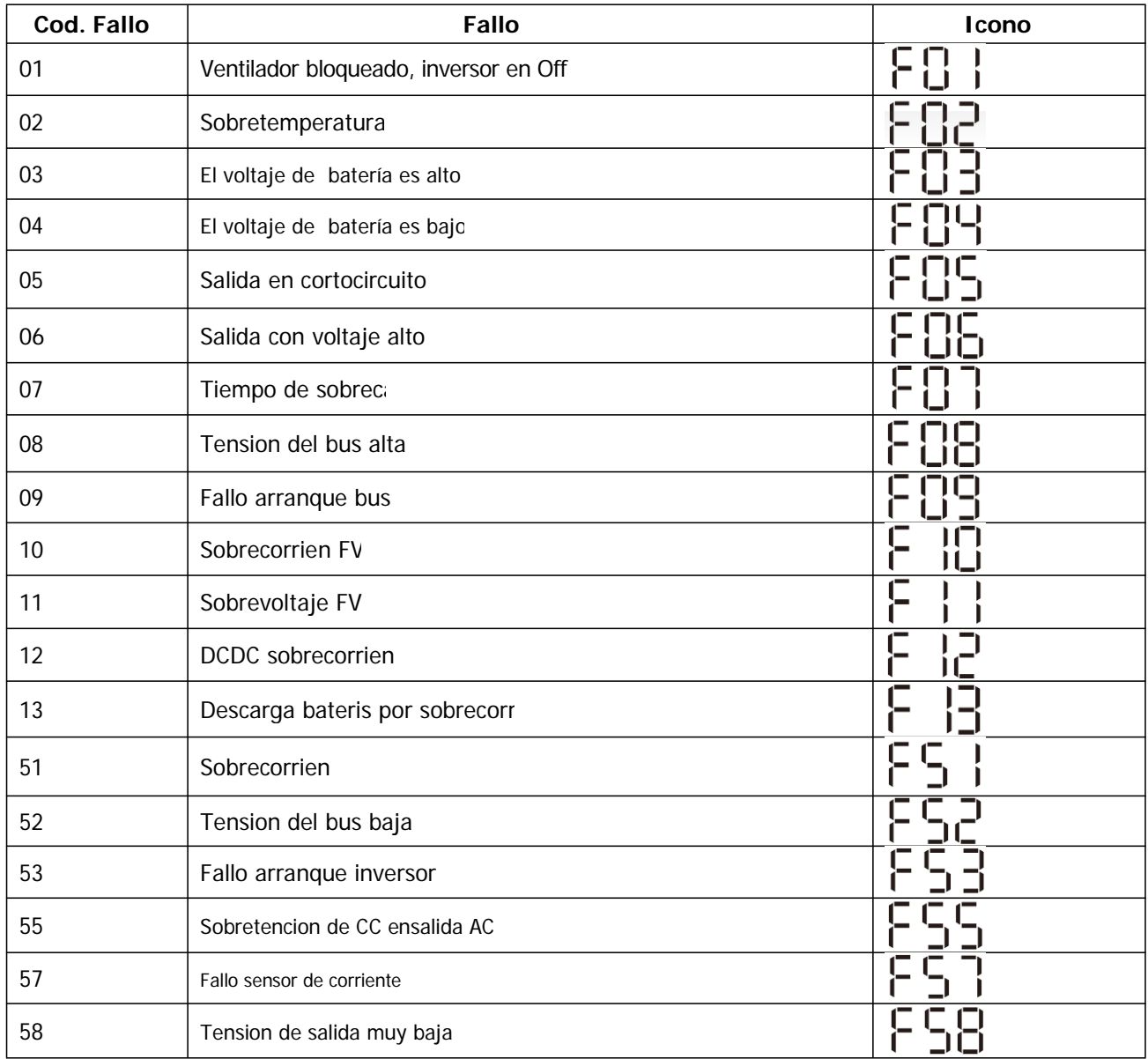

# **Código de referencia de fallos**

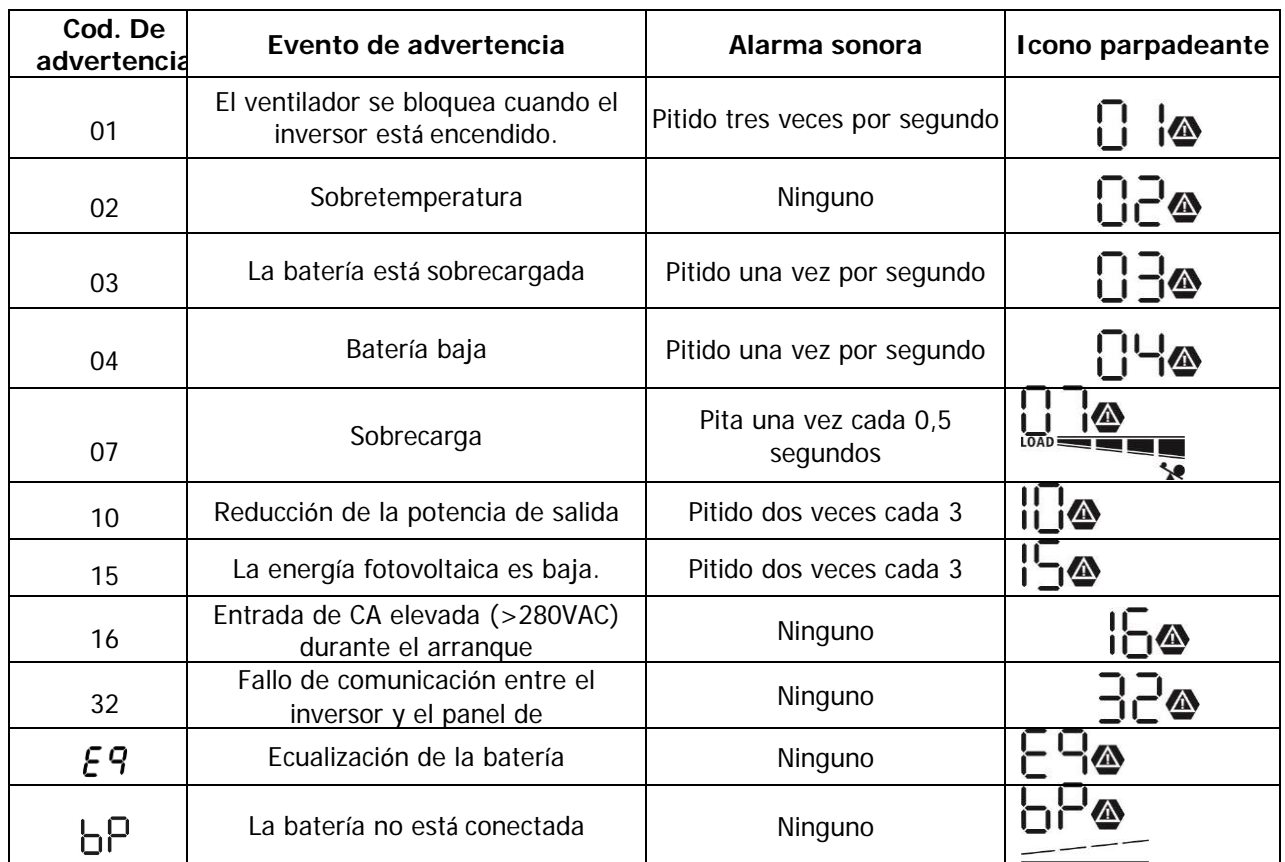

# **Indicador de advertencia**

### **ECUALIZACIÓN DE LA BATERÍA**

La función de ecualización se añade al controlador de carga. Invierte la acumulación de efectos químicos negativos como la estratificación, una condición en la que la concentración de ácido es mayor en la parte inferior de la batería que en la superior. La ecualización también ayuda a eliminar los cristales de sulfato que puedan haberse acumulado en las placas. Si no se controla, esta condición, llamada sulfatación, reducirá la capacidad total de la batería. Por lo tanto, se recomienda ecualizar la batería periódicamente.

#### **Cómo aplicar la función de ecualización**

Primero debe activar la función de ecualización de la batería en el programa de configuración de la pantalla LCD 33. A continuación, puede aplicar esta función en el dispositivo mediante uno de los siguientes métodos: 1. Ajuste del intervalo de ecualización en el programa 37.

2. Ecualización activa inmediatamente en el programa 39.

#### **Cuándo igualar**

En la etapa de flotación, cuando llega el intervalo de ecualización ajustado (ciclo de ecualización de la batería), o la ecualización se activa inmediatamente, el controlador comenzará a entrar en la etapa de ecualización.

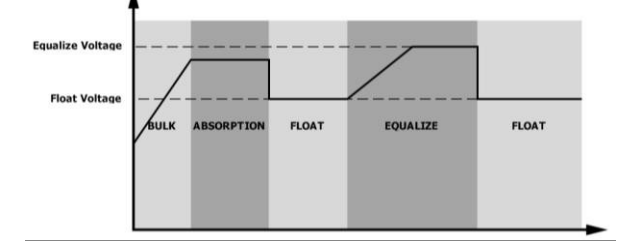

#### **Igualar el tiempo de carga y el tiempo de espera**

En la etapa de ecualización, el controlador suministrará energía para cargar la batería tanto como sea posible hasta que la tensión de la batería aumente hasta la tensión de ecualización de la batería. A continuación, se aplica la regulación de tensión constante para mantener la tensión de la batería en la tensión de ecualización de la batería. La batería permanecerá en la etapa de ecualización hasta que llegue el tiempo de ecualización de la batería.

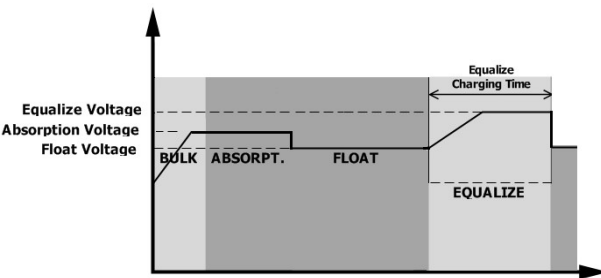

Sin embargo, en la etapa de ecualización, cuando el tiempo de ecualización de la batería ha expirado y el voltaje de la batería no sube al punto de voltaje de ecualización de la batería, el controlador de carga extenderá el tiempo de ecualización de la batería hasta que el voltaje de la batería alcance el voltaje de ecualización de la batería. Si la tensión de la batería sigue siendo inferior a la tensión de ecualización de la batería cuando el tiempo de ecualización de la batería se haya agotado, el controlador de carga detendrá la ecualización y volverá a la etapa de flotación.

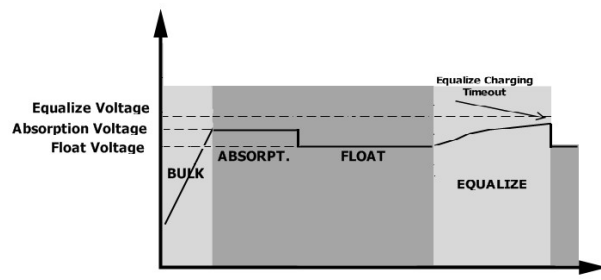

### **ESPECIFICACIONES**

Tabla 1 Especificaciones del modo de línea

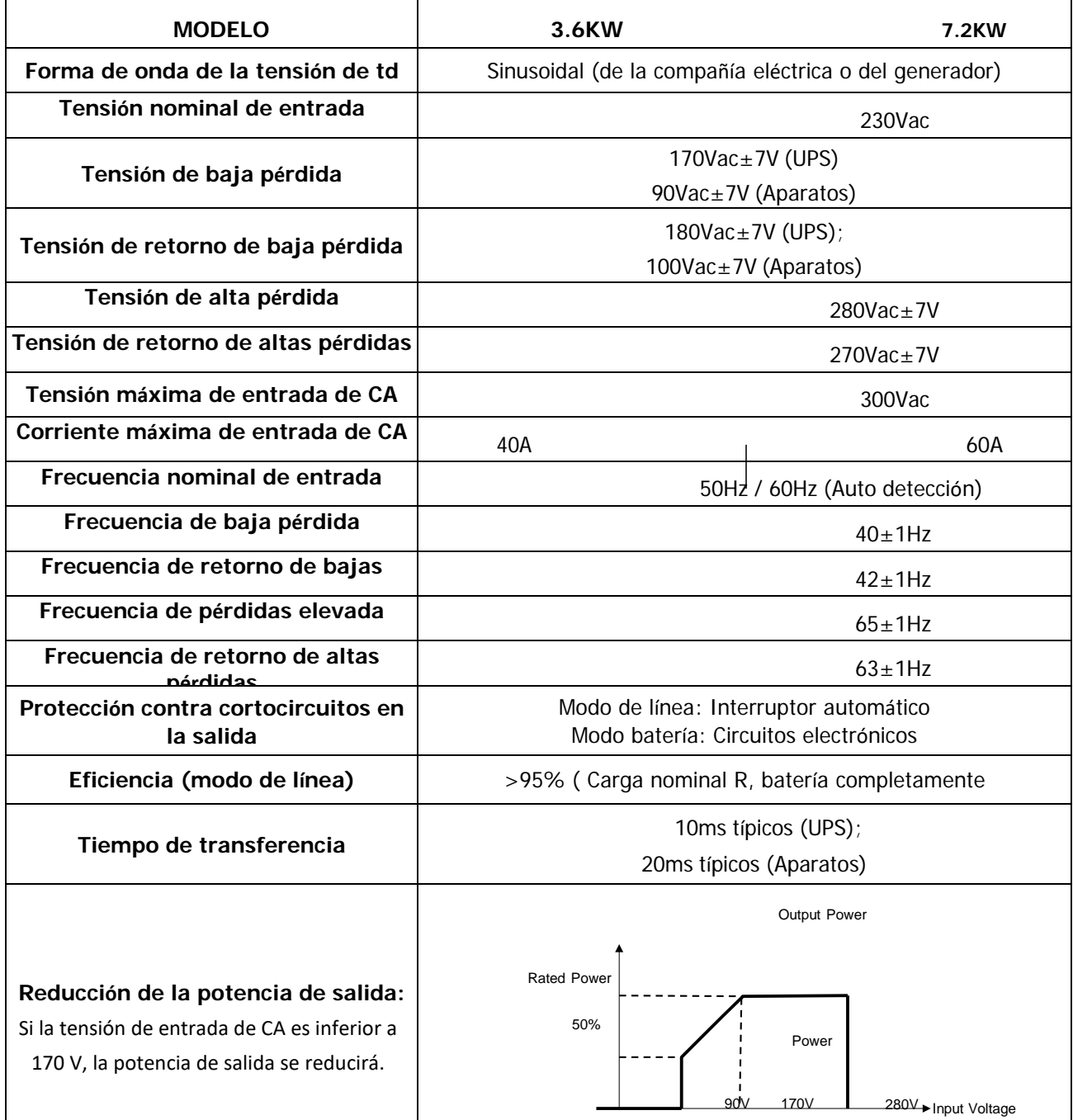

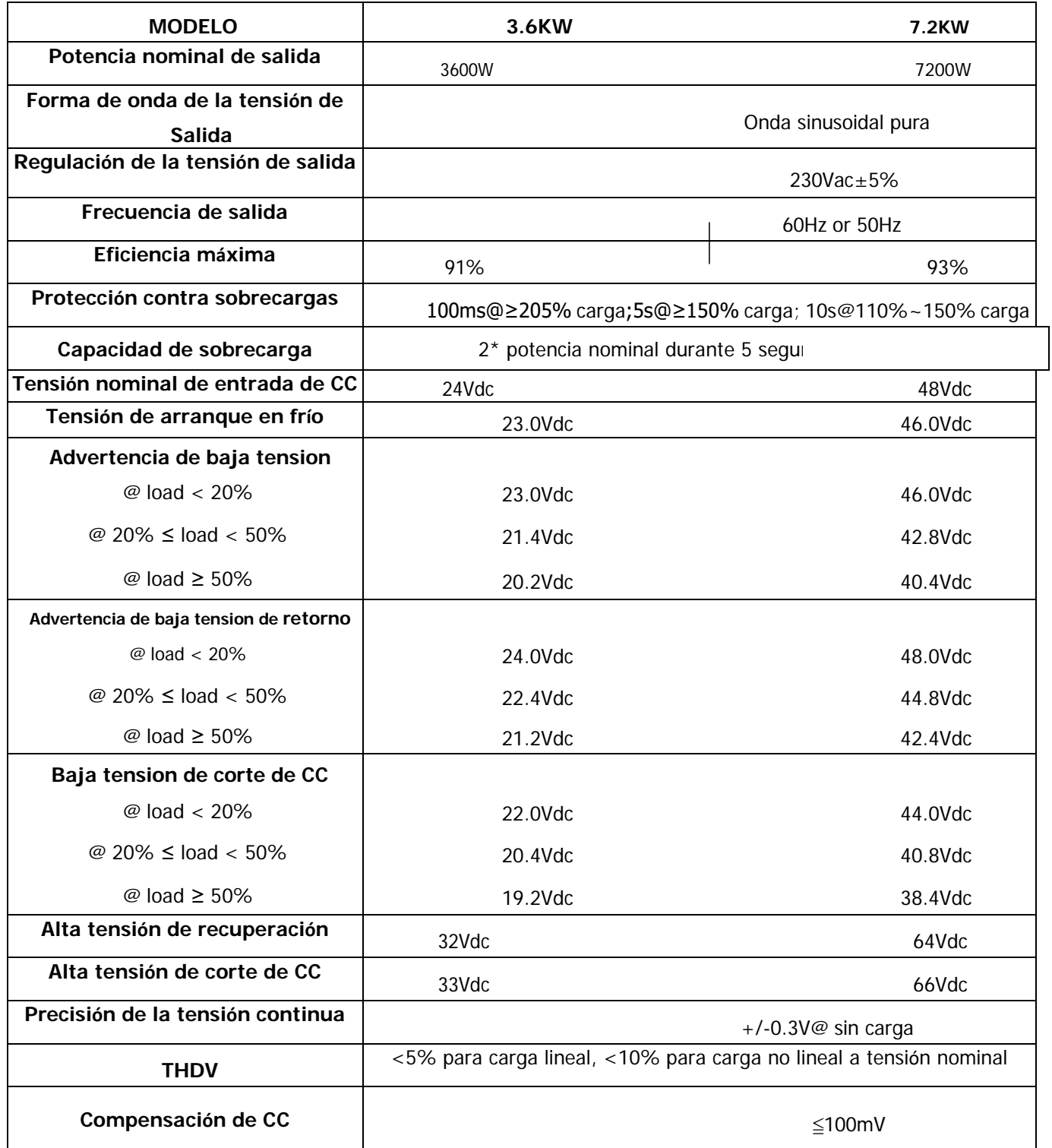

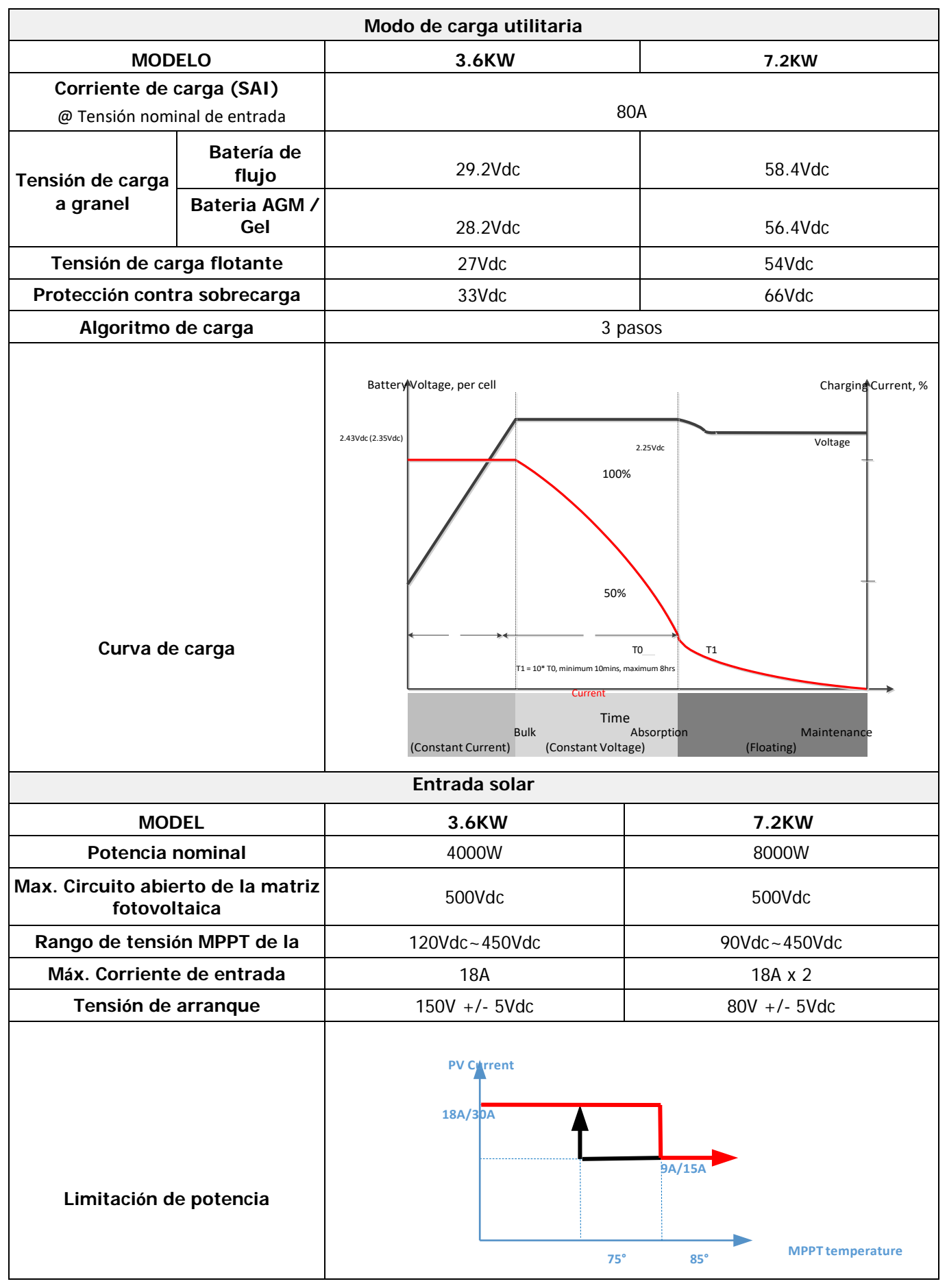

Tabla 4 Especificaciones generales

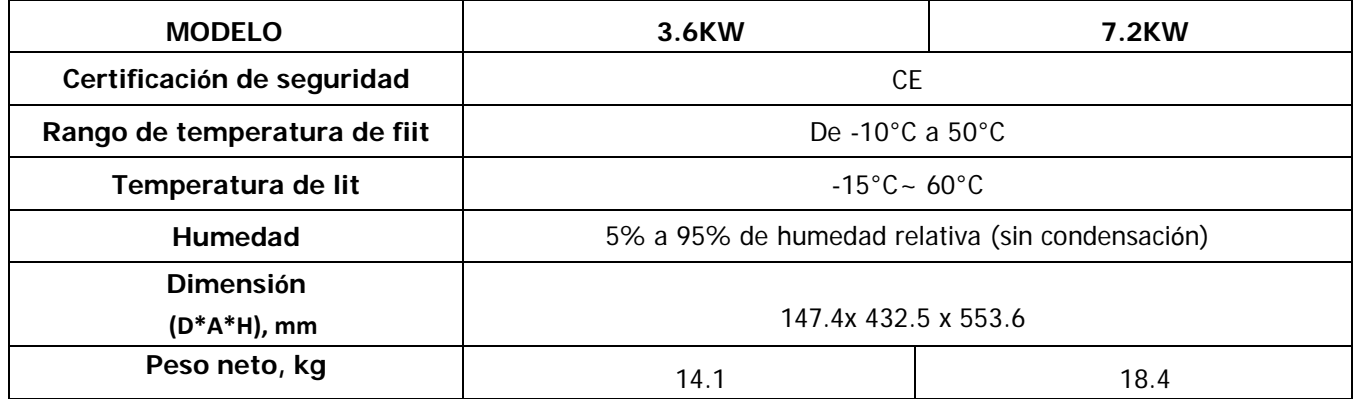

### Tabla 5 Especificaciones paralelas (sólo modelo de 7,2KW)

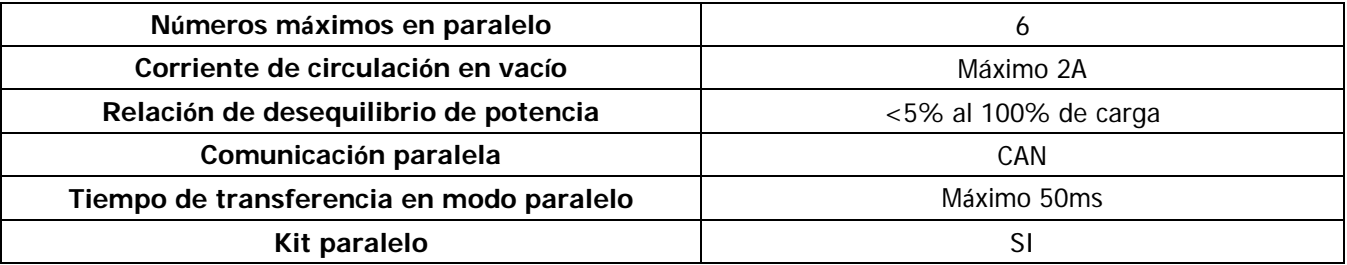

**Nota: La función de paralelo se desactivará cuando sólo se disponga de energía fotovoltaica**

# **RESOLUCIÓN DE PROBLEMAS**

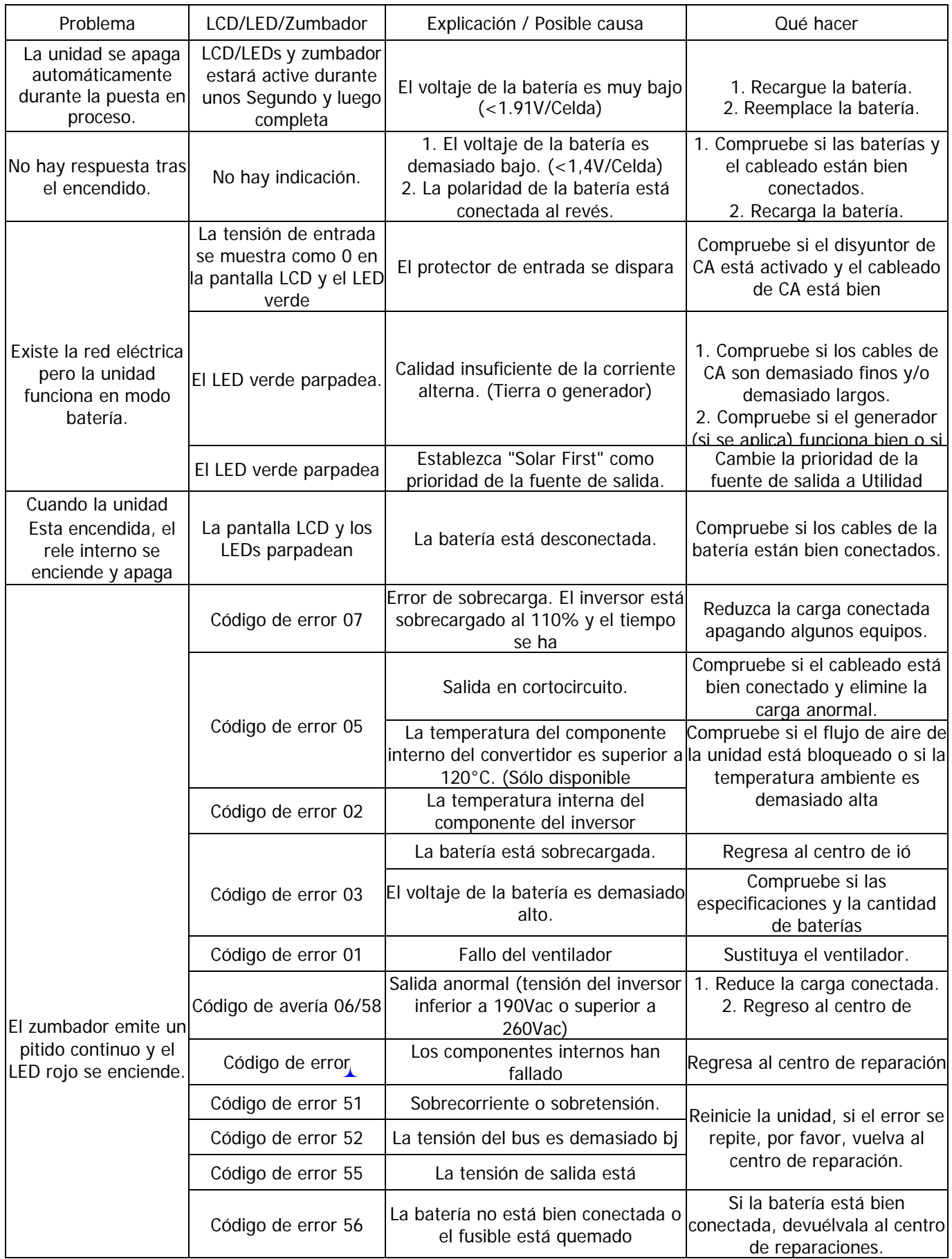

## **Apéndice I: Función paralela (Sólo para el modo de 7,2KW)**

#### 1. **Introducción**

Este inversor puede utilizarse en paralelo con dos modos de funcionamiento diferentes.

1. El funcionamiento en paralelo en monofásico es con hasta 6 unidades. La potencia máxima de salida soportada para el modelo de 7,2KW es de 43,2KW/43,2KVA.

2. Un máximo de seis unidades trabajan juntas para soportar equipos trifásicos. Un máximo de cuatro unidades soportan una fase.

#### 2. **Montaje de la unidad**

Si se instalan varias unidades, siga la siguiente tabla.

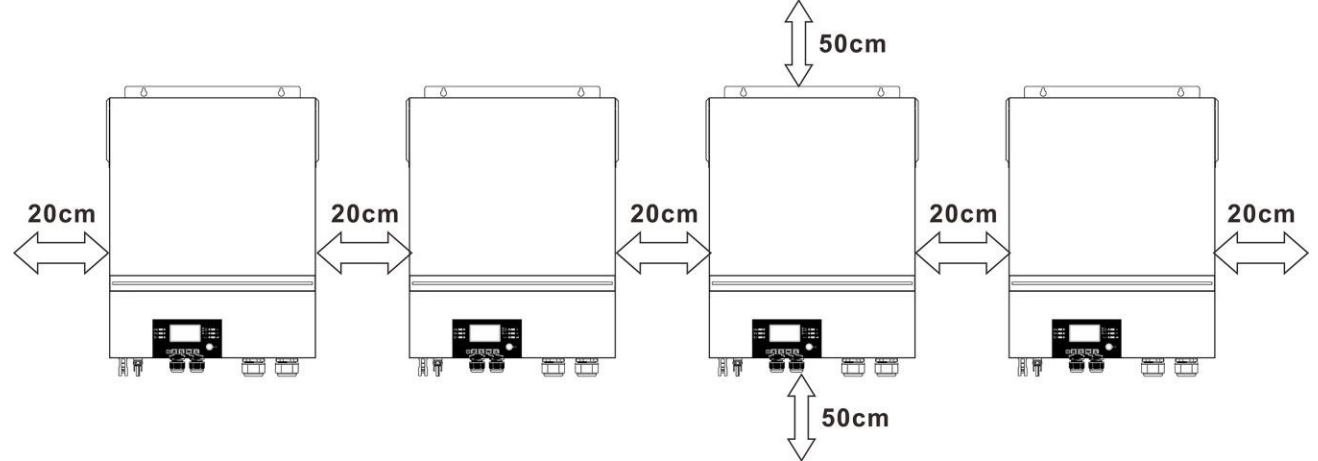

**NOTA:** Para que el aire circule correctamente y se disipe el calor, deje un espacio libre de unos 20 cm a los lados y de unos 50 cm por encima y por debajo de la unidad. Asegúrese de instalar cada unidad en el mismo nivel.

### 3. C**onexión del cableado**

**ATENCIÓN:** Es OBLIGATORIO conectar la batería para el funcionamiento en paralelo. El tamaño del cable de cada inversor se muestra a continuación:

#### **Tamaño del cable de la batería y de los terminales recomendados para cada inversor:**

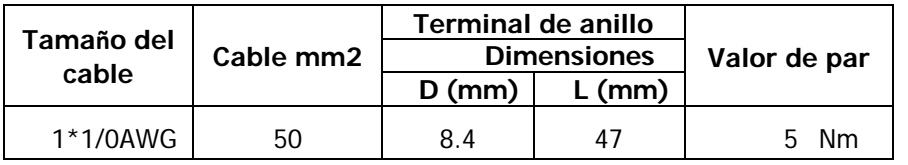

#### **Terminal de anillo:**

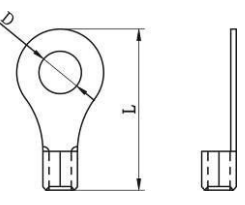

**ADVERTENCIA:** Asegúrese de que la longitud de todos los cables de la batería es la misma. De lo contrario, habrá una diferencia de tensión entre el inversor y la batería que hará que los inversores en paralelo no funcionen.

#### **Tamaño del cable de entrada y salida de CA recomendado para cada inversor:**

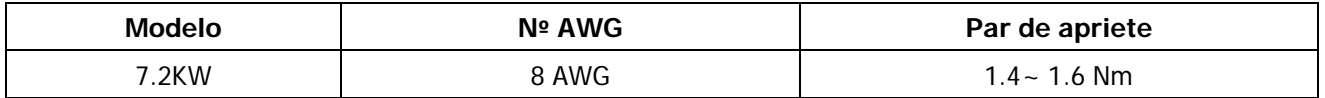

Se tiene que conectar los cables de cada inversor entre sí. Por ejemplo, los cables de la batería: Es necesario utilizar un conector o barra colectora como unión para conectar los cables de la batería entre sí, y luego conectarlos al terminal de la batería. El tamaño del cable utilizado desde el empalme hasta la batería debe ser X veces el tamaño del cable en las tablas anteriores. La "X" indica el número de inversores conectados en paralelo.

En cuanto a la entrada y la salida de CA, siga también el mismo principio.

**CUIDADO!!!** Instale el disyuntor en el lado de la batería y de la entrada de CA. Esto asegurará que el

inversor se pueda desconectar de forma segura durante el mantenimiento y que esté totalmente protegido de la sobrecorriente de la batería o de la entrada de CA.

#### **Especificación del disyuntor recomendada para cada inversor:**

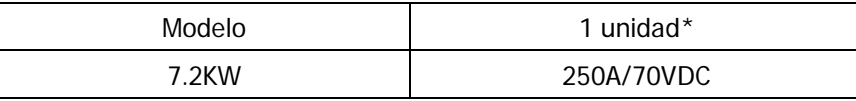

\* Si desea utilizar un solo disyuntor en el lado de la batería para todo el sistema, la potencia del disyuntor debe ser X veces la corriente de 1 unidad. "X" indica el número de inversores conectados en paralelo.

**Especificación del disyuntor recomendada para la entrada de CA con una sola fase:**

| Modelo 2 unidades | 3 unidades | 4 unidades | 5 unidades                                                                  | 6 unidades |
|-------------------|------------|------------|-----------------------------------------------------------------------------|------------|
|                   |            |            | 7.2KW   120A/230VAC   180A/230VAC   240A/230VAC   300A/230VAC   360A/230VAC |            |

**Nota 1:** También se puede utilizar un disyuntor de 60A para 7,2KW con una sola unidad e instalar un disyuntor en su entrada de CA en cada inversor.

**Nota 2:** En el caso de un sistema trifásico, se puede utilizar directamente un disyuntor de 4 polos y el valor nominal del disyuntor debe ser compatible con la limitación de corriente de la fase con unidades

#### máximas. **Capacidad recomendada de la batería**

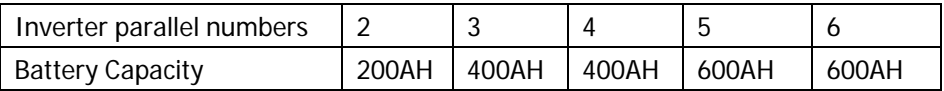

**ADVERTENCIA** Asegúrese de que todos los inversores comparten el mismo banco de baterías. De lo contrario, los inversores pasarán al modo de fallo.

#### **4-1. Funcionamiento en paralelo en monofásico**

Dos inversores en paralelo:

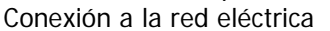

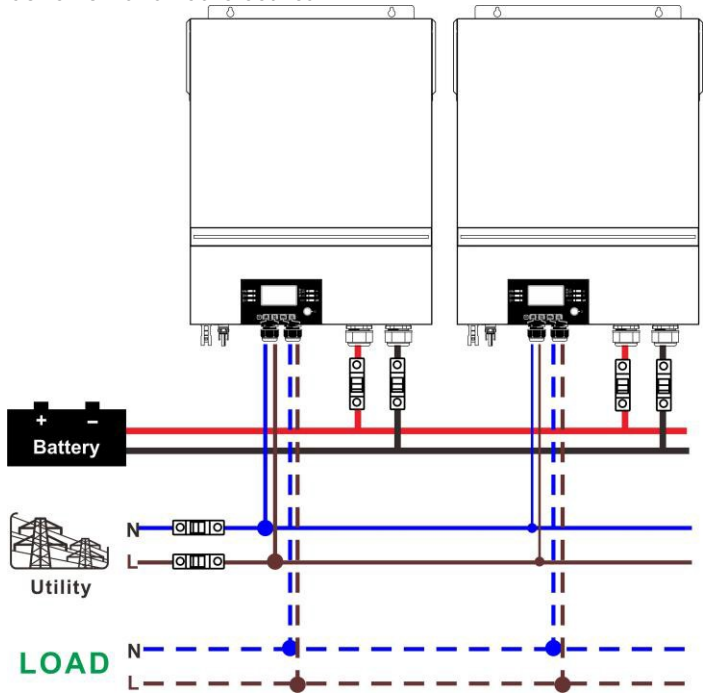

#### **Conexión de comunicación**

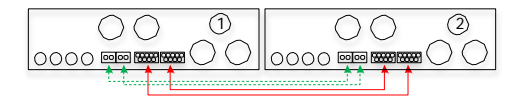

Tres inversores en paralelo: **Conexión a la red eléctrica**

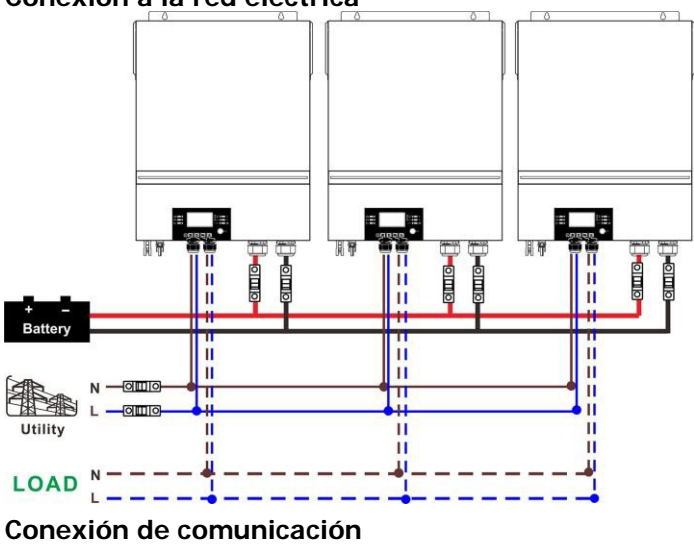

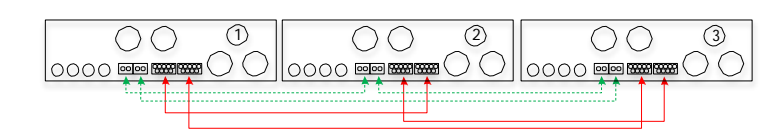

Cuatro inversores en paralelo:

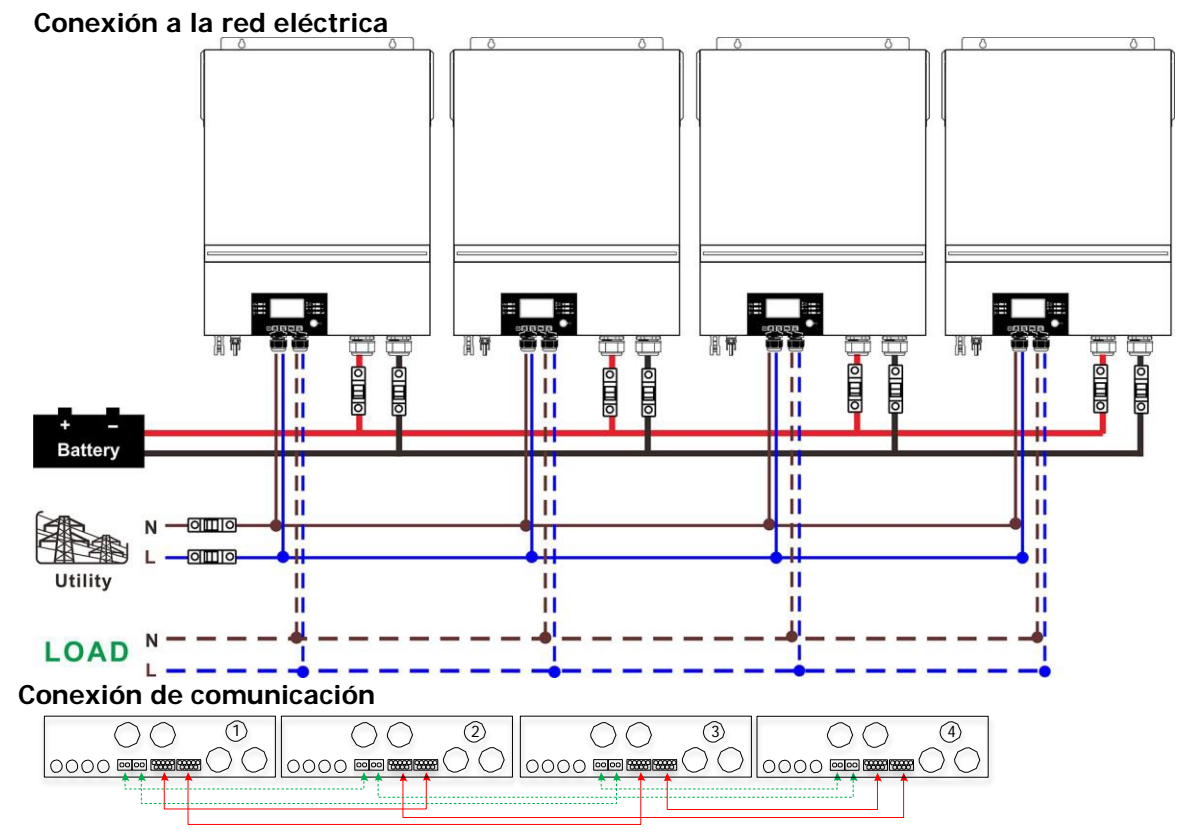

51

Cinco inversores en paralelo: **Conexión a la red eléctrica Holmn Politics Political**  $\frac{1}{2}$  $O(100)$ 이 때 이  $\mathbf{H}$ ïÏ  $\mathbf{u}$ ū **Batter** Ä Ä  $\frac{11}{11}$  $\blacksquare$  $\overline{\mathbf{H}}$ T П -000  $\mathbf N$ П **ERE** ᆩ ╖ π Ш  $\mathbf{I}$ īī Utility  $\mathbf{u}$  $\mathbf{H}$  $\mathbf{H}$  $\mathbf{H}$ П  $\mathbf{H}$  $\mathbf{H}$ п  $\mathbf{H}$ **LOAD** Ξ.  $\mathbf{I}$ **Conexión de comunicación**  $\circ$ 1 2 3 4 5 $00000$  $\text{SO} \bigcirc$  0000  $\text{SO}$  $\boxed{\text{0000}}$ 0000 000 IJ

Seis inversores en paralelo: **Conexión a la red eléctrica**

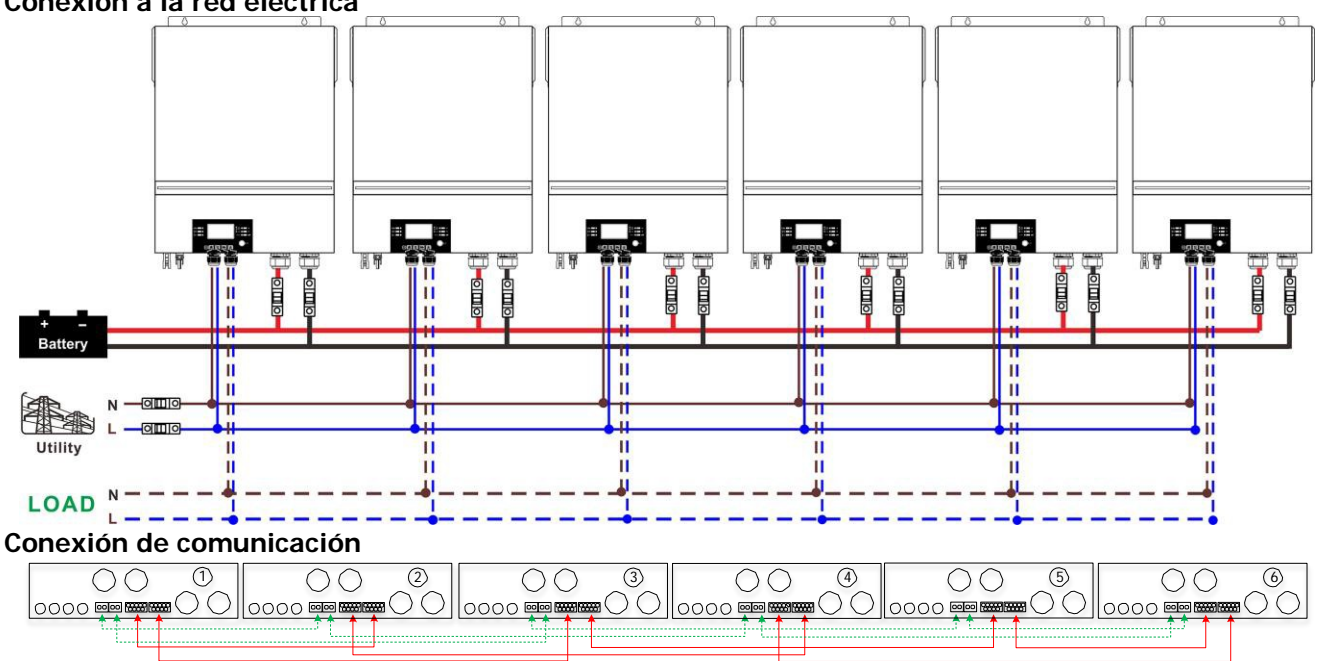

### **4-2. Soporte de equipos trifásicos**

Dos inversores en cada fase: **Conexión a la red eléctrica**

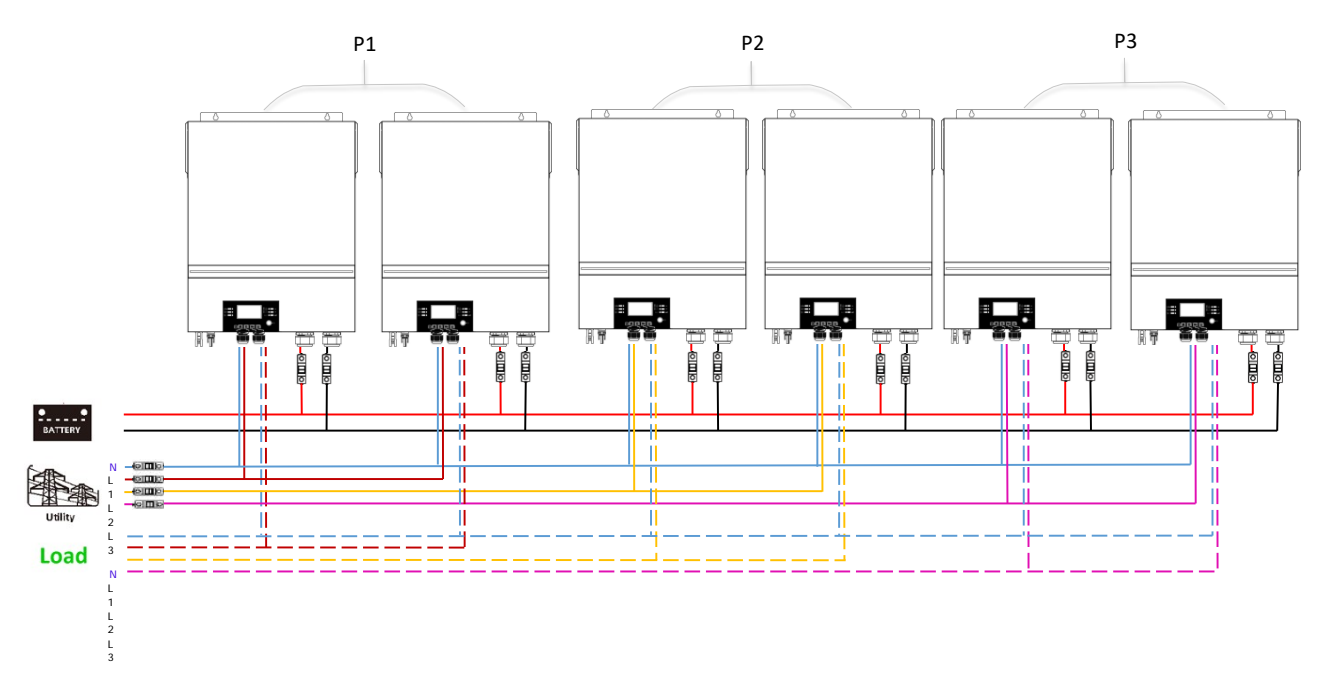

# **Conexión de comunicación**

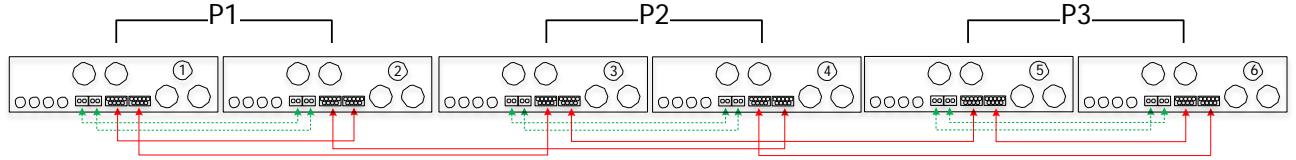

Cuatro inversores en una fase y un inversor para las otras dos fases: **Conexión a la red eléctrica** P1

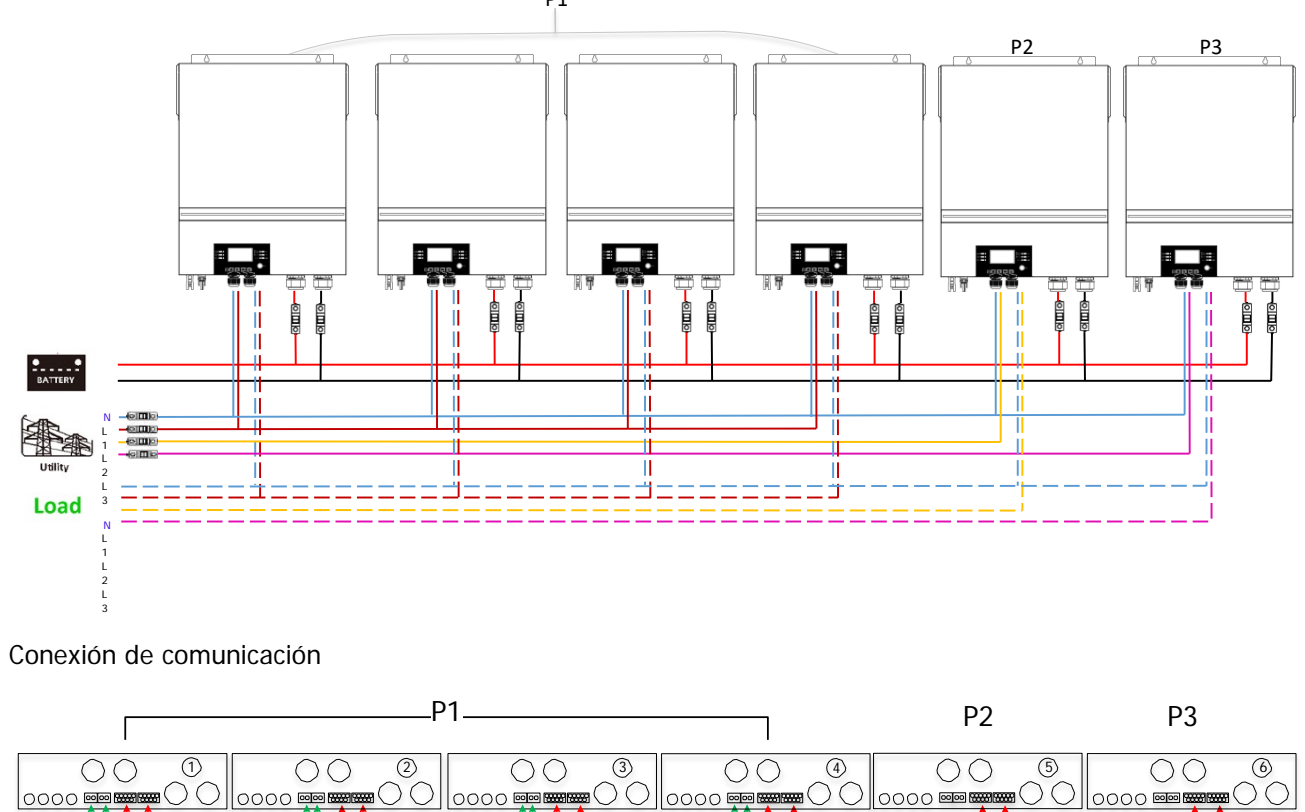

Tres inversores en una fase, dos inversores en la segunda fase y un inversor para la tercera fase: **Conexión a la red eléctrica**

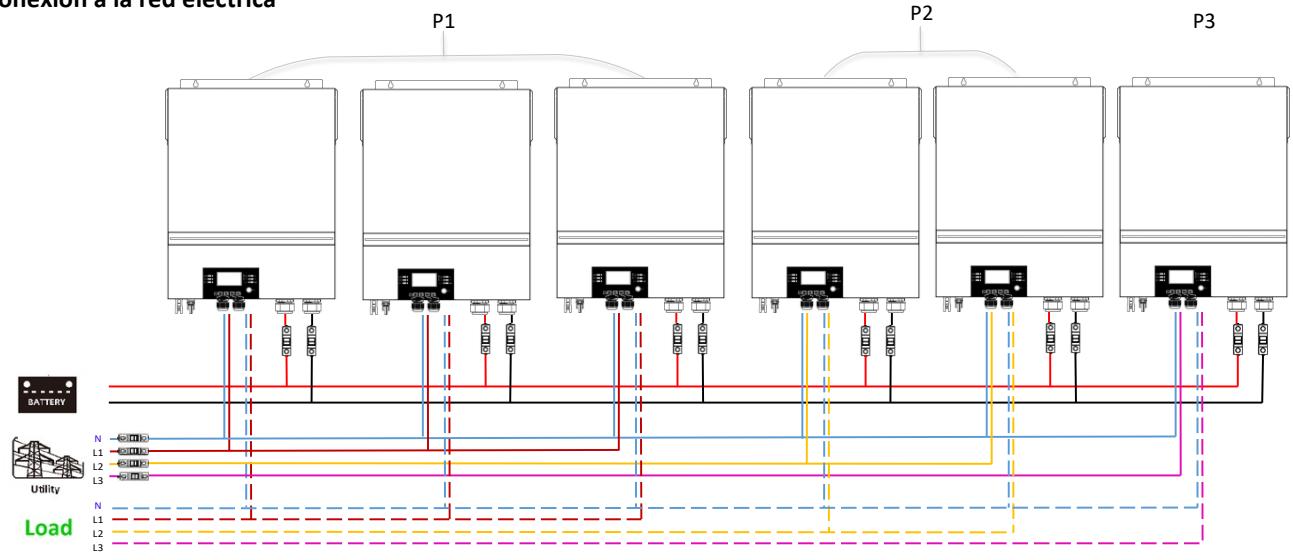

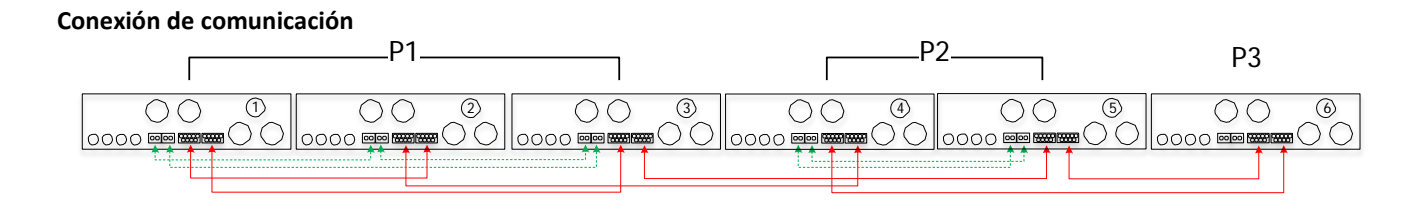

Tres inversores en una fase y un solo inversor para las dos fases restantes:<br>Canavián e la red eléctrica **Conexión a la red eléctrica**

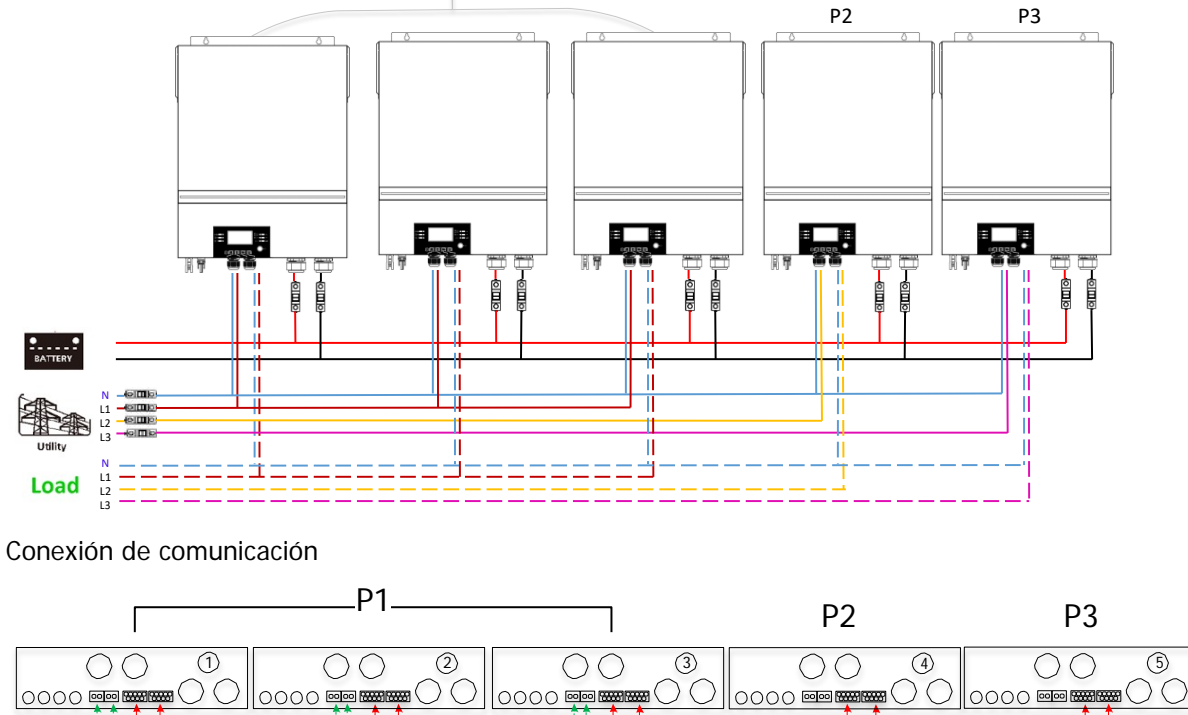

Dos inversores en dos fases y un solo inversor para la fase restante:

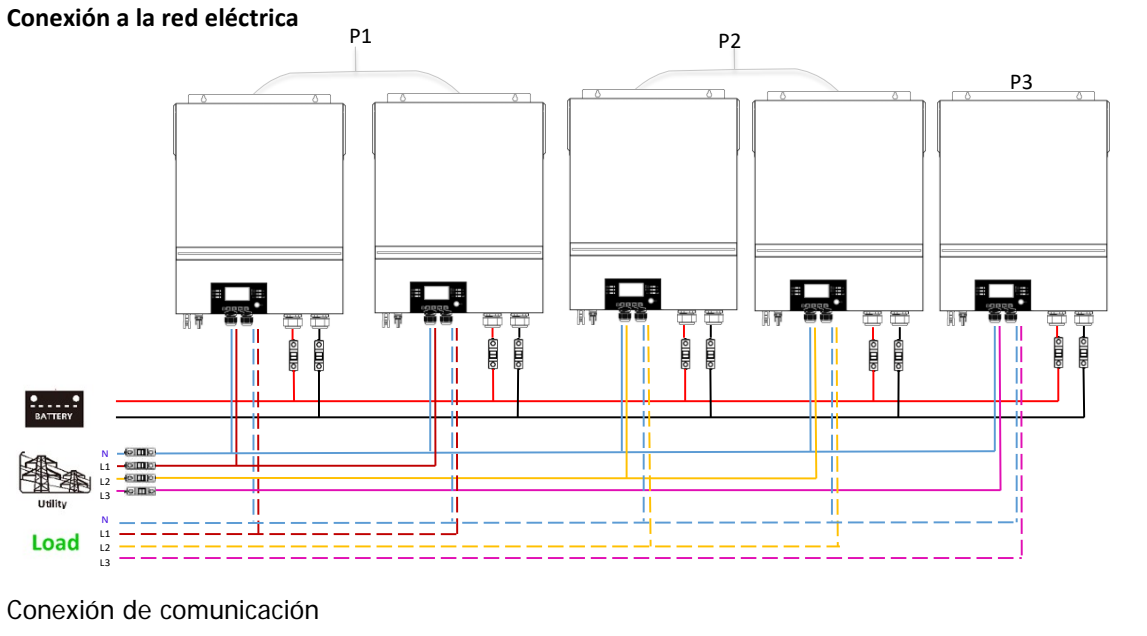

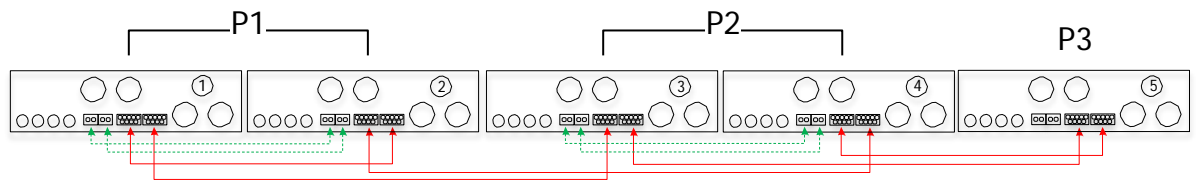

Dos inversores en una fase y un solo inversor para el resto de las fases:

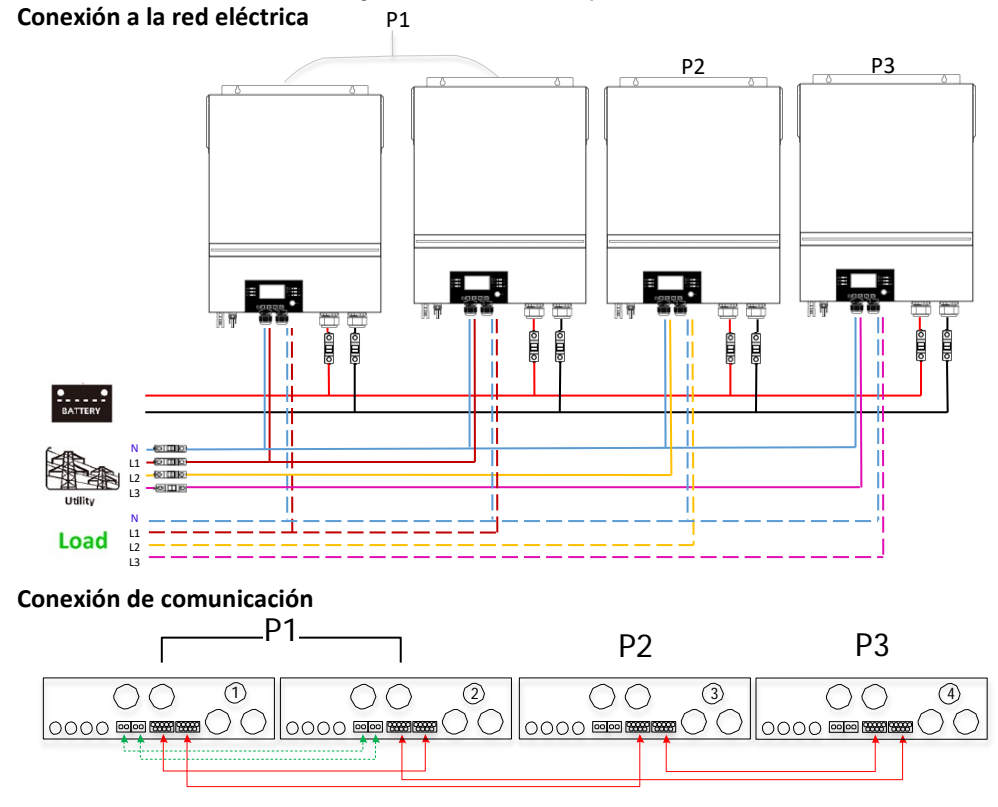

Un inversor en cada fase:

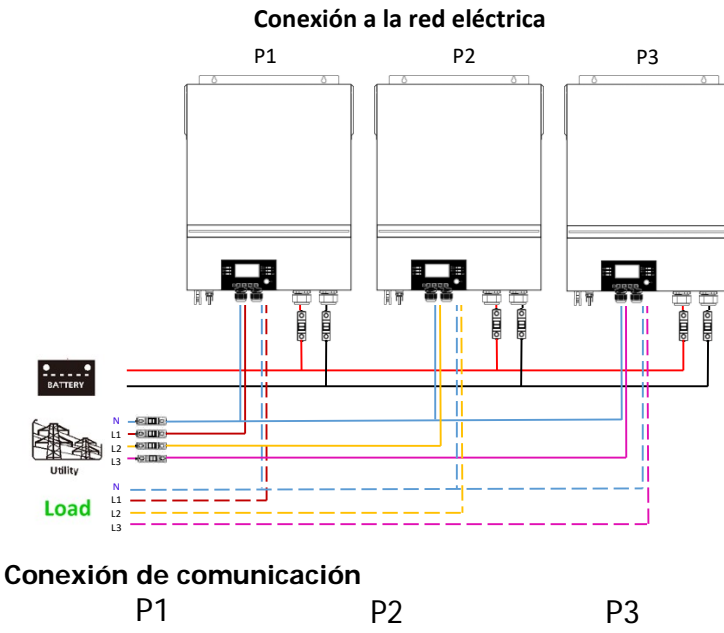

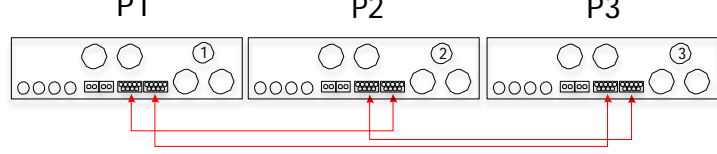

**ADVERTENCIA:** No conecte el cable de reparto de corriente entre los inversores que están en fases diferentes. De lo contrario, podría dañar los inversores.

#### **5. Conexión FV**

Consulte el manual de usuario de la unidad individual para la conexión fotovoltaica. **PRECAUCIÓN:** Cada inversor debe conectarse a los módulos fotovoltaicos por separado.

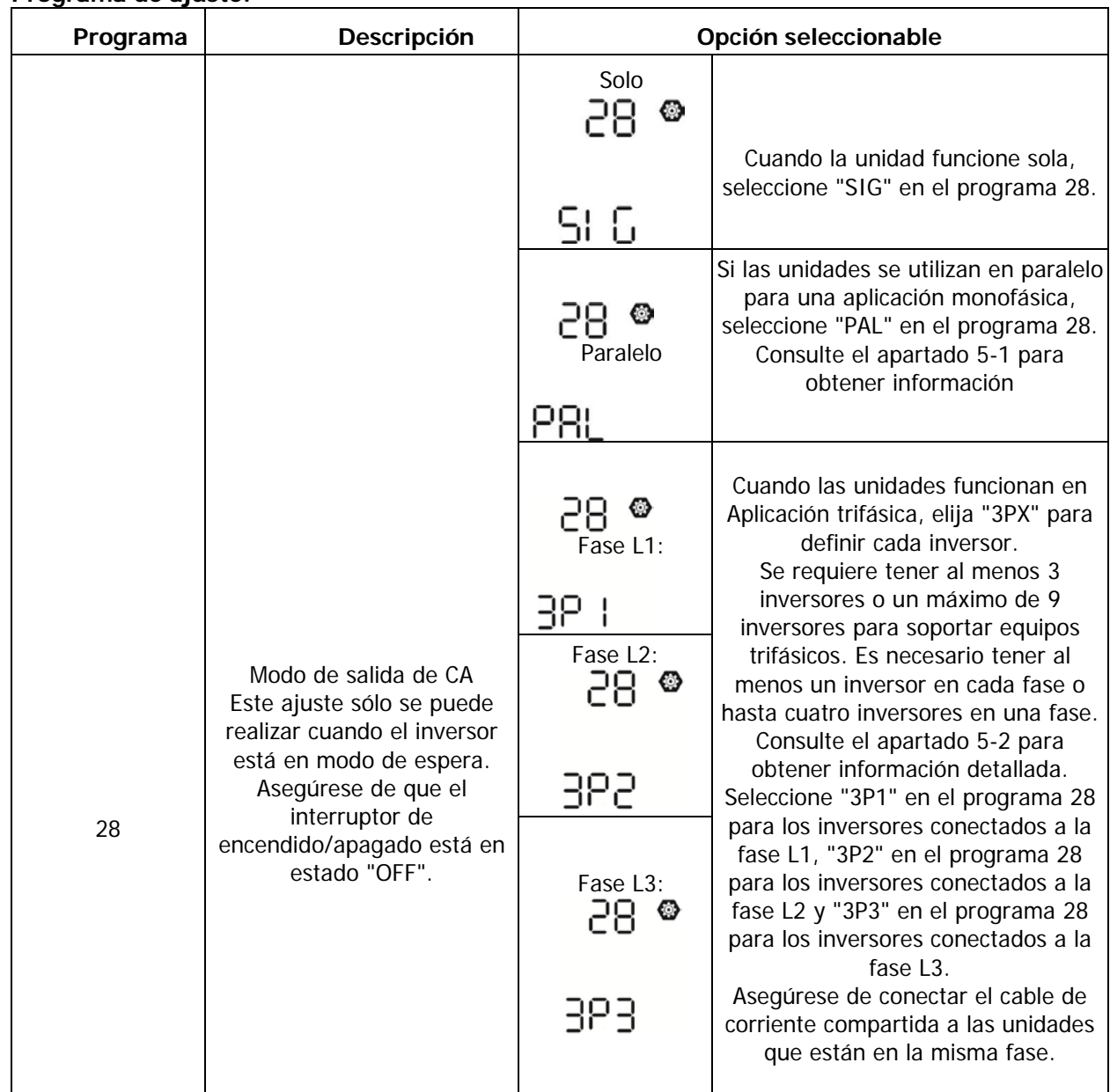

### **6. Ajuste y visualización de la pantalla LCD Programa de ajuste:**

#### **Visualización del código de avería:**

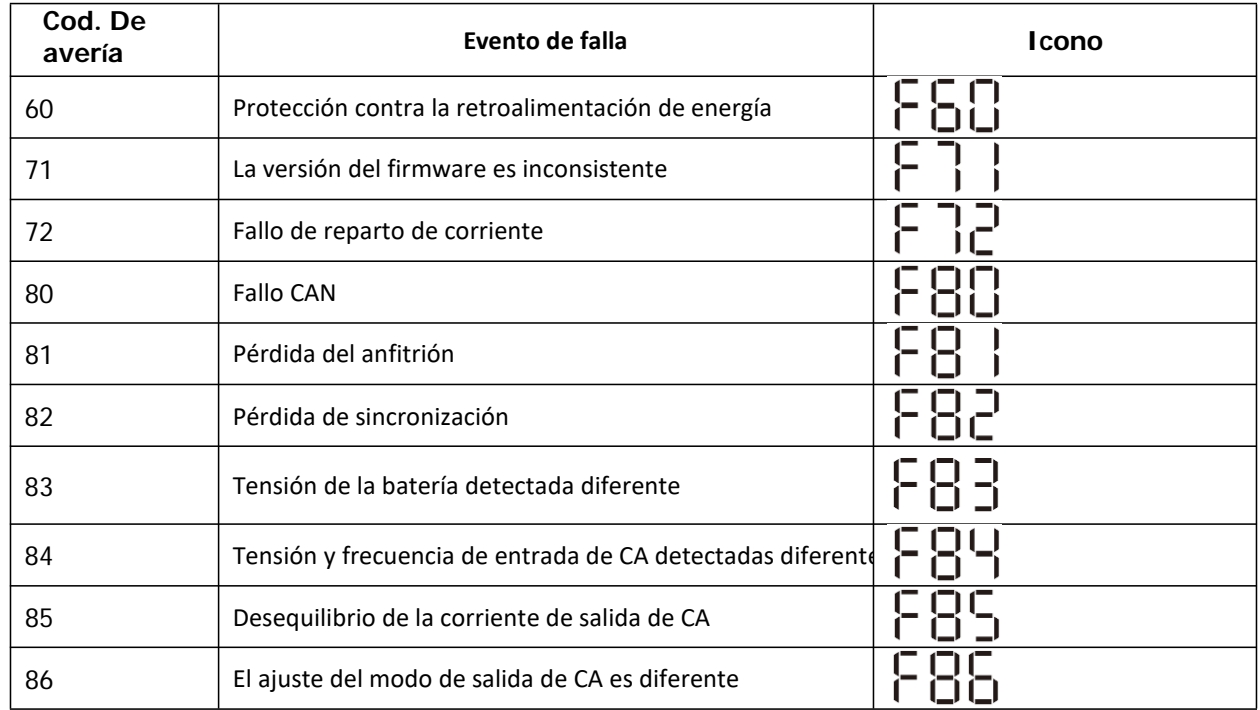

#### **Codigo de Referencia:**

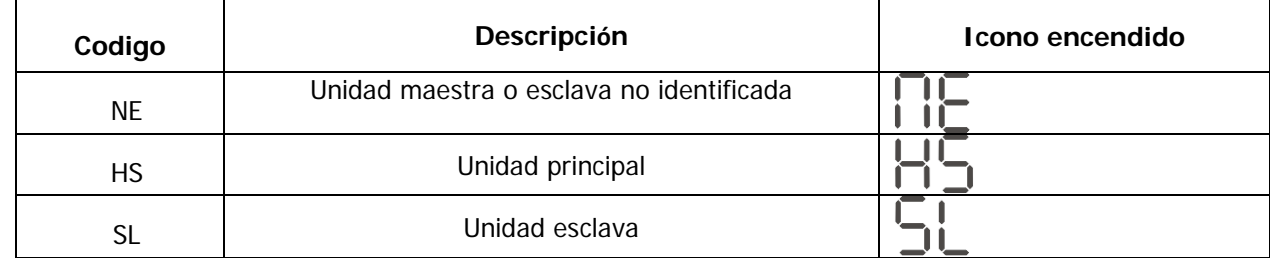

### **7. Puesta en marcha**

#### **Paralelo en monofásico**

Paso 1: Compruebe los siguientes requisitos antes de la puesta en marcha:<br>● Conexión correcta de los cables

● Conexión correcta de los cables<br>● Aseqúrese de que todos los dis

 Asegúrese de que todos los disyuntores de los cables de línea del lado de la carga estén abiertos y que los cables neutros de cada unidad estén conectados entre sí.

Paso 2: Encienda cada unidad y configure "PAL" en el programa de configuración LCD 28 de cada unidad. Y luego apague todas las unidades.

**NOTA:** Es necesario apagar el interruptor cuando se ajusta el programa LCD. De lo contrario, el ajuste no puede ser programado.

Paso 3: Encienda cada unidad.

![](_page_59_Figure_12.jpeg)

**NOTA: Las** unidades maestras y esclavas se definen aleatoriamente.

Paso 4: Conecte todos los disyuntores de CA de los cables de línea en la entrada de CA. Es mejor que todos los inversores se conecten a la red al mismo tiempo. De lo contrario, se mostrará el fallo 82 en los inversores del orden siguiente. Sin embargo, estos inversores se reinician automáticamente. Si detectan la conexión de CA, funcionarán normalmente

![](_page_60_Picture_0.jpeg)

Paso 5: Si no hay más alarma de fallo, el sistema paralelo está completamente instalado.

Paso 6: Encienda todos los interruptores de los cables de línea en el lado de la carga. Este sistema comenzará a suministrar energía a la carga.

#### **Soporta equipos trifásicos**

Paso 1: Compruebe los siguientes requisitos antes de la puesta en marcha:

Conexión correcta de los cables

 Asegúrese de que todos los disyuntores de los cables de línea del lado de la carga estén abiertos y que los cables neutros de cada unidad estén conectados entre sí.

Paso 2: Encienda todas las unidades y configure el programa LCD 28 como P1, P2 y P3 secuencialmente. Y luego apague todas las unidades.

**NOTA:** Es necesario apagar el interruptor cuando se ajusta el programa LCD. De lo contrario, el ajuste no puede ser programado.

Paso 3: Encienda todas las unidades secuencialmente.

![](_page_60_Figure_10.jpeg)

Paso 4: Conecte todos los interruptores de CA de los cables de línea en la entrada de CA. Si se detecta la conexión de CA y las tres fases coinciden con la configuración de la unidad, funcionarán normalmente. De lo

![](_page_60_Figure_12.jpeg)

Paso 5: Si no hay más alarma de fallo, el sistema para soportar equipos trifásicos está completamente instalado.

Paso 6: Encienda todos los interruptores de los cables de línea en el lado de la carga. Este sistema comenzará a suministrar energía a la carga.

Nota 1: Para evitar que se produzca una sobrecarga, antes de encender los interruptores en el lado de la carga, es mejor tener todo el sistema en funcionamiento.

Nota 2: Existe un tiempo de transferencia para esta operación. La interrupción de la energía puede ocurrir a<br>los dispositivos críticos, que no pueden soportar el tiempo de transferencia. los dispositivos críticos, que no pueden soportar el tiempo de transferencia.

### **8. Solución de problemas**

![](_page_61_Picture_253.jpeg)

# **Apéndice II: Instalación de la comunicación BMS**

#### **1. Introducción**

Si se conecta a la batería de litio, se recomienda adquirir un cable de comunicación RJ45 a medida. Consulte a su distribuidor o integrador para obtener más detalles.

Este cable de comunicación RJ45 hecho a medida proporciona información y señales entre la batería de litio y el inversor. Esta información se indica a continuación:

- Reconfigura la tensión de carga, la corriente de carga y la tensión de corte de descarga de la batería según los parámetros de la batería de litio.
- Haga que el inversor inicie o detenga la carga según el estado de la batería de litio.

#### **2. Batería de litio Configuración de la**

#### **comunicación PYLONTECH**

![](_page_62_Figure_8.jpeg)

①Interruptor Dip: Hay 4 interruptores DIP que establecen diferentes tasas de baudios y direcciones de grupos de baterías. Si el interruptor

Si la posición del interruptor se gira a la posición "OFF", significa "0". Si la posición del interruptor está en "ON", significa "1".

El Dip 1 está "ON" para representar la velocidad de transmisión 9600.

Los Dip 2, 3 y 4 están reservados para la dirección del grupo de baterías.

Los interruptores DIP 2, 3 y 4 de la batería principal (primera batería) sirven para configurar o cambiar la dirección del grupo.

| Dip 1                               | Dip 2 | Dip 3    | Dip <sub>4</sub> | Dirección del grupo                                                                                                    |
|-------------------------------------|-------|----------|------------------|----------------------------------------------------------------------------------------------------|
|                                     |       |          |                  | Sólo para un grupo. Es necesario configurar la batería principal con este<br>y las baterías esclavas no tienen restricciones.                                      |
| 1:RS485                             |       |          | 0                | Condición de grupo múltiple. Es necesario configurar la batería principal en el<br>primer grupo con esta configuración y las baterías esclavas sin restricciones.  |
| baud<br>rate= $9600$                | 0     |          | 0                | Condición de grupo múltiple. Es necesario configurar la batería principal en el<br>segundo grupo con esta configuración y las baterías esclavas sin restricciones. |
| Reiniciar<br>para hacer<br>efectivo |       |          | 0                | Condición de grupo múltiple. Es necesario configurar la batería principal en el<br>tercero grupo con esta configuración y las baterías esclavas sin restricciones. |
|                                     | 0     | $\Omega$ |                  | Condición de grupo múltiple. Es necesario configurar la batería principal en el<br>cuarto grupo con esta configuración y las baterías esclavas sin restricciones.  |
|                                     |       | $\Omega$ |                  | Condición de grupo múltiple. Es necesario configurar la batería principal en el<br>quinto grupo con esta configuración y las baterías esclavas sin restricciones.  |

**NOTA:** "1" es la posición superior y "0" es la posición inferior.

**NOTA:** El número máximo de grupos de baterías de litio es de 5 y para conocer el número máximo de cada grupo, consulte con el fabricante de la batería

#### **3. Instalación y funcionamiento**

Después de la configuración, por favor, instale el panel LCD con el inversor y la batería de litio con los siguientes pasos. Paso 1. Utilice un cable RJ45 hecho a medida para conectar el inversor y la batería de litio.

![](_page_63_Picture_2.jpeg)

#### **Nota para el sistema paralelo:**

1. Sólo admite la instalación de baterías comunes.

2. Utilice un cable RJ45 hecho a medida para conectar cualquier inversor (no es necesario conectarlo a un inversor específico) y la batería de litio. Simplemente ajuste el tipo de batería del inversor a "PYL" en el programa LCD 5. Los demás deben ser "USE".

![](_page_63_Figure_6.jpeg)

Paso 3. Pulse más de tres segundos para iniciar la batería de litio, la salida de energía está lista.

![](_page_63_Figure_8.jpeg)

Paso 4. Encienda el inversor.

t

C

![](_page_64_Picture_0.jpeg)

Paso 5. Asegúrese de seleccionar el tipo de batería como "PYL" en el programa LCD 5. ◎

![](_page_64_Picture_2.jpeg)

Si la comunicación entre el inversor y la batería tiene éxito, el icono de la batería en la pantalla LCD parpadeará. Por lo general, se tarda más de 1 minuto en establecer la comunicación.

#### **Función activa**

Esta función sirve para activar la batería de litio automáticamente durante la puesta en marcha. Una vez que el cableado de la batería y la puesta en marcha se han realizado con éxito, si no se detecta la batería, el inversor la activará automáticamente si se enciende.

#### **WECO**

Paso 1. Utilice un cable RJ45 hecho a medida para conectar el inversor y la batería de litio..

![](_page_64_Picture_8.jpeg)

#### **Por favor, tome nota para el sistema paralelo:**

1. Sólo admite la instalación de baterías comunes.

2. Utilice un cable RJ45 hecho a medida para conectar cualquier inversor (no es necesario conectarlo a un inversor específico) y la batería de litio. Simplemente ajuste el tipo de batería de este inversor a "WEC" en el programa LCD 5. El resto de los inversores se configuran como "USE".

![](_page_64_Figure_12.jpeg)

![](_page_64_Figure_13.jpeg)

Paso 3. Encienda el inversor.

![](_page_65_Picture_1.jpeg)

Paso 4. Asegúrese de seleccionar el tipo de batería como "WEC" en el programa LCD 5.<br>  $\prod$ 

# uEC

![](_page_65_Picture_4.jpeg)

Si la comunicación entre el inversor y la batería tiene éxito, el icono de o la batería en la pantalla LCD "parpadeará". Por lo general, se tarda más de 1 minuto en establecer la comunicación.

#### **SOLTARO**

Paso 1. Utilice un cable RJ45 hecho a medida para conectar el inversor y la batería de litio.

![](_page_65_Figure_8.jpeg)

**Por favor, tome nota para el sistema paralelo:** 

1. Sólo admite la instalación de baterías comunes.

2. Utilice un cable RJ45 hecho a medida para conectar cualquier inversor (no es necesario conectarlo a un inversor específico) y la batería de litio. Simplemente ajuste el tipo de batería de este inversor a "SOL" en el programa LCD 5. El resto de los inversores se configuran como "USO".

Paso 2. Abra el aislador de CC y encienda la batería de litio.

![](_page_65_Picture_13.jpeg)

Paso 3. Encienda el inversor..

![](_page_66_Picture_1.jpeg)

Paso 4. Asegúrese de seleccionar el tipo de batería como "SOL" en el programa LCD 5. ◈ ╎╎╵┑

![](_page_66_Picture_3.jpeg)

Si la comunicación entre el inversor y la batería tiene éxito, el icono de **o la batería en la pantalla LCD** "parpadeará". Por lo general, se tarda más de 1 minuto en establecer la comunicación.

#### **4. Información de la pantalla LCD**

Pulse" $\blacktriangle$ " o " $\blacktriangledown$ "para cambiar la información de la pantalla LCD. Se mostrará el paquete de baterías y el número de grupo de baterías antes de la "comprobación de la versión de la CPU principal", como se muestra a continuación.

![](_page_66_Picture_97.jpeg)

### **4. Código de referencia**

El código de información relacionado se mostrará en la pantalla LCD. Compruebe el funcionamiento de la pantalla LCD del inversor.

![](_page_67_Picture_205.jpeg)

### **Apéndice III: Guía de funcionamiento del Wi-Fi en el Panel Remoto**

#### **1. Introducción**

El módulo Wi-Fi permite la comunicación inalámbrica entre los inversores aislados y la plataforma de monitorización. Los usuarios tienen una experiencia completa y remota de monitorización y control de los inversores al combinar el módulo Wi-Fi con la APP WatchPower, disponible para dispositivos basados en iOS y Android. Todos los registradores de datos y parámetros se guardan en iCloud.

Las principales funciones de esta APP:

- Proporciona el estado del dispositivo durante el funcionamiento normal.
- Permite configurar los ajustes del dispositivo después de la instalación.
- Notifica a los usuarios cuando se produce un aviso o una alarma.
- Permite a los usuarios consultar los datos del historial del inversor.

![](_page_68_Picture_8.jpeg)

#### **2. WatchPower App**

 $\overline{\phantom{a}}$ 

#### **2-1.Descarge e instale la APP**

Requisito de sistema operativo para su tel*é*fono inteligente:

El sistema iOS es compatible con iOS 9.0 y superior

El sistema Android es compatible con Android 5.0 y superior

Escanee el siguiente código QR con su teléfono inteligente y descargue la aplicación WatchPower.

![](_page_68_Picture_15.jpeg)

Andorid

O puede encontrar la aplicación "WatchPower" en la Apple® Store o "WatchPower Wi-Fi" en Google® Play Store.

![](_page_68_Picture_18.jpeg)

#### **2-2. Configuración inicial**

Paso 1: Registro por primera vez

Después de la instalación, pulse el icono de acceso directo para **a sulla acceder a esta APP** en la pantalla de su móvil. En la pantalla, pulse "Registro" para acceder a la página de "Registro de usuario". Rellene toda la

información requerida y escanee el PN de la caja remota tocando el icono.  $\Box$  simplemente puede introducir el PN directamente. A continuación, pulse el botón "Registro".

![](_page_69_Picture_111.jpeg)

Don't have an account?Please Register

A continuación, aparecerá una ventana de "Registro exitoso". Pulse "Ir ahora" para continuar con la configuración de la conexión de la red Wi-Fi local.

![](_page_69_Picture_3.jpeg)

< Settings

Wi-Fi

#### Paso 2: Configuración del módulo Wi-Fi local

Ahora se encuentra en la página "Wi-Fi Config". Hay un procedimiento de configuración detallado en la sección "¿Cómo conectarse?" y puede seguirlo para conectar el Wi-Fi.

![](_page_69_Picture_6.jpeg)

Entre en la "ConfiguraciónWi-Fi" y seleccione el nombre de la Wi-Fi conectada. El nombre de la Wi-Fi conectada es el mismo que el número de PN de su Wi-Fi e introduzca la contraseña por defecto "12345678".

![](_page_69_Picture_8.jpeg)

A continuación, vuelva a la APP WatchPower Sontim Connected Wi-Fi Mortule w " " cuando el módulo Wi-Fi se haya conectado correctamente.

#### Paso 3: Configuración de la red Wi-Fi

Toque el icono para seleccionar el nombre de su router Wi-Fi local (para acceder a Internet) e introducir la

![](_page_70_Picture_2.jpeg)

Paso 4: Pulse "Confirmar" para completar la configuración Wi-Fi entre el módulo Wi-Fi e Internet.

![](_page_70_Figure_4.jpeg)

Si la conexión falla, repita los pasos 2 y 3.

![](_page_70_Picture_6.jpeg)

#### Función de diagnóstico

.

Si el módulo no se monitoriza correctamente, pulse "Diagnosis "en la esquina superior derecha de la pantalla para obtener más detalles. Se mostrará una sugerencia de reparación. Por favor, sígala para solucionar el problema. A continuación, repita los pasos del capítulo

4.2 para restablecer la configuración de la red. Después de todos los ajustes, pulse "Rediagnosis" para volver a conectarse

![](_page_71_Picture_47.jpeg)

#### **2-3.Inicio de sesión y función principal de la APP**

Una vez finalizado el registro y la configuración del Wi-Fi local, introduzca el nombre y la contraseña registrados para iniciar la sesión. Nota: Marque la opción "Recordarme" para facilitar el inicio de sesión.

![](_page_71_Picture_48.jpeg)

#### Resumen

Una vez iniciada la sesión con éxito, puede acceder a la página "Visión general" para tener una visión general de sus dispositivos de monitorización, incluyendo la situación general de funcionamiento y la información de energía para la potencia actual y la potencia de hoy, como se muestra en el siguiente diagrama.

![](_page_71_Figure_6.jpeg)
## Dispositivos

Pulse el icono( situado en la parte inferior) para entrar en la página de la lista de dispositivos. Puede revisar todos los dispositivos aquí añadiendo o eliminando el módulo Wi-Fi en esta página.<br>Añadir dispositivo **Borrar dispositivo** 

**Añadir dispositivo Borrar dispositivo**

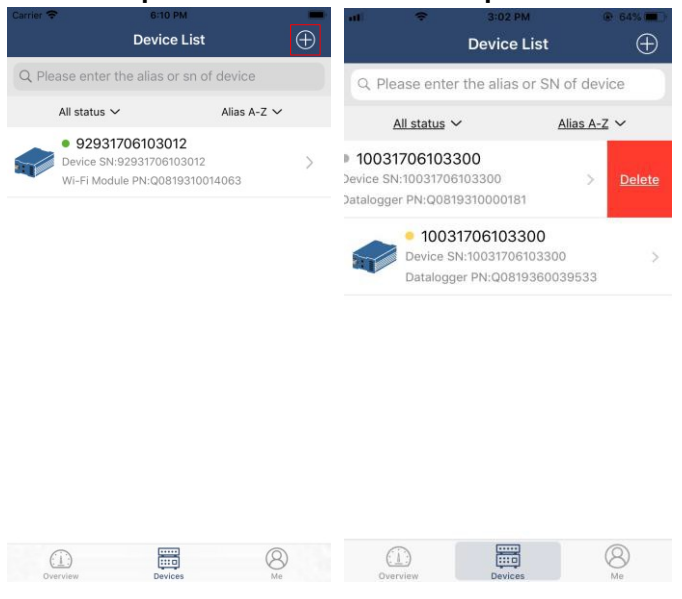

Toque el icono  $\bigoplus$  dela esquina superior derecha e introduzca el número de pieza escaneando el código de barras para añadir el módulo Wi-Fi. Este número de pieza está impreso en la superficie del módulo Wi-Fi, o introdúzcalo manualmente. Pulse "Confirmar" para añadir el módulo Wi-Fi en la lista de dispositivos.

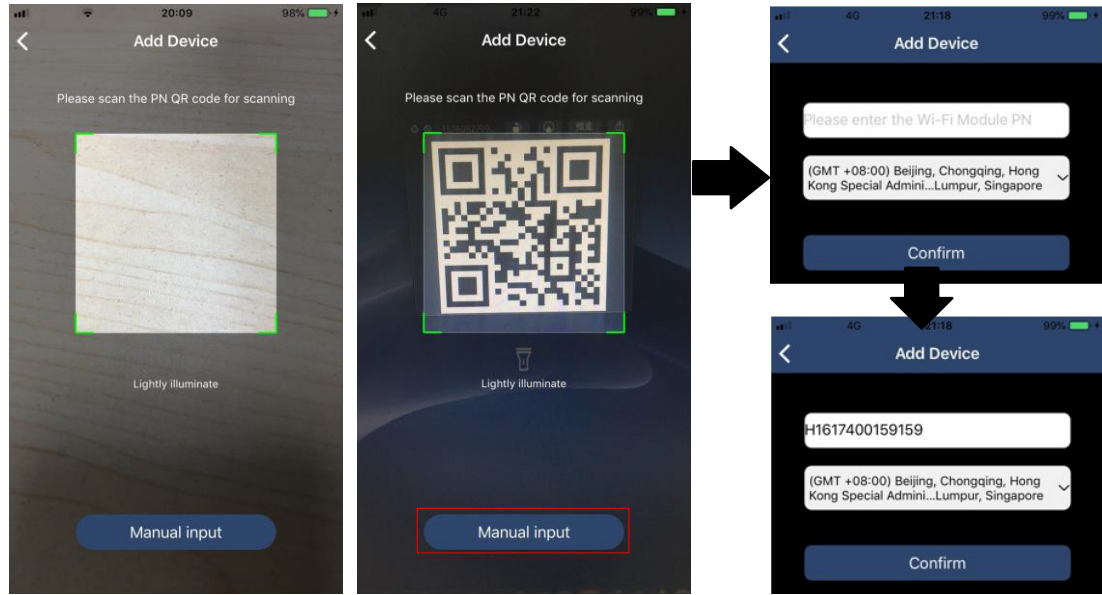

Para más información sobre la lista de dispositivos, consulte la sección 2.4.

# ME

En la página ME, los usuarios pueden modificar "Mi información", incluyendo 【Foto del usuario】,

【Seguridad de la cuenta】, 【Modificar la contraseña】, 【Borrar la caché】, y 【Salir】, que se muestra en los siguientes diagramas.

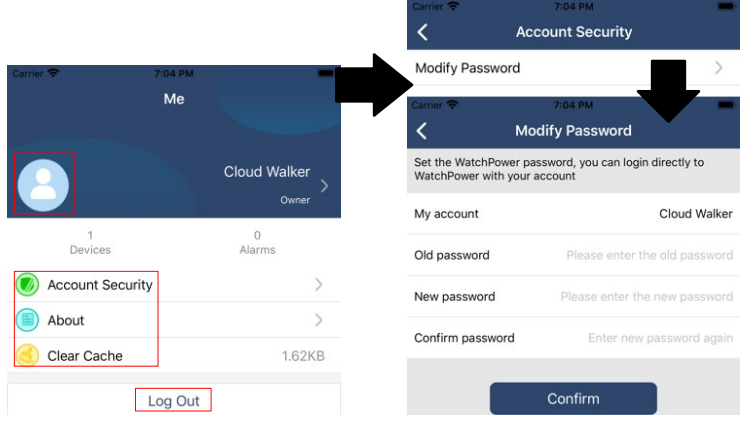

# **2-4. Lista de dispositivos**

En la página de la Lista de Dispositivos, puede tirar hacia abajo para actualizar la información de los dispositivos y luego tocar cualquier dispositivo que desee comprobar su estado en tiempo real y la información relacionada, así como para cambiar la configuración de los parámetros. Consulte la lista de ajustes de parámetros.

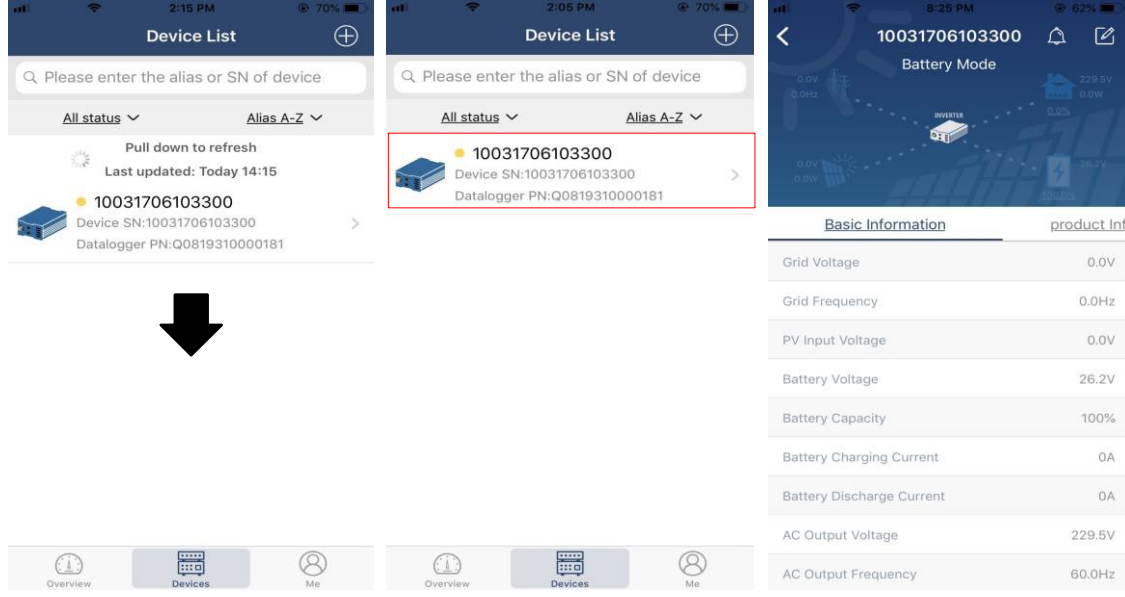

#### Modo dispositivo

En la parte superior de la pantalla hay un diagrama de flujo de energía dinámico que muestra el funcionamiento en directo. Contiene cinco iconos para presentar la potencia fotovoltaica, el inversor, la carga, la compañía eléctrica y la batería. Según el estado de su modelo de inversor, habrá

【Modo de espera】,【Modo de línea】,【Modo de batería】.

【**Modo de** espera】El **inversor** no alimentará la carga hasta que se pulse el interruptor "ON". Una fuente de energía eléctrica o fotovoltaica calificada puede cargar la batería en el modo de espera.

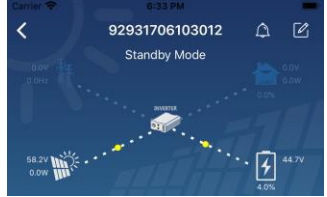

【**Line Mode**】**El inversor** alimentará la carga de la utilidad con o sin carga fotovoltaica. La utilidad calificada o la fuente fotovoltaica puede cargar la batería.

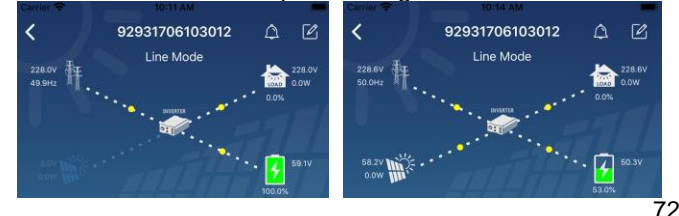

**【Battery** Mode】El **inversor** alimentará la carga desde la batería con o sin carga fotovoltaica. Sólo la fuente FV puede cargar la batería.

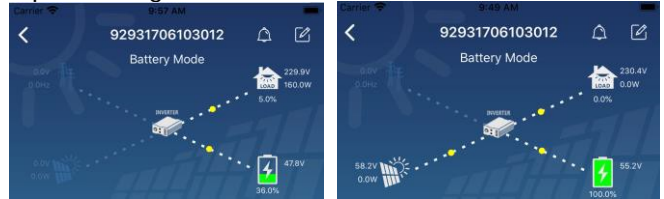

Alarma del dispositivo y modificación del nombre

En esta página, toca el icono  $\Box$  icono de la esquina superior derecha para entrar en la página de alarmas del dispositivo. A continuación, puede revisar el historial de alarmas y la información detallada. Pulse el icono

de la esquina superior derecha y aparecerá un cuadro de entrada en blanco. A continuación, puede editar el nombre de su dispositivo y tocar "Confirmar" para completar la modificación del nombre.

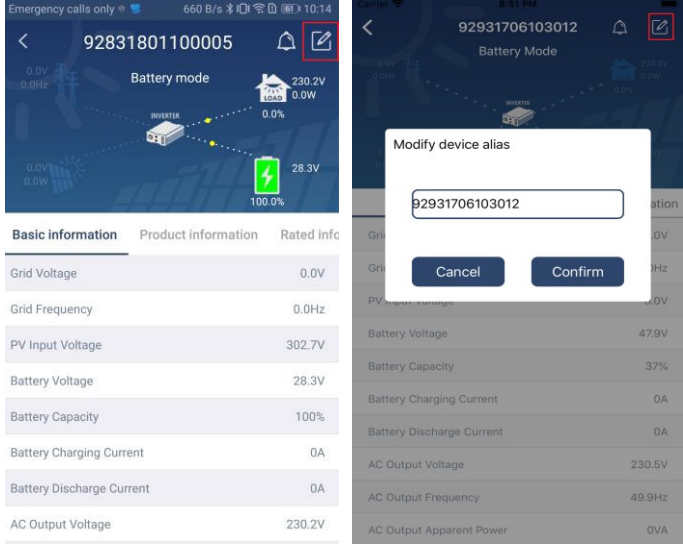

# Datos de información del dispositivo

Los usuarios pueden consultar 【Información básica】,【Información del producto】,【Información clasificada】,【Historia】, y【Wi-Fi Module Information】deslizando hacia la izquierda.

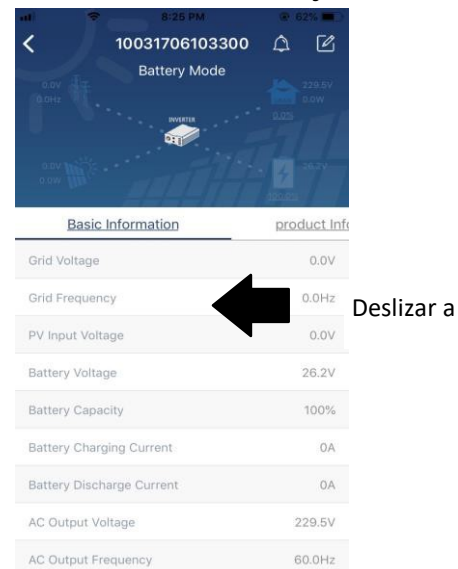

【**Información básica**】**muestra** la información básica del inversor, incluyendo la tensión de CA, la frecuencia de CA, la entrada FV tensión, tensión de la batería, capacidad de la batería, corriente de carga, tensión de salida, frecuencia de salida, potencia aparente de salida, potencia activa de salida y porcentaje de carga. Por favor, deslice hacia arriba para ver más información básica.

**【Informacion de producción**】**muestra el** tipo de modelo (tipo de inversor), la versión de la CPU principal, la versión de la CPU Bluetooth y la versión de la CPU secundaria.

**【Rated Information**】**muestra la** información de la tensión nominal de CA, la corriente nominal de CA, la batería nominal tensión, tensión nominal de salida, frecuencia nominal de salida, corriente nominal de salida, potencia aparente nominal de salida y potencia activa nominal de salida. Por favor, deslice hacia arriba para ver más información nominal.

**【History】muestra** el registro de la información de la unidad y el ajuste oportuno.

**【Wi-Fi Module Information**】**muestra** el PN del módulo Wi-Fi, el estado y la versión del firmware.

## Ajuste de los parámetros

Esta página sirve para activar algunas funciones y configurar los parámetros de los inversores. Tenga en cuenta que la lista de la página "Configuración de parámetros" en el diagrama siguiente puede diferir de los modelos de inversor supervisados. A continuación, se explicará brevemente resaltar algunos de ellos,【Output Setting】,【Battery Parameter Setting】,【Enable/ Disable items】,【Restablecer los valores predeterminados】para ilustrar..

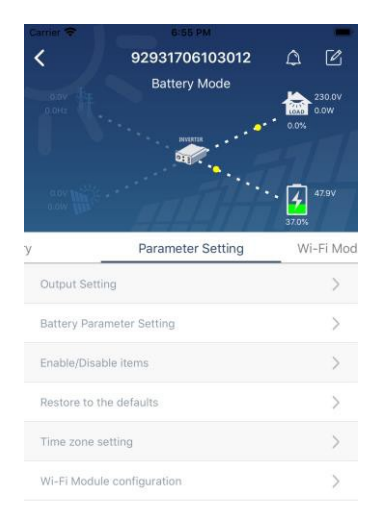

Hay tres formas de modificar el ajuste y varían según cada parámetro.

a) Listado de opciones para cambiar los valores tocando uno de ellos.

b) Activa/desactiva las funciones haciendo clic en el botón "Activar" o "Desactivar".

c) Los valores se cambian haciendo clic en las flechas o introduciendo los números directamente en la columna. Cada ajuste de función se guarda haciendo clic en el botón "Set".

Por favor, consulte la siguiente lista de parámetros para una descripción general y tenga en cuenta que los parámetros disponibles pueden variar dependiendo de los diferentes modelos. Por favor, consulte siempre el manual original del producto para obtener instrucciones detalladas de ajuste.

# **Lista de configuración de parámetros:**

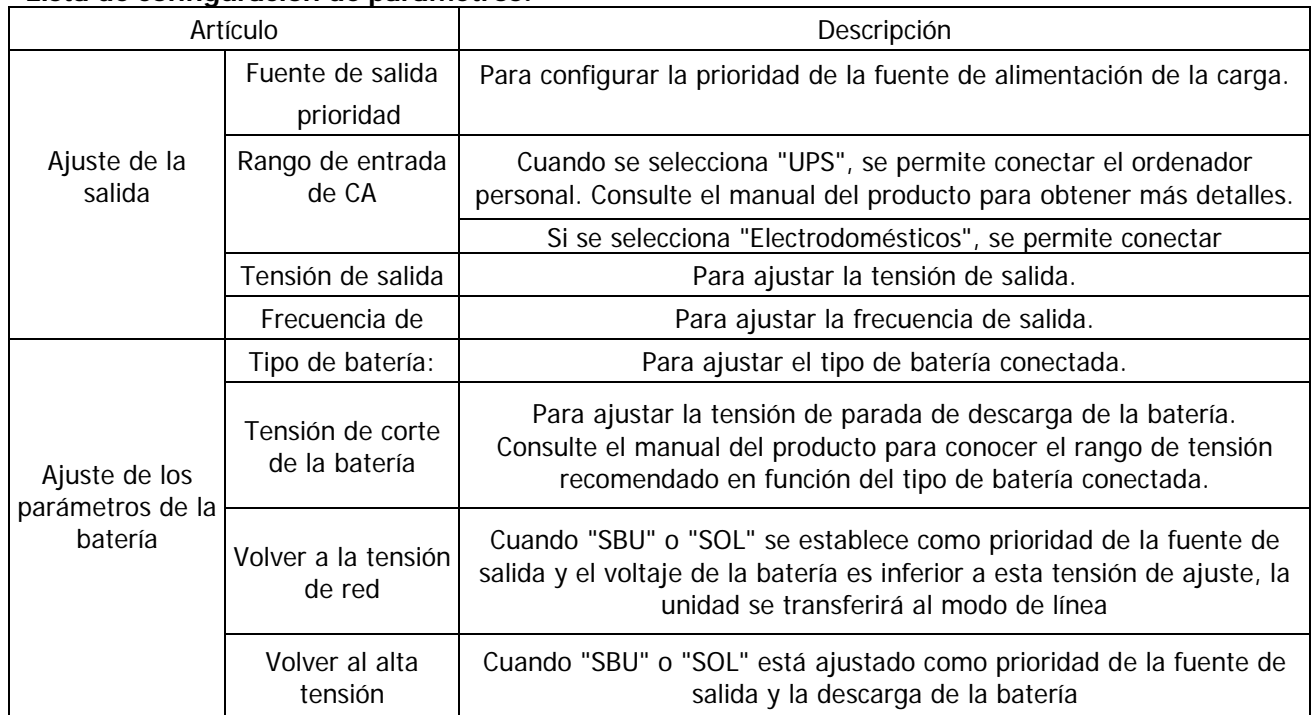

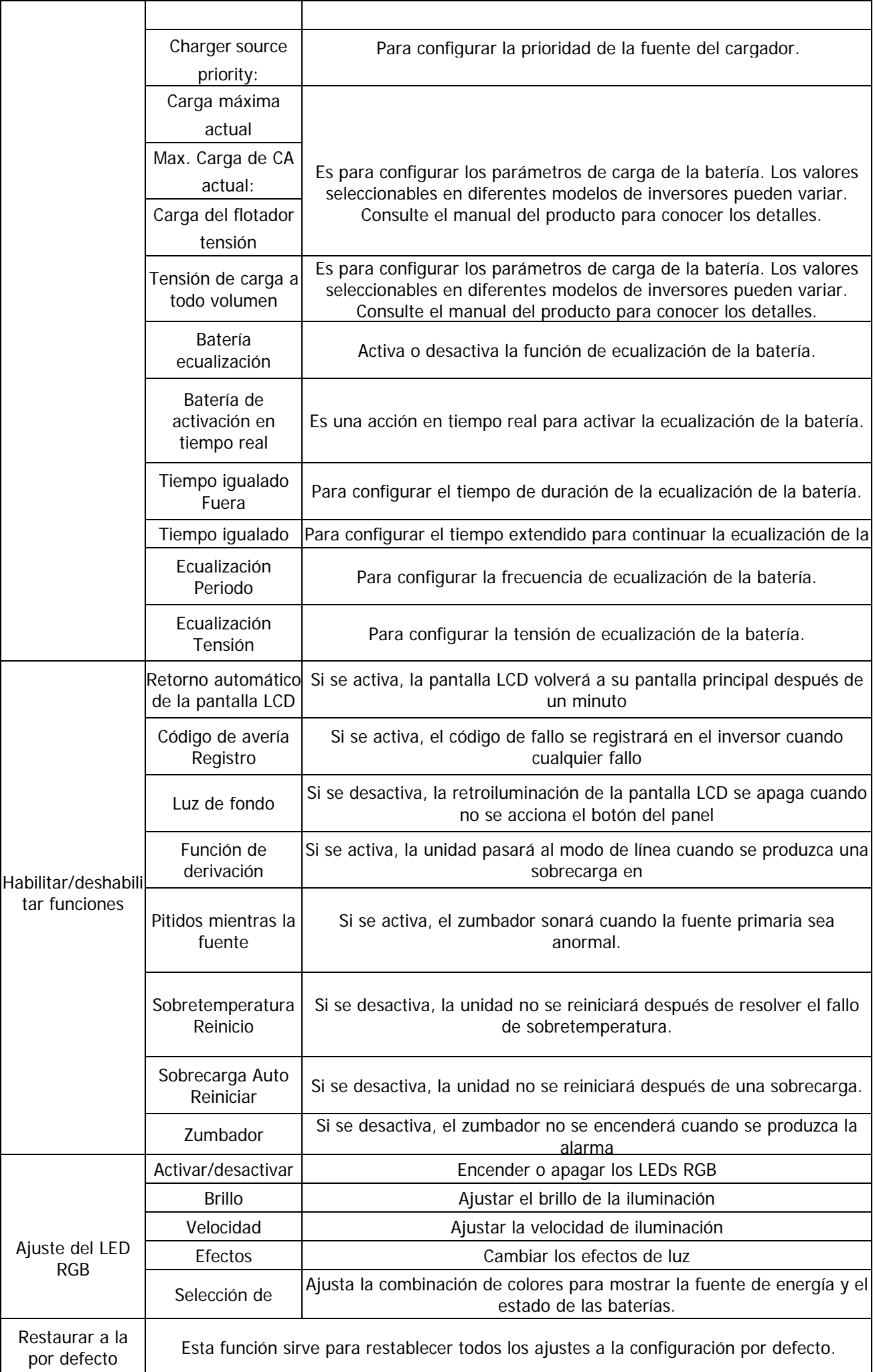